Für den Fachhandwerker

## **Waillant**

## Installationsanleitung geoTHERM exclusiv

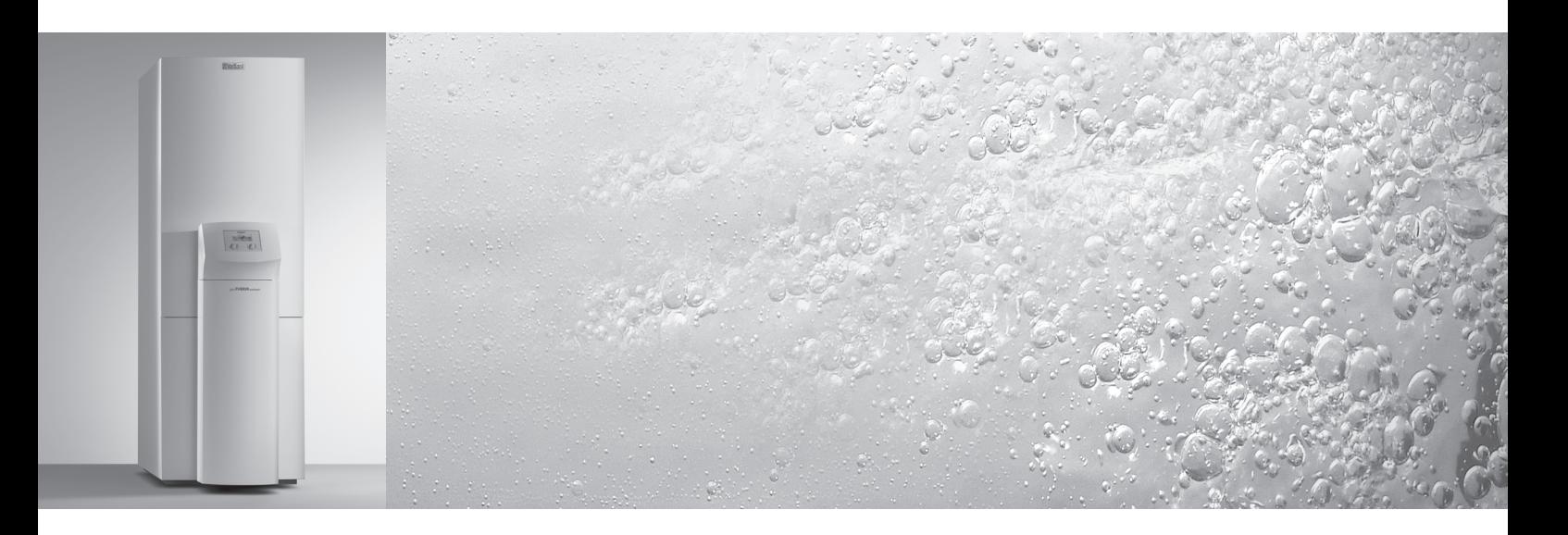

Wärmepumpe mit integriertem Warmwasserspeicher und zusätzlicher Kühlfunktion

VWS

## **DE; AT; CHDE**

## **Inhaltsverzeichnis**

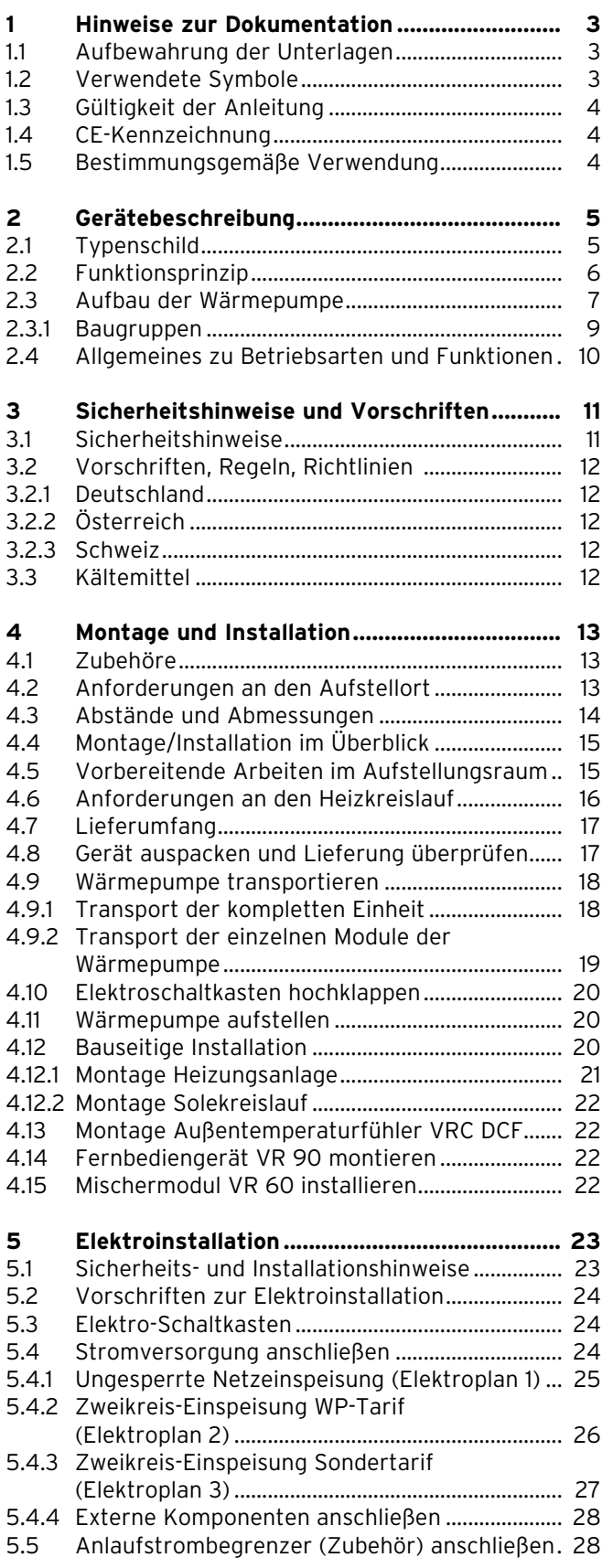

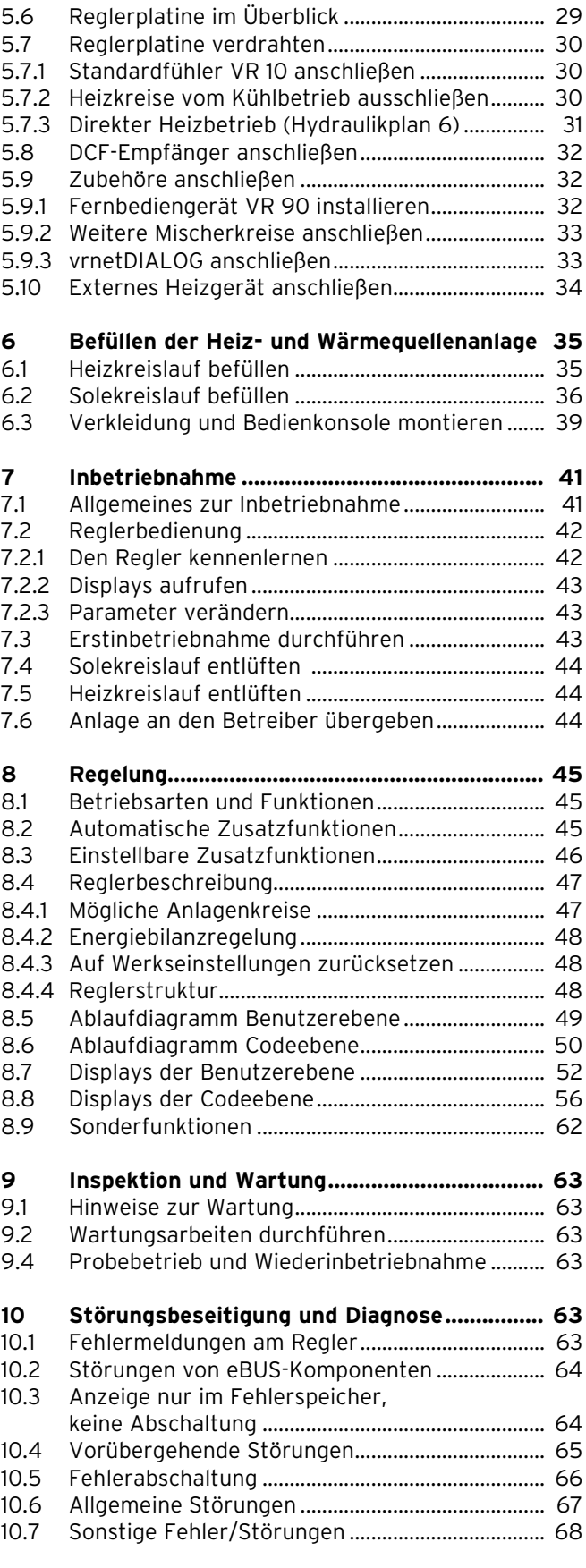

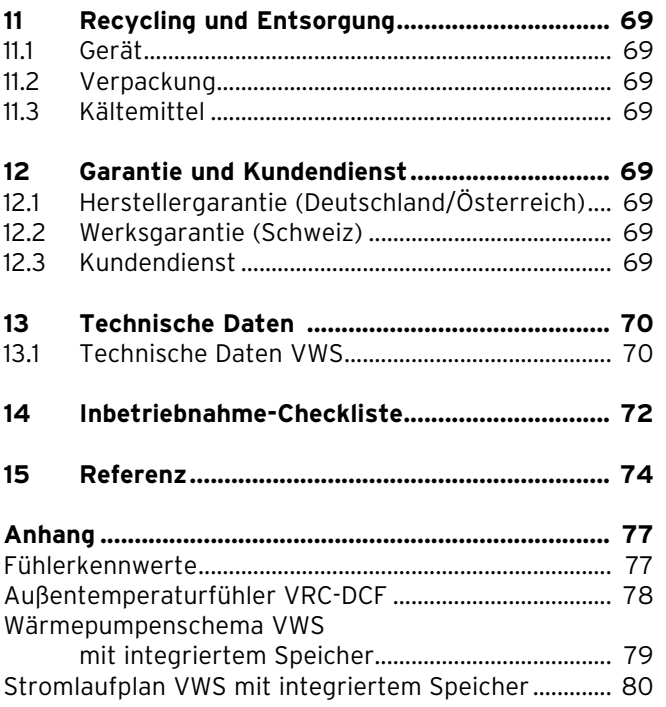

### **1 Hinweise zur Dokumentation**

Die folgenden Hinweise sind ein Wegweiser durch die Gesamtdokumentation.

In Verbindung mit dieser Installations anleitung sind weitere Unterlagen gültig.

**Für Schäden, die durch Nichtbeachtung dieser Anleitungen entstehen, übernehmen wir keine Haftung.**

#### **Mitgeltende Unterlagen**

Montageanleitung Anlaufstrombegrenzer VWZ 30/2 SV Nr. 00 2000 5481 Installationsanleitung Doppelmantelspeicher VDH Nr. 00 2003 071 Installationsanleitung Warmwasserspeicher VIH RW 300 Nr. 00 2002 9429 Installationsanleitung vrnetDIALOG Nr. 839117

Gegebenenfalls gelten auch die weiteren Anleitungen aller verwendeten Zubehöre und Regler.

#### **1.1 Aufbewahrung der Unterlagen**

Geben Sie bitte diese Installations an leitung sowie alle mitgeltenden Unterlagen an den Anlagenbetreiber weiter. Dieser übernimmt die Aufbewahrung, damit die Anleitungen bei Bedarf zur Verfügung stehen.

#### **1.2 Verwendete Symbole**

Beachten Sie bitte bei der Installation des Gerätes die Sicherheitshinweise in dieser Installationsanleitung!

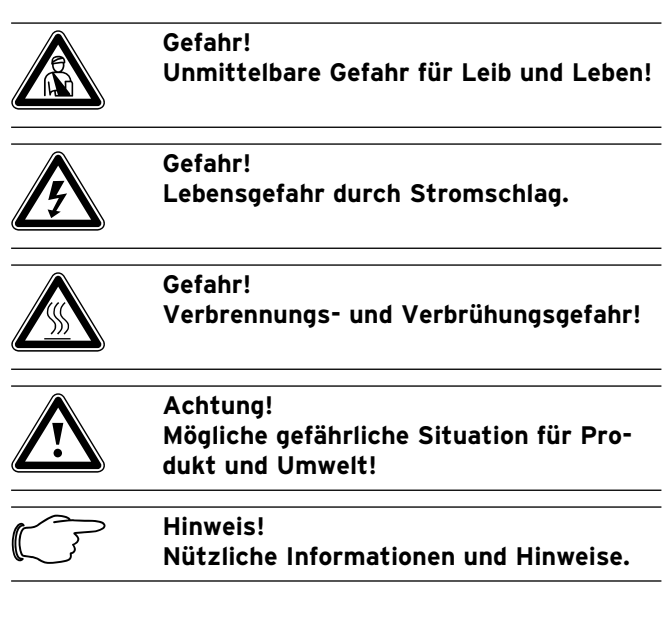

• Symbol für eine erforderliche Aktivität

#### **1.3 Gültigkeit der Anleitung**

Diese Installationsanleitung gilt ausschließlich für Geräte mit folgenden Artikelnummern:

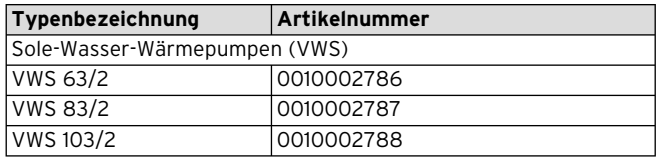

**Tab. 1.1 Typenbezeichnungen und Artikelnummern**

Die Artikelnummer des Geräts entnehmen Sie bitte dem Typenschild.

#### **1.4 CE-Kennzeichnung**

Mit der CE-Kennzeichnung bestätigen wir als Gerätehersteller, dass die Geräte der Baureihe geoTHERM exclusiv die Anforderungen der Richtlinie über die elektromagnetische Verträglichkeit (Richtlinie 89/336/EWG des Rates) erfüllen. Die Geräte erfüllen die grundlegenden Anforderungen der Nieder spannungsrichtlinie (Richtlinie 73/23/EWG des Rates).

Des Weiteren erfüllen die Geräte die Anforderungen der EN 14511 (Wärmepumpen mit elektrisch angetriebenen Verdichtern zum Heizen, Anforderungen an Geräte für die Raumheizung und zum Erwärmen von Warmwasser), sowie die EN 378 (sicherheitstechnische und umweltrelevante Anforderungen an Kälteanlagen und Wärmepumpen).

#### **1.5 Bestimmungsgemäße Verwendung**

Die Vaillant Wärmepumpen vom Typ geoTHERM exclusiv sind nach dem Stand der Technik und den anerkannten sicher heitstechnischen Regeln gebaut. Dennoch können bei un sachgemäßer oder nicht bestimmungsgemäßer Verwen dung Gefahren für Leib und Leben des Benutzers oder Dritter bzw. Beeinträchtigungen der Geräte und anderer Sachwerte entstehen.

Die Geräte sind als Wärmeerzeuger für geschlossene Warmwasser-Zentralheizungsanlagen, für den Kühlbetrieb und die Warm wasserbereitung vorgesehen. Eine andere oder darüber hinausgehende Benutzung gilt als nicht bestimmungsgemäß. Für hieraus resultierende Schäden haftet der Hersteller/Lieferant nicht. Das Risiko trägt allein der Anwender.

Die Geräte sind für den Betrieb an einem Stromversorgungsnetz mit einer Systemimpedanz  $Z_{\text{max}}$  am Übergabepunkt (Hausanschluss) von max. 0,16 Ohm vorgesehen. Bei größeren Systemimpedanzen muss der Anlaufstrombegrenzer VWZ 30/2 SV (Art Nr. 0020025744) in die Wärmepumpe eingebaut werden.

Zur bestimmungsgemäßen Verwendung gehört auch das Beachten der Installationsanleitung.

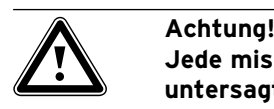

## **Jede missbräuchliche Verwendung ist untersagt.**

Die Geräte müssen von einem qualifizierten Fachhandwerker installiert werden, der für die Beachtung der bestehenden Vorschriften, Regeln und Richtlinien verantwortlich ist.

## **2 Gerätebeschreibung**

#### **2.1 Typenschild**

Bei der Wärmepumpe geoTHERM exclusiv ist ein Typenschild innen auf dem Bodenblech angebracht. Eine Typenbezeichnung befindet sich oben auf dem grauen Rahmen der Säule.

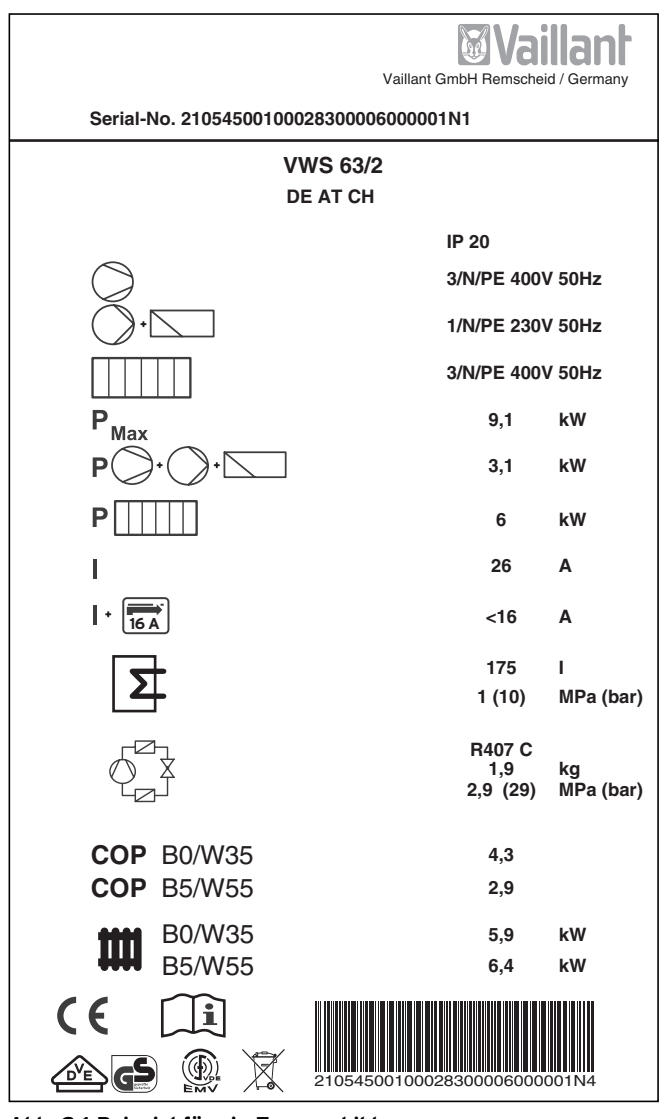

**Abb. 2.1 Beispiel für ein Typenschild**

#### **Symbolerklärungen für das Typenschild**

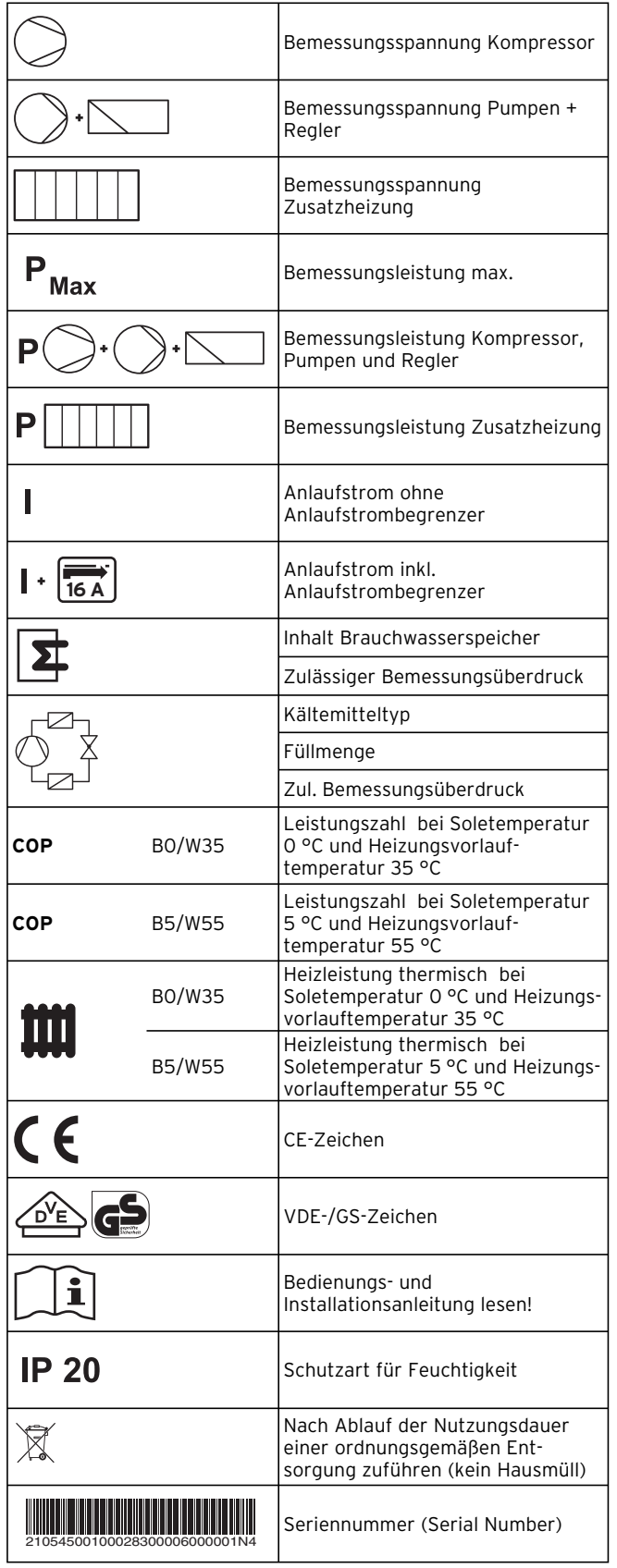

**Tab. 2.1 Symbolerklärungen**

#### **2.2 Funktionsprinzip**

Wärmepumpenanlagen bestehen aus getrennten Kreisläufen, in denen Flüssigkeiten oder Gase die Wärme von der Wärmequelle zum Heizungssystem transportieren. Da diese Kreisläufe mit unterschiedlichen Medien (Sole/ Wasser, Kältemittel und Heizungswasser) arbeiten, sind sie über Wärmetauscher miteinander gekoppelt. In diesen Wärmetauschern geht Wärme von einem Medium mit hoher Temperatur auf ein Medium mit niedrigerer Temperatur über.

Die Vaillant Wärmepumpe geoTHERM exclusiv wird mit der Wärmequelle Erdwärme gespeist.

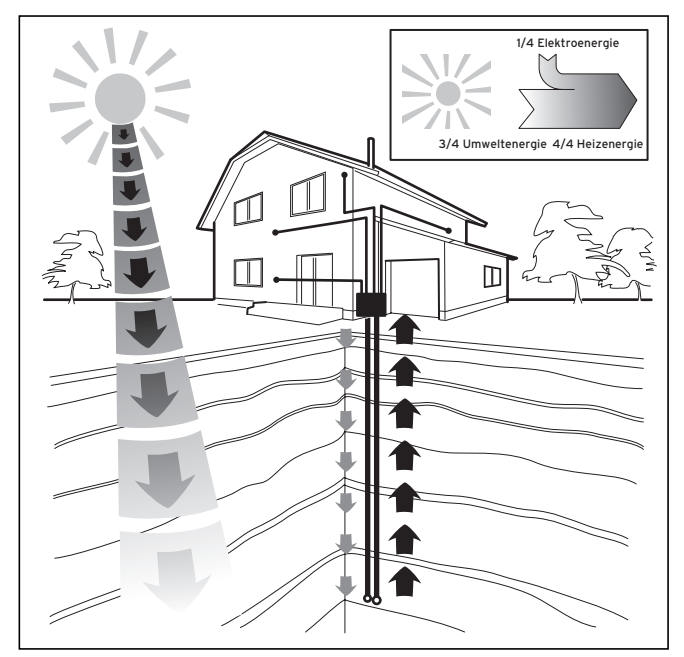

**Abb. 2.2 Nutzung der Wärmequelle Erdwärme**

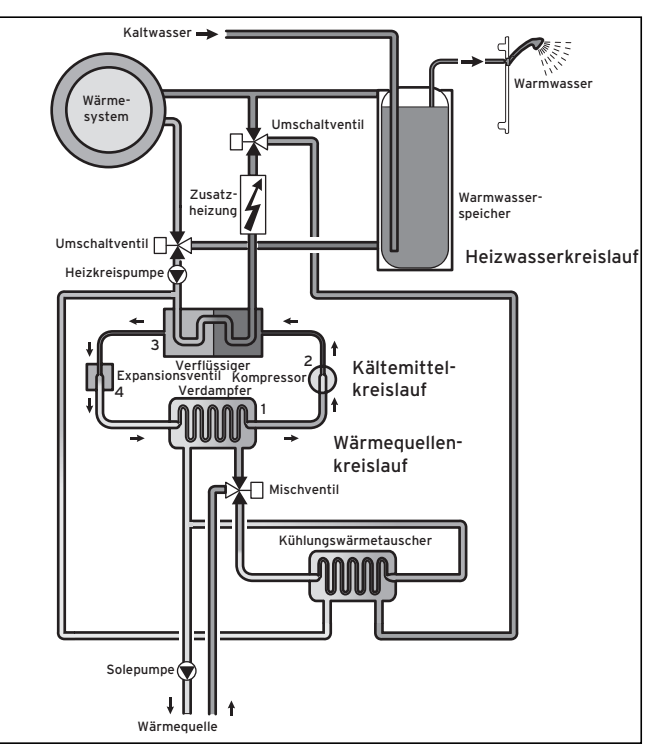

**Abb. 2.3 Funktionsweise der Wärmepumpe**

Das System besteht aus getrennten Kreisläufen, die mittels Wärmeüberträgern miteinander gekoppelt sind. Diese Kreisläufe sind:

- Der Wärmequellenkreislauf, mit dem die Energie der Wärmequelle zum Kältemittelkreislauf transportiert wird.
- Der Kältemittelkreislauf, mit dem durch Verdampfen, Verdichten, Verflüssigen und Expandieren Wärme an den Heizwasserkreislauf abgegeben wird.
- Der Heizwasserkreislauf, mit dem die Heizung und Warmwasserbereitung des Warmwasserspeichers gespeist werden.

Über den Verdampfer (**1**) ist der Kältemittelkreislauf an die Erdwärmequelle angebunden und nimmt deren Wärmeenergie auf. Dabei ändert sich der Aggregatzustand des Kältemittels, es verdampft. Über den Verflüssiger (**3**) ist der Kältemittelkreislauf mit dem Heizsystem verbunden, an das er die Wärme wieder abgibt. Dabei wird das Kältemittel wieder flüssig, es kondensiert. Da Wärmeenergie nur von einem Körper höherer Temperatur auf einen Körper niedrigerer Temperatur übergehen kann, muss das Kältemittel im Verdampfer eine niedrigere Temperatur als die Umweltwärmequelle besitzen. Dagegen muss die Temperatur des Kältemittels im Verflüssiger höher als die des Heizungswassers sein, um die Wärme dort abgeben zu können.

Diese unterschiedlichen Temperaturen werden im Kältemittelkreislauf über einen Kompressor (**2**) und ein Expansions ventil (**4**) erzeugt, die sich zwischen dem Verdampfer und dem Verflüssiger befinden. Das dampfförmige Kältemittel strömt vom Verdampfer kommend

in den Kompressor und wird von diesem verdichtet. Dabei steigen der Druck und die Temperatur des Kältemitteldampfes stark an. Nach diesem Vorgang strömt das Kältemittel durch den Verflüssiger, in dem es seine Wärme durch Kondensation an das Heizungswasser abgibt. Als Flüssigkeit strömt es dem Expansionsventil zu, darin entspannt es sich stark und verliert dabei extrem an Druck und Temperatur. Diese Temperatur ist jetzt niedriger als die der Sole, die durch den Verdampfer strömt. Das Kältemittel kann dadurch im Verdampfer neue Wärme aufnehmen, wobei es wieder verdampft und zum Kompressor strömt. Der Kreislauf beginnt von vorn.

Bei Bedarf kann über den integrierten Regler die Elektro-Zusatzheizung ggf. zugeschaltet werden.

Um Kondensatanfall im Geräteinneren zu verhindern, sind die Leitungen des Wärmequellenkreislaufs und des Kältemittelkreislaufs kälteisoliert. Sollte doch Kondensat auftreten, wird es in einer Kondensatwanne (siehe Abb. 2.7, Pos. **19**) gesammelt und unter das Gerät geleitet. Tropfenbildung unter dem Gerät ist also möglich.

Die Ausführungen der geoTHERM exclusiv Wärmepumpen von Vaillant sind mit einer zusätzlichen Kühlfunktion ausgestattet, um in Ihren Wohnräumen im Sommerbetrieb, bei hohen Außentemperaturen, für ein behaglich kühles Wohnraumklima zu sorgen. Zu diesem Zweck sind weitere Komponenten in der Wärmepumpen-Hydraulik vorhanden: ein zusätzlicher Zwischenwärmetauscher, ein weiteres Mischventil und ein zusätzliches Umschaltventil. Bei den Vaillant Wärmepumpen mit Kühlfunktion kommt das Prinzip der "passiven" Kühlung zum Einsatz, bei der ohne Kompressorbetrieb und somit ohne Betrieb des Kältekreises Wärme, z. B. über eine Fußbodenheizung, aus den Räumen in das Erdreich transportiert wird. Das Heizungswasser, das im Vorlauf kälter ist als die Raumtemperatur, nimmt Wärme aus den Räumen auf und wird über die Heizkreispumpe zum Zwischenwärmetauscher gefördert. Die Solepumpe fördert die kältere Sole aus dem Erdreich ebenfalls in den Wärmetauscher, der im Gegenstromprinzip betrieben wird. Dabei gibt der wärmere Heizungsrücklauf Wärme an den kälteren Solekreislauf ab, so dass die Sole um einige Grad erwärmt wieder in den Boden geleitet wird. Der abgekühlte Heizungsvorlauf zirkuliert wieder durch den Kreislauf der Fußbodenheizung, wo das Wasser wieder Wärme aus der Umgebung aufnehmen kann. Der Kreislauf beginnt von vorn.

Über eine Klemme an der Reglerplatine lassen sich Absperrventile für Heizkreise (z. B. Bad) ansteuern, die im Kühlbetrieb geschlossen und somit nicht gekühlt werden sollen (siehe Kap. 5.7.2).

Aufgrund des Funktionsprinzips der Kühlfunktion ist es nicht möglich, die Wärmepumpe geoTHERM exclusiv in Verbindung mit einem Heizwasser-Pufferspeicher zu betreiben, da im Kühlbetrieb vorrangig der Pufferspeicher statt der Räume gekühlt würde.

#### **2.3 Aufbau der Wärmepumpe**

In die geoTHERM exclusiv Wärmepumpe ist ein Warmwasserspeicher von 175 Litern Inhalt integriert. Die Wärmepumpe ist in den unten aufgeführten Typen lieferbar. Die Wärmepumpen-Typen unterscheiden sich vor allem in der Leistung.

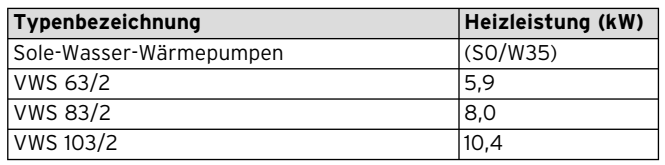

#### **Tab. 2.2 VWS-Typenübersicht**

Die Typenbezeichnung der Wärmepumpe können Sie am Aufkleber (siehe Abb. 2.5, Pos. **1**) auf dem Rahmen der Säule ablesen.

Die Wärmepumpe ist so ausgelegt, dass Sie alle gängigen Elektroversorgungstarife realisieren können. Um den Transport zum Aufstellungsort zu vereinfachen, lässt sich die Wärmepumpe in zwei Module zerlegen (siehe auch Kap. 4.9):

– das Warmwasserspeicher-Modul (**1**)

– das Wärmepumpen-Modul (**2**)

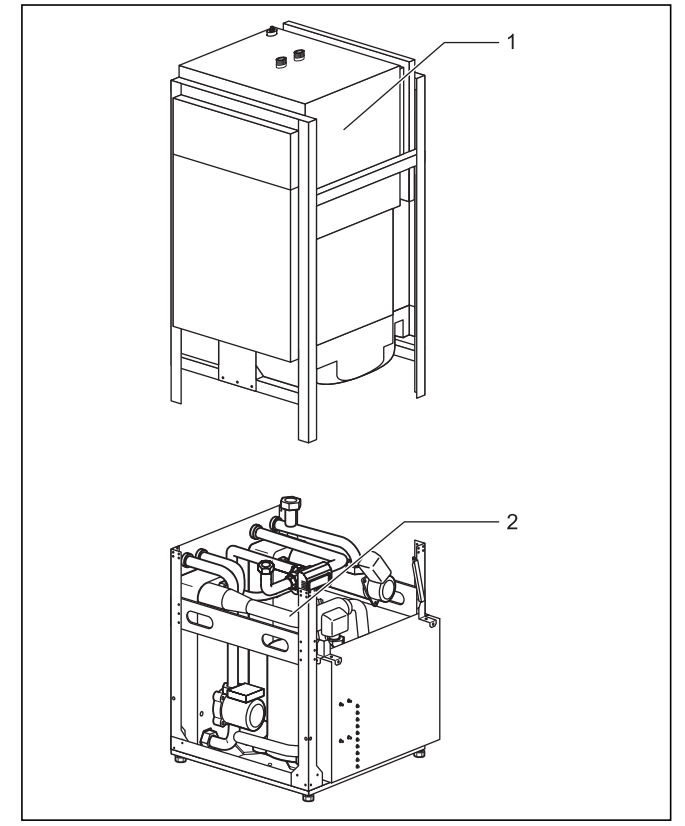

**Abb. 2.4 Zerlegbare Module der Wärmepumpe geoTHERM exclusiv**

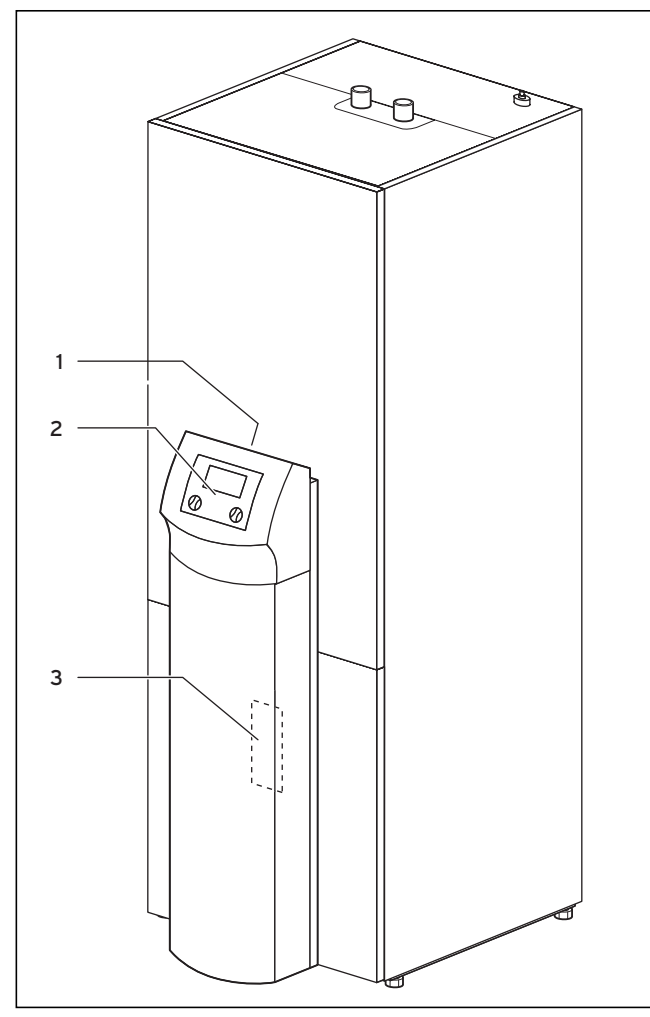

**Abb. 2.5 Vorderansicht VWS**

#### **Legende zu Abb. 2.5**

- 1 Aufkleber mit Typenbezeichnung der Wärmepumpe
- 2 Bedienkonsole
- 3 Montageblech vrnetDIALOG (hinter der Säulenabdeckung)

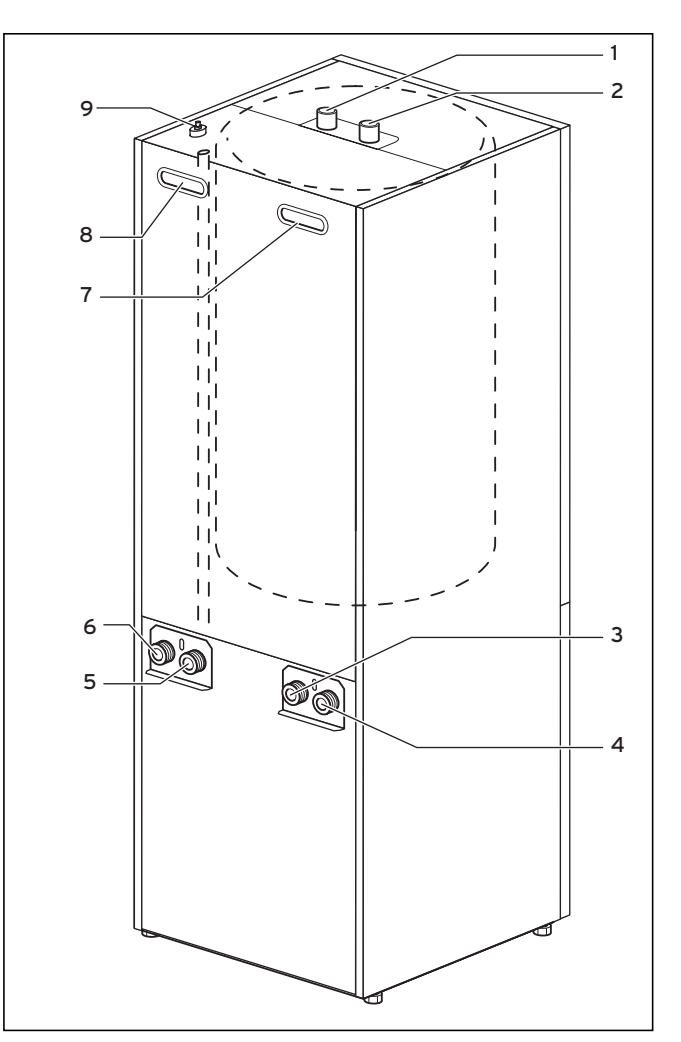

**Abb. 2.6 Rückansicht VWS**

#### **Legende zu Abb. 2.6**

- 1 Warmwasseranschluss Warmwasserspeicher
- 2 Kaltwasseranschluss Warmwasserspeicher
- 3 Wärmequelle zur Wärmepumpe
- 4 Wärmequelle von Wärmepumpe
- 5 Heizungsrücklauf
- 6 Heizungsvorlauf
- 7 Griffmulde
- 8 Griffmulde/Leitungsdurchführung Elektroanschluss
- 9 Entlüftung Heizungsvorlauf zum Warmwasserspeicher

#### **2.3.1 Baugruppen**

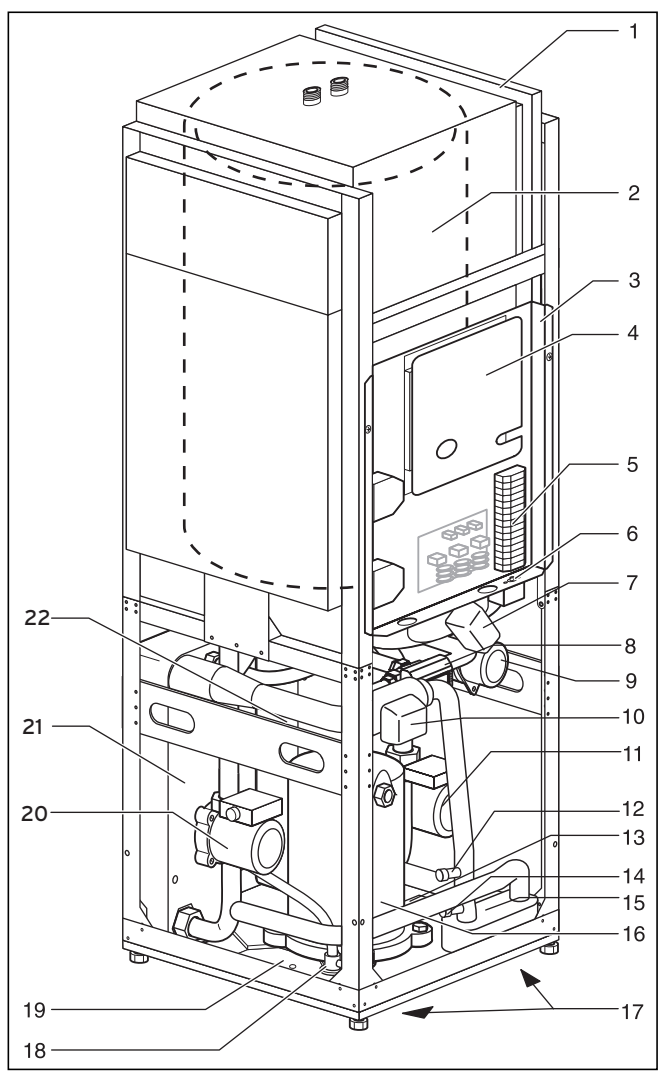

## **Legende zu Abb. 2.7**

- 1 Leitungsführungskanal
- 2 Warmwasserspeicher<br>3 Elektroschaltkasten 3 Elektroschaltkasten
- 
- 4 Reglerplatine (unter Abdeckblech)<br>5 Anschluss Spannungsversorgung 5 Anschluss Spannungsversorgung
- 6 Sicherheitstemperaturbegrenzer (STB) der Zusatzheizung
- 7 3-Wege-Ventil Kühlung
- 8 3-Wege-Ventil Heizung/Speicherladung
- 9 Elektrische Zusatzheizung
- 10 Solemischventil
- 11 Heizkreispumpe
- 12 Füll- und Entleerventil Heizkreis
- 13 Typenschild (auf der Kondensatwanne angebracht)
- 14 Füll- und Entleerventil Solekreis
- 15 Kühlungswärmetauscher
- 16 Kompressor
- 17 Griffmulden (an der Unterseite)
- 18 Expansionsventil
- 19 Kondensatwanne
- 20 Solepumpe
- 21 Verdampfer
- 22 Verflüssiger

**Abb. 2.7 VWS – Ansicht vorne geöffnet**

#### **2.4 Allgemeines zu Betriebsarten und Funktionen**

Für den Heizkreis stehen Ihnen fünf Betriebsarten zur Verfügung, mit denen Sie die Wärmepumpe zeitgesteuert und temperaturgesteuert betreiben können (siehe Kap. 8 "Regelung").

Für den integrierten Warmwasserspeicher stehen drei weitere Betriebsarten zur Verfügung.

Bei der Inbetriebnahme teilen Sie der Wärmepumpe mit, welche der im Anhang aufgeführten Anschlusskonfigurationen Ihrer Installation entspricht, indem Sie die Nummer des entsprechenden Hydraulikplans in den Regler eingeben. Dadurch werden alle Betriebsparameter auf voreingestellte Werte gesetzt, so dass die Wärmepumpe optimal arbeiten kann. Sie können jedoch nachträglich die Betriebsarten und Funktionen individuell einstellen und anpassen.

Im Kapitel 8 "Regelung" finden Sie alle Informationen zu Betriebsarten, Zusatz- und Sonderfunktionen.

#### Die Wärmepumpe ist mit zahlreichen **automatischen**

**Zusatzfunktionen** ausgestattet, um einen störungsfreien Betrieb zu gewährleisten (siehe auch Kap. 8.2 "Automatische Zusatzfunktionen"):

#### – **Frostschutz**

Verhindert das Einfrieren der Heizungsanlage

- **Speicherfrostschutz** Verhindert das Einfrieren der angeschlossenen Speicher
- **Überprüfung der externen Sensoren** Überprüfung der angeschlossenen Sensoren bei der Erstinbetriebnahme anhand der eingegebenen hydraulischen Grundschaltung
- **Heizwassermangel-Sicherung** Abschalten bei Heizwassermangel und wieder Einschalten bei genügendem Wasserdruck
- **Solemangel-Sicherung** Abschalten bei zu niedrigem Soledruck und wieder Einschalten bei genügendem Soledruck
- **Fußbodenschutzschaltung** Überhitzungsschutz des Fußbodens (wichtig z. B. für Holzfußböden)
- **Wasserüberdruck-Erkennung** Meldung bei Überdruck
- **Pumpenblockierschutz** Festsitzen von Pumpen in der Anlage verhindern
- **Einfrierschutzfunktion** Abschalten des Kompressors bei Unterschreitung einer bestimmten Wärmequellentemperatur

Darüber hinaus stehen Ihnen weitere **einstellbare Zusatzfunktionen** zur Verfügung (siehe auch Kap. 8.3 "Einstellbare Zusatzfunktionen"):

– **Zeitprogramme**

Einstellen der Heizzeiten je Heizkreis

- **Ferien programmieren** Programmieren von zwei Ferienzeiträumen mit Datums angabe und Absenktemperatur
- **Partyfunktion**

Fortsetzen von Heiz- und Warmwasserzeiten über den nächsten Abschaltpunkt hinaus

- **Sparfunktion** Absenken der Vorlaufsolltemperatur für einen einstellbaren Zeitraum
- **Kindersicherung**
- Bedieneroberfläche gegen Fehlbedienung schützen
- **Estrichtrocknung** Estrich trockenheizen
- **Festwertregelung** Feste Vorlauftemperatur einstellen
- **Legionellenschutz**
- Keime im Speicher und in den Rohrleitungen abtöten
- **Schnelltest**

Testfunktion für die Wartung

– **Fernwartung**

Diagnose und Einstellen über vrDIALOG oder vrnetDIALOG

– **Kühlfunktion**

Kühlung der Wohnräume im Sommerbetrieb

### **3 Sicherheitshinweise und Vorschriften**

#### **3.1 Sicherheitshinweise**

Die Wärmepumpe muss von einem anerkannten Fachhandwerker installiert werden, der für die Beachtung bestehender Normen und Vorschriften verantwortlich ist. Für Schäden, die durch Nichtbeachtung dieser Anleitung entstehen, übernehmen wir keine Haftung. Die Wärmepumpe wiegt im befüllten Zustand ca. 200- 220 kg. Beachten Sie dies bei Transport und Aufstellung. Beachten Sie vor der Montage insbesondere Kap. 4.2 "Anforderungen an den Aufstellort".

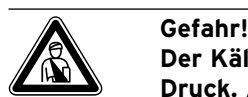

**Der Kältemittelkreislauf steht unter Druck. Außerdem können hohe Temperaturen auftreten. Das Gerät darf nur vom Vaillant Werkskundendienst oder von einem qualifizierten Fachhandwerker geöffnet und gewartet werden. Arbeiten am Kältemittelkreislauf dürfen nur von einem qualifizierten Kältetechniker durchgeführt werden.**

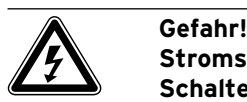

## **Stromschlaggefahr!**

**Schalten Sie vor Elektroinstallationsarbeiten immer alle Stromzufuhren ab. Stellen Sie sicher, dass diese gegen un**beabsichtigtes Wiedereinschalten gesi**chert sind.**

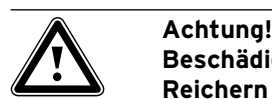

## **Beschädigungsgefahr!**

**Reichern Sie das Heizungswasser nicht mit Frost- oder Korrosionsschutzmitteln an, weil dadurch Dichtungen und andere Bauteile beschä digt werden können und es so zu Wasseraustritt kommen kann. Für Österreich: Beachten Sie die Norm H5195 Teil 1 für Heiz wasseraufbereitung.**

Enthärten Sie das Heizungswasser bei Wasser härten ab 20 °dH. Sie können hierfür den Vaillant Ionentauscher (Art.-Nr. 990 349) benutzen. Beachten Sie die dort beiliegende Gebrauchsanleitung.

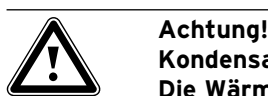

## **Kondensatbildung!**

**Die Wärmepumpe geoTHERM exclusiv darf nicht in Verbindung mit einem Pufferspeicher betrieben werden. Das im Kühlbetrieb auftretende Kondenswasser kann den Pufferspeicher durch Korrosion beschädigen.**

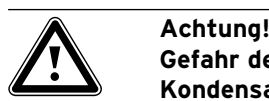

**Gefahr der Taupunktunterschreitung und Kondensatbildung!**

**Sämtliche Rohre des Heizkreislaufs müssen dampfdiffusionsdicht isoliert sein. Radiatorenheizungen sind für den Betrieb mit einer Vaillant Wärmepumpe geoTHERM exclusiv nicht geeignet.**

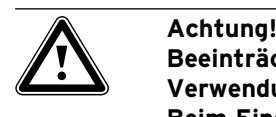

**Beeinträchtigung der Kühlfunktion bei Verwendung von Flächenkollektoren! Beim Einsatz einer Vaillant Wärmepumpe mit Kühlfunktion ist der Einsatz einer Erdsonde zwingend erforderlich.**

Achtung!<br>
Gefahr de<br>
Kondensa **Gefahr der Taupunktunterschreitung und Kondensatbildung!**

> **Die Heizungsvorlauftemperatur darf im Kühlbetrieb nicht zu niedrig eingestellt werden. Auch bei einer Vorlauftemperatur von 20 °C ist eine ausreichende Kühlfunktion gewährleistet.**

#### h **Hinweis!**

**Beeinträchtigung der Kühlfunktion durch geschlossene Thermostatventile. Im Kühlbetrieb müssen die Thermostate**  auf "offen" geschaltet sein, um eine un**gestörte Zirkulation des gekühlten Heizungswassers im Fußbodenkreislauf gewährleisten zu können.**

#### **3.2 Vorschriften, Regeln, Richtlinien**

#### **3.2.1 Deutschland**

Bei der Aufstellung und Installation der Wärmepumpe und des Warmwasserspeichers sind insbesondere nachfolgende Vorschriften, Regeln und Richtlinien zu beachten:

- DIN 1988 TRWI Technische Regeln für Trinkwasserinstallation
- DIN 4753 Wassererwärmungsanlagen für Trink- und Betriebswasser
- VDE-Vorschriften und Bestimmungen
- Vorschriften der Versorgungsnetzbetreiber (VNB)
- Vorschriften und Bestimmungen der örtlichen Wasserversorger
- Energieeinsparverordnung EnEV

#### **3.2.2 Österreich**

Bei der Aufstellung, Installation und dem Betrieb der Wärmepumpe und des Warmwasserspeichers sind insbesondere die örtlichen Vorschriften, Bestimmungen, Regeln und Richtlinien

- zum elektrischen Anschluss
- der Versorgungsnetzbetreiber
- der Wasserversorgungsunternehmen
- zur Nutzung von Erdwärme
- zur Einbindung von Wärmequellen- und Heizungsanlagen
- zur Energieeinsparung
- zur Hygiene
- zu beachten.

#### **3.2.3 Schweiz**

Bei der Aufstellung und Installation der Wärmepumpe sind insbesondere nachfolgende Vorschriften, Regeln und Richtlinien zu beachten:

- Vorschriften des SEV
- Vorschriften der Versorgungsnetzbetreiber (VNB)
- Vorschriften der Wasserversorgungsunternehmen
- örtliche Bestimmungen

#### **3.3 Kältemittel**

Die Wärmepumpe wird mit Betriebsfüllung von Kältemittel R 407 C geliefert. Dies ist ein chlorfreies Kältemittel, das die Ozonschicht der Erde nicht beeinflusst. R 407 C ist weder feuergefährlich noch besteht Explosionsgefahr.

Jedoch dürfen Wartungsarbeiten und Eingriffe in den Kältemittelkreislauf ausschließlich von einem Fachhandwerker mit entsprechender Schutzausrüstung durchgeführt werden.

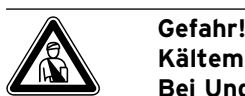

#### **Kältemittel R 407 C!**

**Bei Undichtigkeiten im Kältemittelkreislauf Gase und Dämpfe nicht einatmen. Gesundheits gefahr! Haut- und Augenkontakt vermeiden. Austretendes Kältemittel kann bei Berühren der Austrittsstelle zu Erfrierungen führen! Bei normaler Benutzung und normalen Bedingungen gehen keine Gefahren vom Kältemittel R 407 C aus. Bei unsachgemäßer Verwen dung kann es jedoch zu Schäden kommen.**

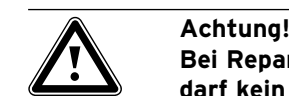

**Bei Reparaturen am Kältemittelkreislauf darf kein Kältemittel von der Wärmepumpe in die Atmosphäre abgelassen werden. Es muss in speziellen Anlagen entsorgt werden. Ablassen bzw. Einfüllen von neuem Kältemittel (Menge siehe Typenschild) darf nur über Wartungs ventile vorgenommen werden. Wenn ein anderes zugelassenes Ersatzkältemittel als das von Vaillant empfohlene R 407 C eingefüllt wird, verlieren alle Garantien ihre Gültigkeit.**

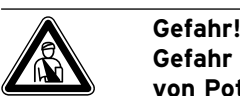

**Gefahr der Undichtigkeit bei Verwendung von Potassiumcarbonat als Soleflüssigkeit!**

**Der Einsatz von Kaliumcarbonat/Wasser als Soleflüssigkeit ist im Gegensatz zu den Geräten ohne Kühlfunktion nicht zulässig, da es zu Wechselwirkungen mit den eingesetzten Dichtungs-Kunststoffen im Solemischventil kommen kann.**

## **4 Montage und Installation**

#### **4.1 Zubehöre**

Die folgenden Zubehöre können Sie zur Erweiterung der Wärmepumpenanlage einsetzen. Nähere Informationen zur Installation der Zubehöre finden Sie in Kap. 5.9.

#### **Mischermodul VR 60**

Mit dem Mischermodul können Sie die Regelung der Heizungsanlage um zwei Mischerkreise erweitern. Sie können maximal sechs Mischermodule anschließen.

#### **Fernbediengerät VR 90**

Für die ersten sechs Heizkreise (HK 1 – HK 6) können Sie ein eigenes Fernbediengerät anschließen.

#### **Standardfühler VR 10**

Je nach Anlagenkonfiguration können zusätzliche Fühler, z. B. als Vorlauf-, Rücklauf-, Sammler- oder Speicherfühler, erforderlich sein.

#### **vrDIALOG**

vrDIALOG ist eine Kommunikationseinheit mit Software und Verbindungsleitung, die Ihnen die Möglichkeit bietet, eine Diagnose, Überwachung und Parametrierung der Wärmepumpe von einem Computer aus durchzuführen.

#### **vrnetDIALOG 840/2, 860/2**

Die Kommunikationseinheit vrnetDIALOG bietet Ihnen die Möglichkeit, über einen Telefonanschluss oder über ein integriertes GSM-Modem eine Ferndiagnose, Überwachung und Parametrierung der Wärmepumpe von einem Computer aus durchzuführen.

#### **Anlaufstrombegrenzer VWZ 30/2 SV**

Der Anlaufstrombegrenzer VWZ 30/2 SV dient dazu, die bei Anlauf des Kompressors kurzzeitig stark erhöhte Stromaufnahme zu begrenzen. Dieses wird von einigen Versorgungsnetzbetreibern (VNB) empfohlen bzw. vorgeschrieben.

#### **Weiteres Zubehör**

- Wärmeträgerflüssigkeit
- Befüllpumpe
- Sicherheitsgruppe und Ablauftrichter
- Ausdehnungsgefäß für Heizkreis

#### **4.2 Anforderungen an den Aufstellort**

- Wählen Sie einen trockenen Raum, der durchgängig frostsicher ist.
- Der Boden muss eben und ausreichend tragfähig sein, um das Gewicht der Wärmepumpe tragen zu können.
- Es muss eine zweckmäßige Leitungsführung (sowohl wärmequellen-, warmwasser- als auch heizungsseitig) erfolgen können.
- Berücksichtigen Sie bei der Auswahl des Aufstellorts, dass die Wärmepumpe im Betrieb Schwingungen auf den Boden oder auf in der Nähe liegende Wände übertragen kann.
- Nach DIN EN 378 T1 wird für Wärmepumpen die Größe des minimalen Aufstellraums (V<sub>min</sub>) folgendermaßen berechnet:

$$
V_{\min} = G/c
$$

- G = Kältemittelfüllmenge in kg
- $c$  = praktischer Grenzwert in kg/m<sup>3</sup>

(für R 407 C gilt c = 0,31 kg/m<sup>3</sup>)

Daher ergibt sich folgender minimaler Aufstellraum:

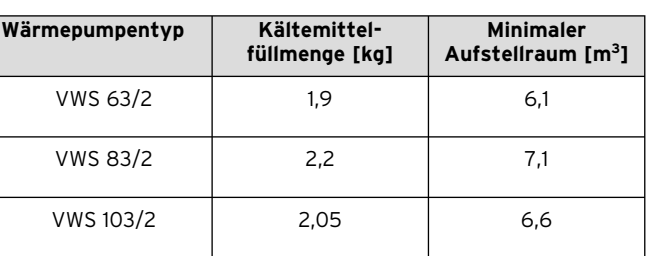

**Tab. 4.1 Minimaler Aufstellraum**

#### **4.3 Abstände und Abmessungen**

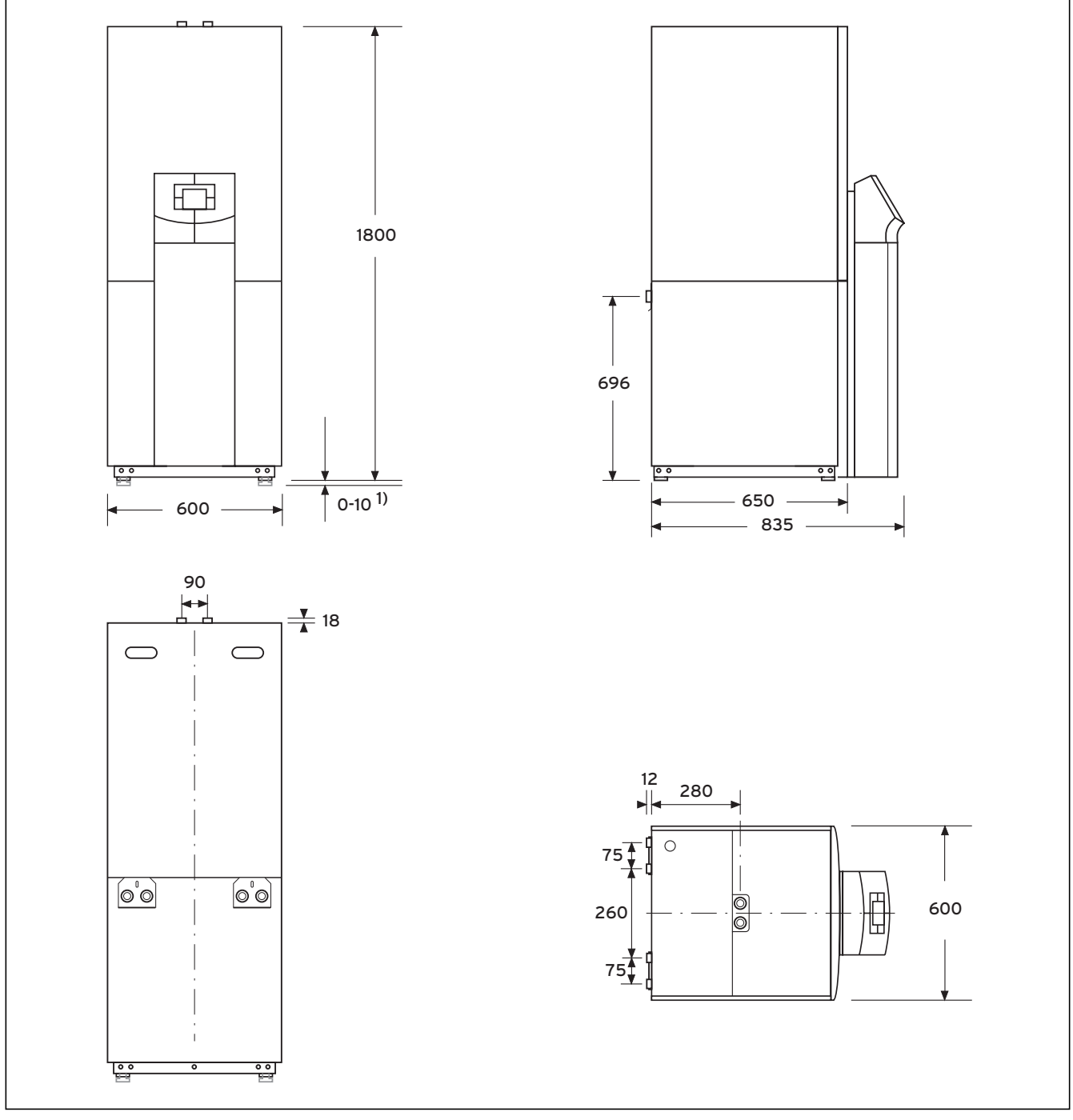

**Abb. 4.1 Abstände und Abmessungen**

1) Stellfüße um 10 mm höhenverstellbar

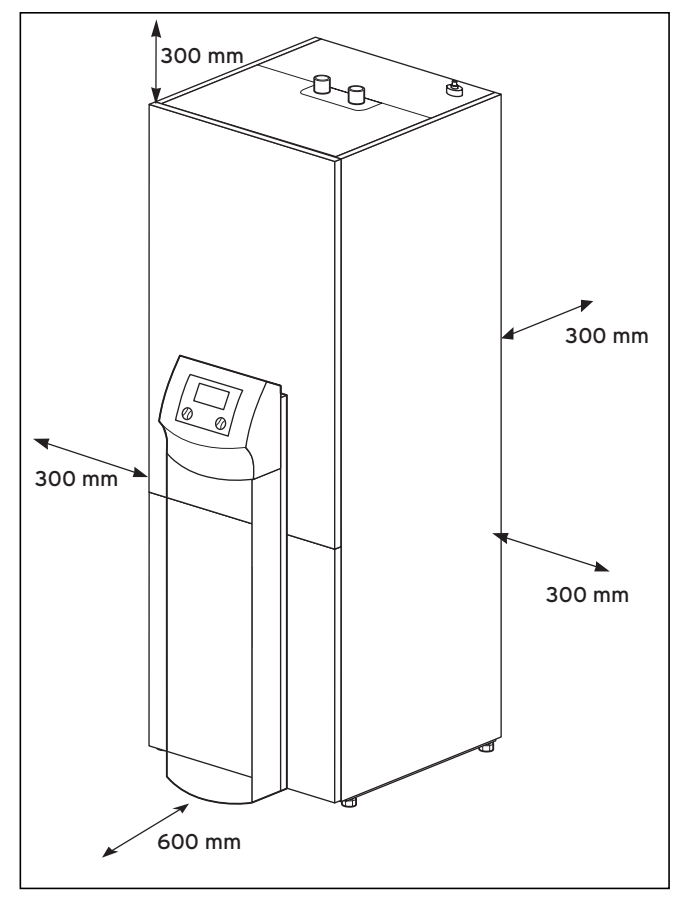

**Abb. 4.2 Mindestabstände zur Aufstellung der Wärmepumpe**

#### **4.4 Montage/Installation im Überblick**

- Verpackungsmaterial entfernen.
- Transportsicherungen entfernen.
- gegebenenfalls Warmwasserspeicher-Modul und Wärmepumpen-Modul trennen.
- Wärmepumpe in Aufstellraum transportieren.
- gegebenenfalls Warmwasserspeicher-Modul und Wärmepumpen-Modul zusammenfügen.
- Wärmepumpe an vorgesehenen Montageort stellen und ausrichten.
- Elektroschaltkasten hochklappen.
- Bauseitige Verrohrung vornehmen.
- Elektroinstallation vornehmen.
- Heizkreislauf befüllen.
- Wärmequellenkreislauf befüllen.
- Verkleidung montieren.
- Bedienkonsole montieren.
- Erstinbetriebnahme durchführen.
- Inbetriebnahme-Checkliste ausfüllen.
- Anlage an Betreiber übergeben und ihn einweisen.

**4.5 Vorbereitende Arbeiten im Aufstellungsraum**

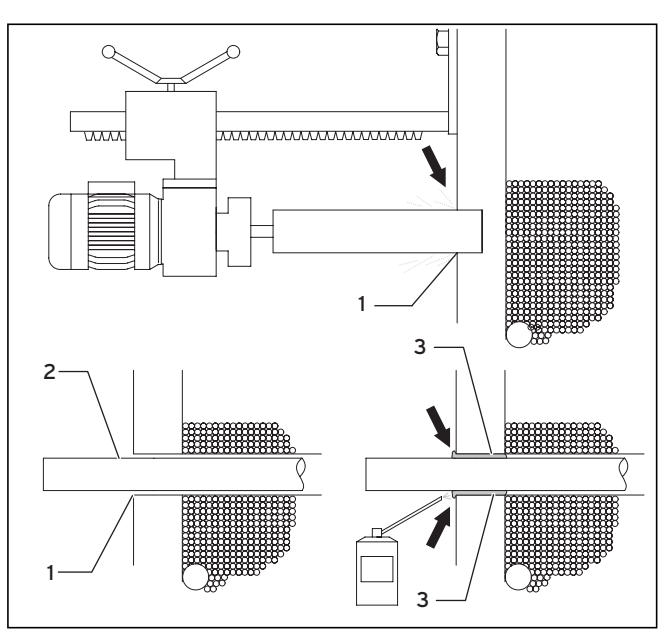

**Abb. 4.3 Vorbereitende Arbeiten im Aufstellungsraum**

- Stellen Sie sicher, dass der Untergrund ausreichend tragfähig ist (siehe Kap. 4.2 "Anforderungen an den Aufstellort").
- Führen Sie unter Berücksichtigung der Geräte- und Anschlussabmessungen mindestens zwei Kernbohrungen aus (**1**).
- Für jedes Wärmequellenrohr ist eine eigene Kernbohrung erforderlich.
- Wenn die Gefahr des Eindringens von Grundwasser besteht, dann müssen spezielle Rohrdurchführungen verwendet werden (Herstellerangaben beachten).
- Berücksichtigen Sie die Abstände der Kernrohre für die weitere Installation.
- Führen Sie die Wärmequellenleitungen (**2**) von außen in den Aufstellungsraum.
- Verlegen Sie die Wärmequellenrohre (**2**) zentrisch in die Kernbohrungen (**1**), um eine allseitige Wärmedämmung zu ermöglichen.
- Dichten Sie die Ringspalte (**1**) wie gezeigt mit einem dafür geeigneten Bauschaum (z. B. Brunnenschaum) (**3**) ab.
- Isolieren Sie die Wärmequellenleitungen in den Kellerräumen diffusionsdicht, da sonst Schwitzwasser anfällt (mögliche Rohrtemperatur bis -15 °C).

#### **4.6 Anforderungen an den Heizkreislauf**

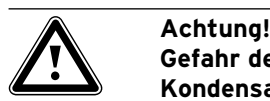

**Gefahr der Taupunktunterschreitung und Kondensatbildung! Sämtliche Rohre des Heizkreislaufs müssen dampfdiffusionsdicht isoliert sein. Radiatorenheizungen sind für den Betrieb mit einer Vaillant Wärmepumpe** 

**geoTHERM exclusiv nicht geeignet.**

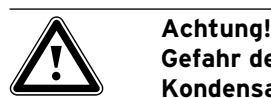

**Gefahr der Taupunktunterschreitung und Kondensatbildung!**

**Die Heizungsvorlauftemperatur darf im Kühlbetrieb nicht zu niedrig eingestellt werden. Auch bei einer Vorlauftemperatur von 20 °C ist eine ausreichende Kühlfunktion gewährleistet.**

Die Wärmepumpe ist nur für den Anschluss an eine geschlossene Zentralheizungsinstallation geeignet. Um eine störungsfreie Funktion zu gewährleisten, muss die Zentralheizungsinstallation durch autorisiertes Fachpersonal in Übereinstimmung mit den einschlägigen Vorschriften angelegt worden sein.

Eine Wärmepumpe empfiehlt sich für Niedertemperatur-Heizsysteme. Daher muss die Anlage auf niedrige Vorlauftemperaturen (idealerweise ca. 30 - 35 °C) ausgelegt sein. Darüber hinaus muss sichergestellt sein, dass Sperrzeiten des Versorgungsnetzbetreibers überbrückt werden.

Für die Installation des Heizungssystems fordert die EN 12828 folgendes:

- ein Füllventil, um das Heizungssystem mit Wasser zu füllen oder Wasser ablassen zu können,
- ein Membranausdehnungsgefäß in der Rücklaufleitung des Heizungskreislaufes,
- ein Sicherheitsüberdruckventil (Öffnungsdruck 3 bar) mit Manometer (Sicherheitsgruppe) in der Vorlaufleitung des Heizungskreislaufes, unmittelbar hinter dem Gerät,
- einen Luft-/Schmutzabscheider in der Rücklaufleitung des Heizkreislaufes.

Zur Vermeidung von Energieverlusten sowie zum Schutz gegen Einfrieren müssen alle Anschlussleitungen mit einer Wärmedämmung versehen sein. Die Leitungen müssen verschmutzungsfrei sein, ggf. Leitungen vor dem Befüllen gründlich durchspülen.

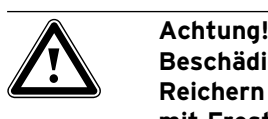

**Beschädigungsgefahr! Reichern Sie das Heizungswasser nicht mit Frost- oder Korrosionsschutzmitteln an, weil dadurch Dichtungen und andere Bauteile beschädigt werden können und es so zu Wasseraustritt kommen kann.**

**Für Österreich: Beachten Sie die Norm H5195 Teil 1 für Heizwasseraufbereitung.**

Bei hydraulischen Installationen, die überwiegend mit thermostatisch oder elektrisch geregelten Ventilen ausgerüstet sind, muss eine stetige, ausreichende Durchströmung der Wärmepumpe sichergestellt werden. Unabhängig von der Wahl des Heizungssystems muss der Nennvolumenstrom an Heizungswasser sichergestellt sein.

#### **4.7 Lieferumfang**

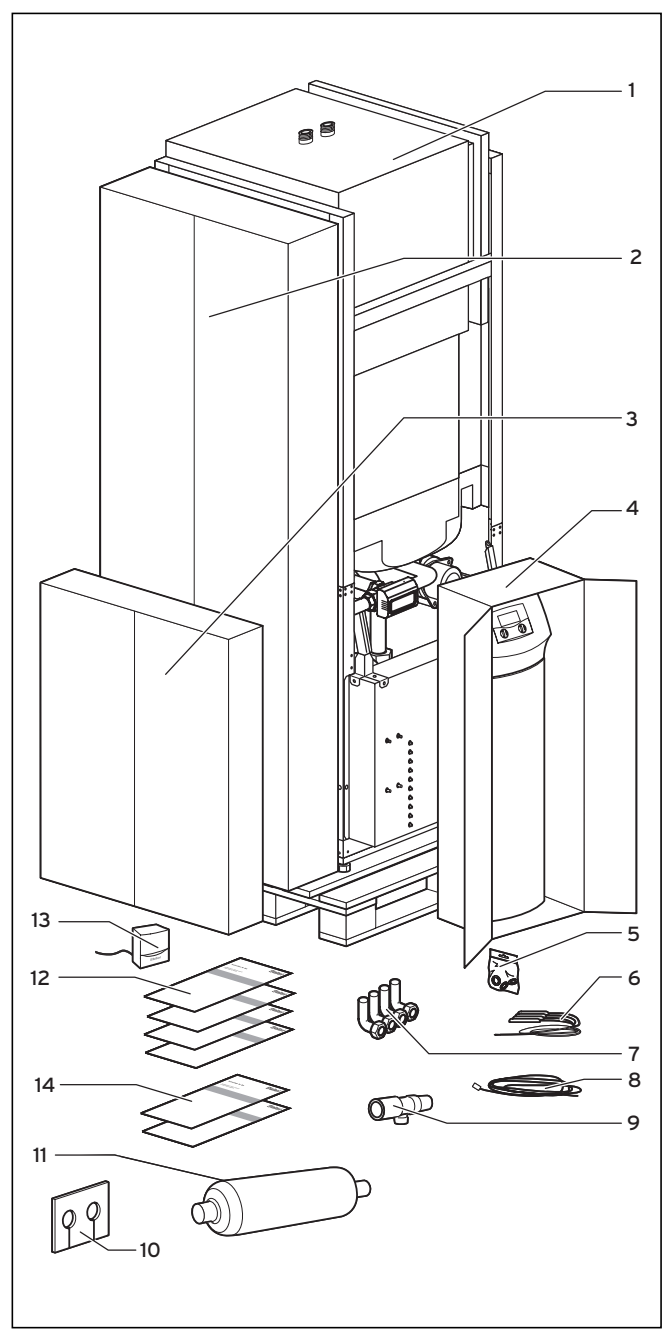

**Abb. 4.4 Lieferumfang prüfen**

#### **Legende siehe Tab. 4.2**

Die Wärmepumpe wird auf einer Palette stehend in vier Verpackungseinheiten geliefert.

• Überprüfen Sie die Wärmepumpe und die separat verpackte Bedienkonsole auf evtl. Transportschäden.

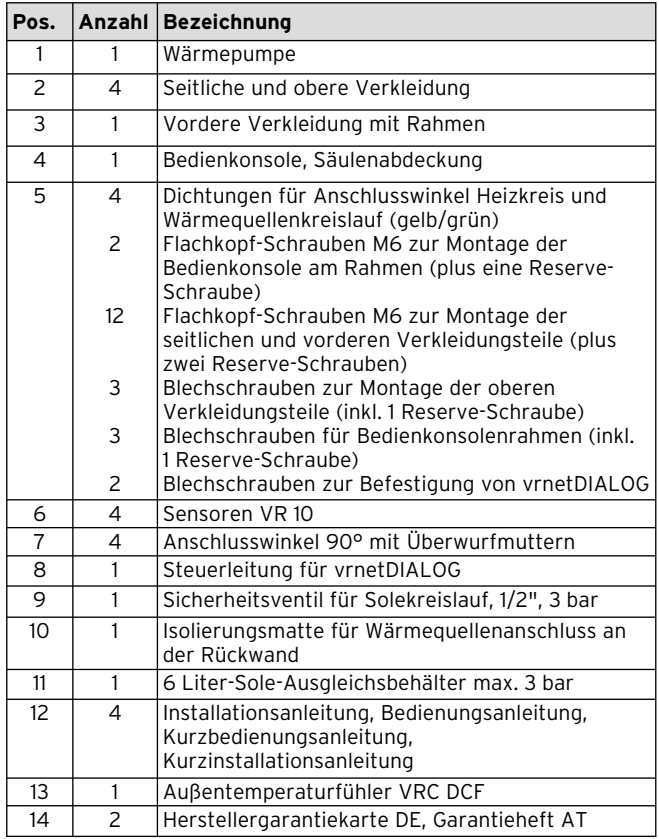

#### **Tab. 4.2 Lieferumfang**

#### **4.8 Gerät auspacken und Lieferung überprüfen**

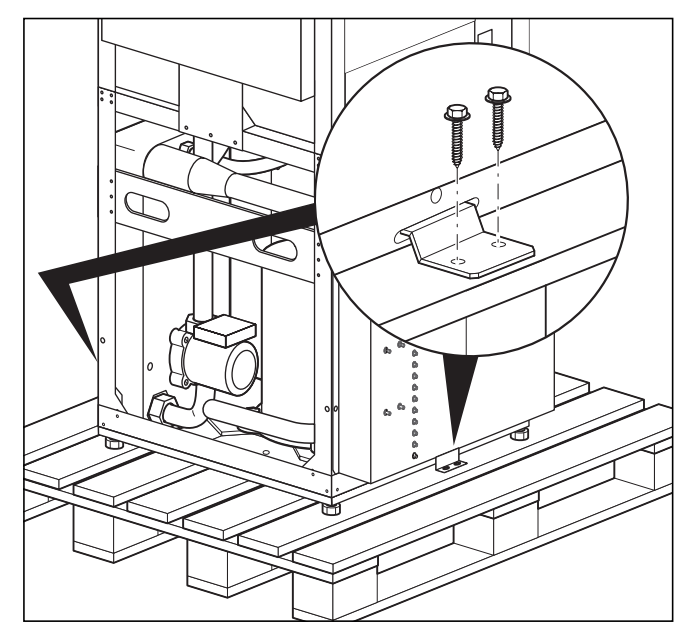

**Abb. 4.5 Transportsicherung entfernen**

- Entfernen Sie vorsichtig Verpackung und Polsterung, ohne dabei Geräteteile zu beschädigen.
- Lösen Sie die Transportsicherungen (Winkel), mit denen die Wärmepumpe auf der Palette fixiert ist.

Die Winkel werden nicht mehr benötigt.

#### **4.9 Wärmepumpe transportieren**

Die Wärmepumpe kann wie folgt transportiert werden: - als komplette Einheit

- auseinander gebaut, in zwei Teilen (Wärmepumpe und Warmwasserspeicher)

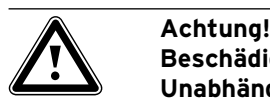

#### **Beschädigungsgefahr!**

**Unabhängig von der Transportart darf die Wärmepumpe niemals mehr als 45° geneigt werden. Andernfalls kann es im späteren Betrieb zu Störungen im Kältemittelkreislauf kommen, was im schlimmsten Fall zu einem Defekt der gesamten Anlage führt.**

#### **4.9.1 Transport der kompletten Einheit**

Als komplette Einheit lässt sich die Wärmepumpe tragen oder per Sackkarre befördern.

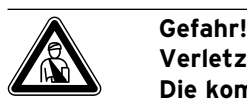

## **Verletzungsgefahr!**

**Die komplette Einheit (Wärmepumpe) wiegt bis zu 220 kg. Heben Sie sie mit mehreren Personen, um Verletzungen zu vermeiden.**

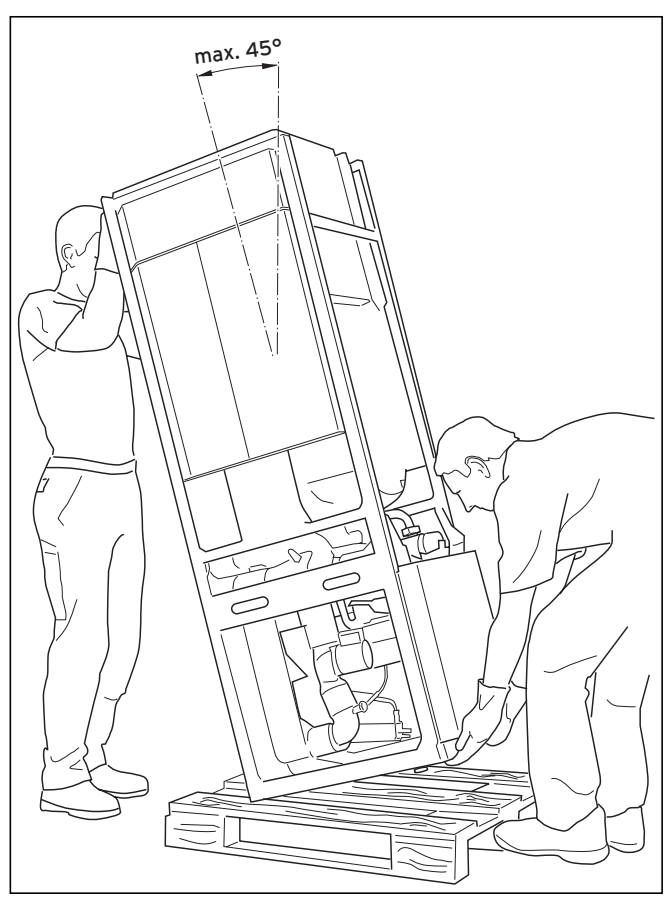

**Abb. 4.6 Transport der kompletten Anlage (Tragen)**

Wir empfehlen, die Wärmepumpe mit Hilfe einer geeigneten Sackkarre zu transportieren.

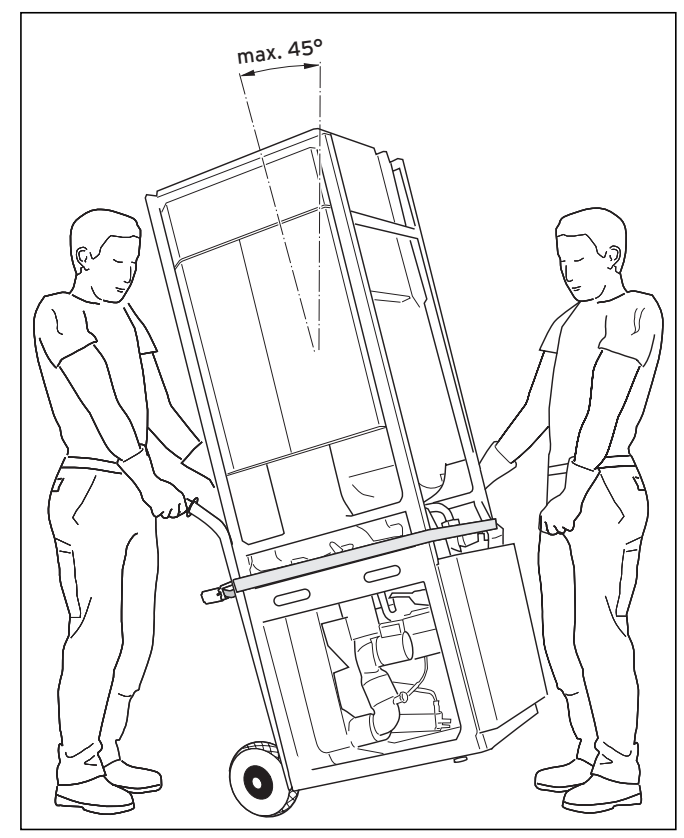

**Abb. 4.7 Transport der kompletten Anlage (Sackkarre)**

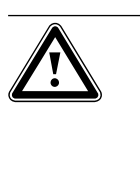

a **Achtung! Beschädigungsgefahr! Entnehmen Sie den technischen Daten die Gewichte Ihrer Wärmepumpe und achten Sie darauf, dass das von Ihnen gewählte Transportmittel entsprechend ausgelegt ist.**

Beachten Sie beim Transport mit einer Sackkarre:

- Setzen Sie die Sackkarre nur an der **hinteren** Seite der Wärmepumpe an, weil dann die Gewichtsverteilung am günstigsten ist.
- Fixieren Sie die Wärmepumpe mit einem Haltegurt.
- Benutzen Sie eine Rampe, um mit der Sackkarre von der Palette zu fahren, z. B. ein Kantholz und ein stabiles Brett.

#### **4.9.2 Transport der einzelnen Module der Wärmepumpe**

#### **Module trennen**

Bei Bedarf können Sie das Warmwasserspeicher-Modul vom Wärmepumpen-Modul trennen und dann beide getrennt transportieren. Dies empfiehlt sich z. B. bei engen Treppenhäusern.

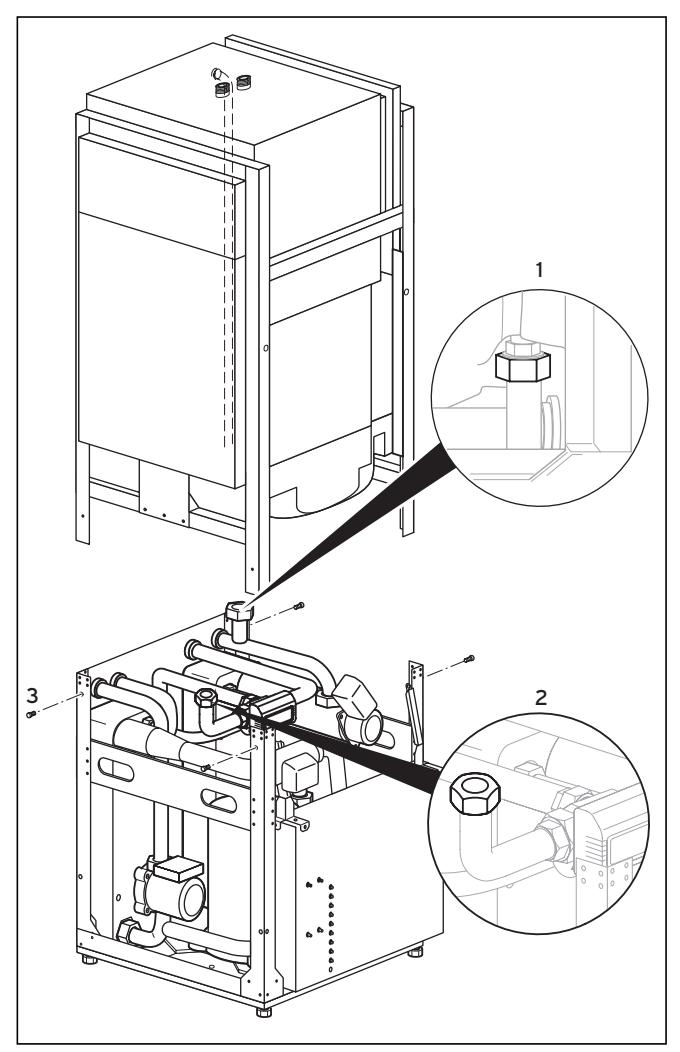

**Abb. 4.8 Warmwasserspeicher- und Wärmepumpen-Module trennen**

Vor der Trennung der beiden Module müssen Sie die Anschlüsse von der Wärmepumpe zum Warmwasserspeicher lösen.

- Lösen Sie den Anschluss zum Warmwasserspeicher-Vorlauf (**1**) auf der rechten Seite des Gerätes.
- Lösen Sie den Anschluss zum Warmwasserspeicher-Rücklauf (**2**) auf der Unterseite des Speichers.
- Lösen Sie die vier Befestigungsschrauben (**3**) am Rahmen des Gerätes.

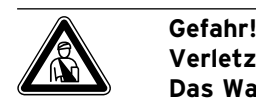

#### **Verletzungsgefahr!**

**Das Warmwasserspeicher-Modul wiegt unbefüllt ca. 100 kg. Heben Sie es mit mindestens zwei Personen ab, um Verletzungen zu vermeiden.**

• Heben Sie das Warmwasserspeicher-Modul ab und setzen Sie es vorsichtig am Boden auf.

Nun können Sie beide Module getrennt zum Aufstellungsort transportieren. Nach dem Transport montieren Sie beides wieder in umgekehrter Reihenfolge zusammen.

#### **4.10 Elektroschaltkasten hochklappen**

Bei Auslieferung ist der Elektroschaltkasten nach unten geklappt, so dass die Elektrobauteile geschützt sind. Vor der Elektroinstallation müssen Sie ihn hochklappen und befestigen.

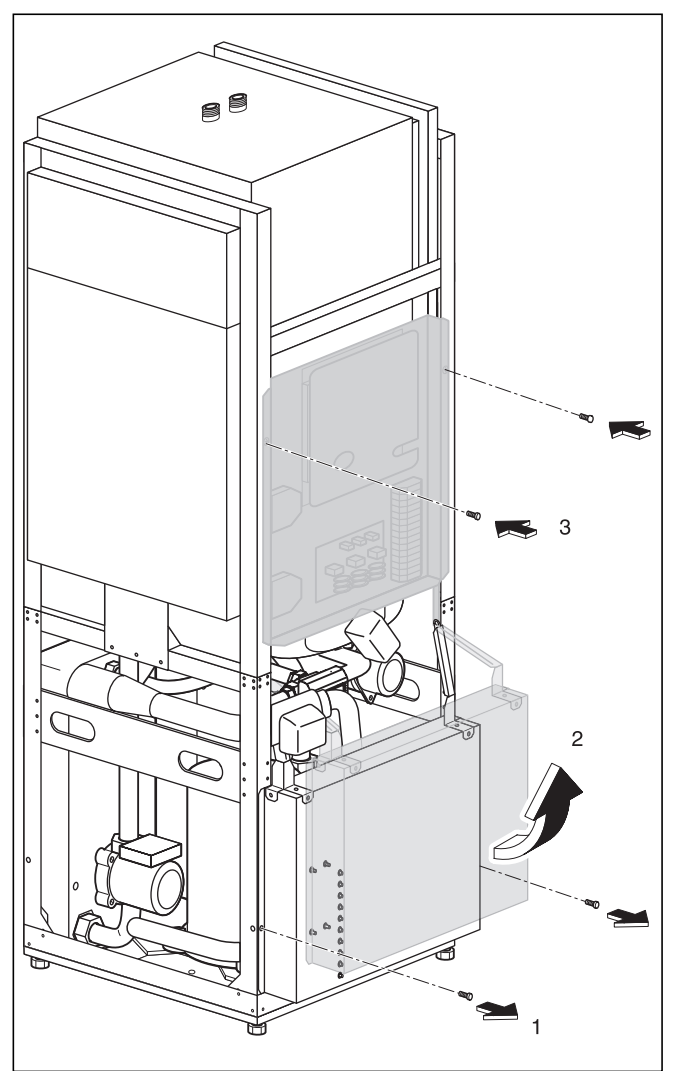

**Abb. 4.9 Elektroschaltkasten hochklappen**

- Entfernen Sie die Sicherungsschrauben (**1**).
- Klappen Sie den Elektroschaltkasten vorsichtig nach oben (**2**). Achten Sie darauf, keine Leitung einzuklemmen und zu beschädigen.
- Befestigen Sie den Elektroschaltkasten mit den beiden Sicherungsschrauben (**3**).

#### **4.11 Wärmepumpe aufstellen**

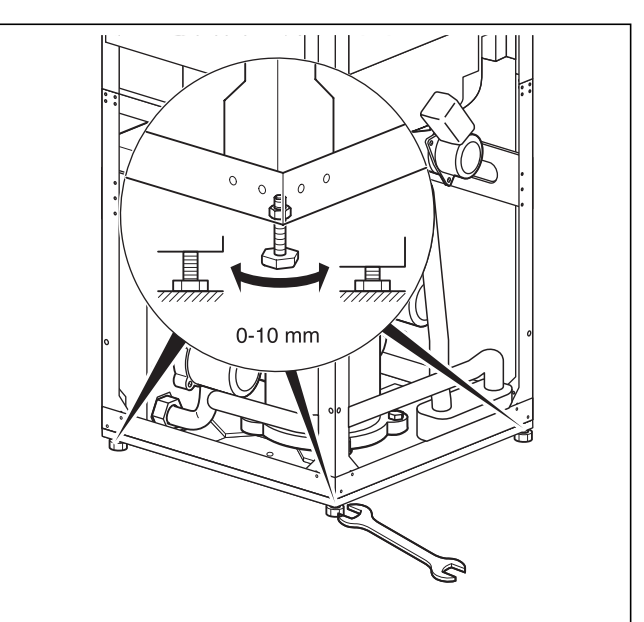

#### **Abb. 4.10 Stellfüße einstellen**

- Beachten Sie beim Aufstellen der Wärmepumpe die Mindest-Wandabstände (siehe Abb. 4.2).
- Richten Sie die Wärmepumpe durch Einstellen der Stellfüße waagerecht aus.

#### **4.12 Bauseitige Installation**

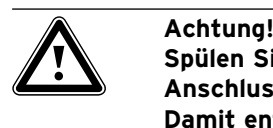

**Spülen Sie die Heizungsanlage vor dem Anschluss des Gerätes sorgfältig durch! Damit entfernen Sie Rückstände wie Schweiß perlen, Zunder, Hanf, Kitt, Rost, groben Schmutz u. Ä. aus den Rohrleitungen. Andernfalls können sich diese Stoffe im Gerät ablagern und zu Störungen führen.**

Achtung!<br>Um Undid<br>ten Sie d **Um Undichtigkeiten zu vermeiden, achten Sie darauf, dass an den Anschlussleitungen keine mechanischen Spannungen entstehen!**

- Die Rohrinstallation muss gemäß den Maß- und Anschlusszeichnungen in Abb. 4.1 erfolgen.
- Die Installation ist von einem Fachhandwerker auszuführen.
- Bei der Installation sind die geltenden Vorschriften zu beachten.

Hinweis!<br>
Luft in d<br>
Funktion **Luft in der Heizungsanlage führt zu einer Funktionsbeeinträchtigung und vermindert die Heizleistung. Bringen Sie bei Bedarf Entlüftungsventile an.**

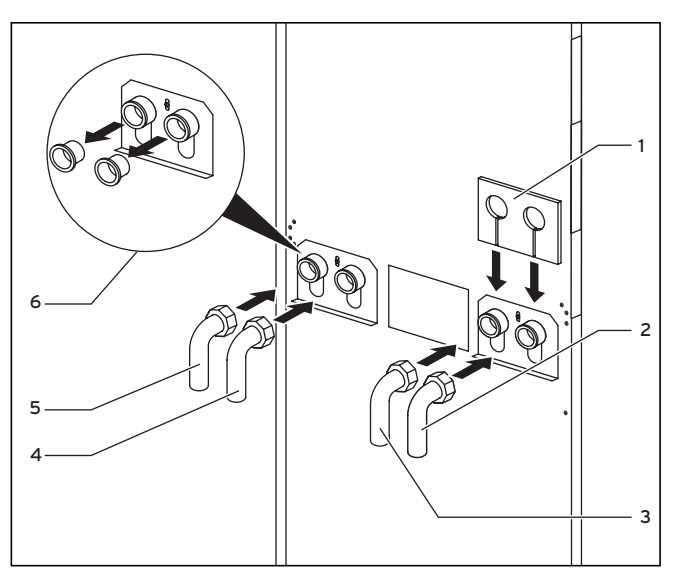

**Abb. 4.11 Anschlusswinkel montieren**

#### **Legende zu Abb. 4.11**

- 1 Isolierungsmatte
- 2 Wärmequelle von Wärmepumpe
- 3 Wärmequelle zur Wärmepumpe
- 4 Heizungsrücklauf<br>5 Heizungsvorlauf
- 5 Heizungsvorlauf
- 6 Blindstopfen
- Entfernen Sie die Blindstopfen aus den Geräteanschlüssen (**5**). Sie werden nicht mehr benötigt und können entsorgt werden.
- Montieren Sie die vier Anschlusswinkel (**2** bis **5**) mit den im Zubehör befindlichen Dichtungen.
- Zur Wärmedämmung des Anschlussbleches liegt im Beipack eine dafür vorgesehene Isolierungsmatte bei. Bringen Sie diese Isolierungsmatte an den rechten beiden Verschraubungen an (**1**).

#### **4.12.1 Montage Heizungsanlage**

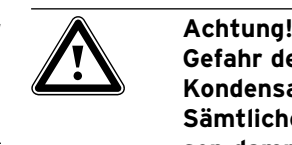

**Gefahr der Taupunktunterschreitung und Kondensatbildung!**

**Sämtliche Rohre des Heizkreislaufs müssen dampfdiffusionsdicht isoliert sein. Radiatorenheizungen sind für den Betrieb mit einer Vaillant Wärmepumpe geoTHERM exclusiv nicht geeignet.**

Achtung!<br>Gefahr de<br>Kondensa **Gefahr der Taupunktunterschreitung und Kondensatbildung!**

> **Die Heizungsvorlauftemperatur darf im Kühlbetrieb nicht zu niedrig eingestellt werden. Auch bei einer Vorlauftemperatur von 20 °C ist eine ausreichende Kühlfunktion gewährleistet.**

#### a **Achtung!**

**Beschädigungsgefahr! Um eventuellen Überdruck ausgleichen zu können, muss die Wärmepumpe an ein Ausdehnungsgefäß und ein Sicherheitsventil, mindestens DN 20 für max. 3 bar Öffnungsdruck, angeschlossen werden (nicht im Lieferumfang enthalten).**

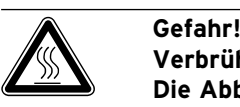

## **Verbrühungsgefahr!**

**Die Abblaseleitung des Sicherheitsventils muss in der Größe der Austrittsöffnung des Sicher heitsventils in einer frostfreien Umgebung installiert werden. Sie muss stets offen bleiben. Sie ist so einzubauen, dass beim Abblasen Personen durch heißes Wasser oder Dampf nicht gefährdet werden. Wir empfehlen die Installation einer Vaillant Sicherheitsgruppe und eines Ab-**

**lauftrichters.** • Montieren Sie die Heizungsvorlauf- und rücklauflei-

- tung mit allen Bauteilen.
- Dämmen Sie alle Leitungen.

#### **4.12.2 Montage Solekreislauf**

• Montieren Sie die Wärmequellenleitungen mit allen zugehörigen Komponenten.

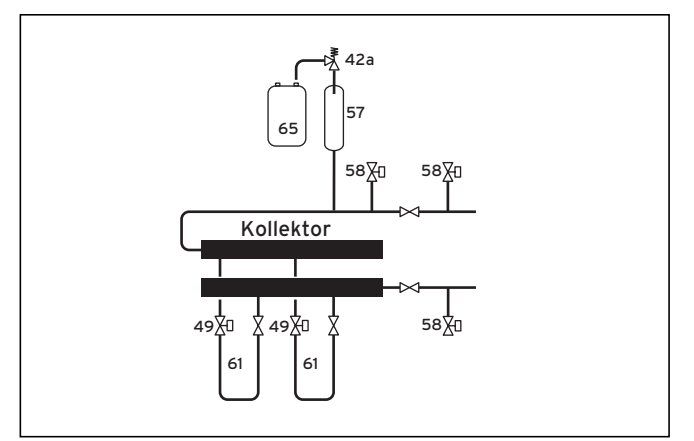

**Abb. 4.12 Wärmequellenkreis VWS**

#### **Legende zu Abb. 4.12**

- 42a Sicherheitsventil
- 49 Durchflussmengeneinsteller
- 57 Sole-Ausgleichsbehälter
- 58 Füll- und Entleerungshahn
- 61 Solekreis
- 65 Sole-Auffangbehälter

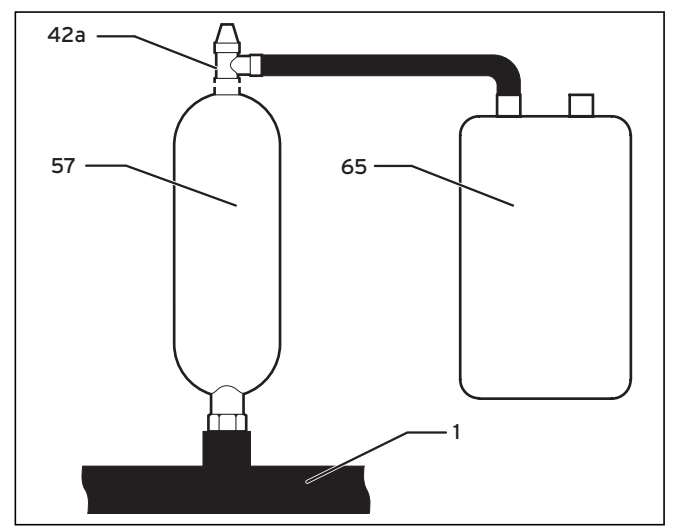

**Abb. 4.13 Sole-Ausgleichsbehälter montieren**

Hinweis!<br>Der Sole<br>Iumen vo **Der Sole-Ausgleichsbehälter hat ein Volumen von ca. 6 Liter und ist damit für Solekreisläufe bis max. 500 Liter ausreichend.**

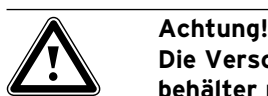

Die Verschraubungen am Soleausgleichs**behälter müssen mit Hanf abgedichtet werden. Durch Dichtung mit z. B. Teflonband kann es zu Leckagen im Solekreislauf kommen.**

- Bringen Sie auf dem Sole-Ausgleichsbehälter (**57**) das der Wärmepumpe beiliegende 3 bar Sicherheitsventil (**42a**) an. Diese Verbindung muss mit Hanf abgedichtet werden.
- Installieren Sie den Sole-Ausgleichsbehälter (**57**) aus dem Zubehör in der Leitung (**1**) von der Wärmequelle zur Wärmepumpe. Die dazu vorgesehene 1 1/2" Verschraubung muss ebenfalls mit Hanf über das Gewinde dichtend ausgeführt sein.
- Installieren Sie den Sole-Auffangbehälter (**65**) drucklos am Sicherheitsventil (**42a**). Der Sole-Auffangbehälter darf nicht komplett geschlossen sein, da sonst die Funktion des Sicherheitsventils nicht gewährleistet ist.
- Versehen Sie alle Leitungen mit einer diffusionsdichten Wärmedämmung. Zur Wärmedämmung des Anschlussbleches liegt im Beipack eine dafür vorgesehene Isolierungsmatte bei.

#### **4.13 Montage Außentemperaturfühler VRC DCF**

Montieren Sie den Fühler gemäß dessen beiliegender Montageanleitung.

#### **4.14 Fernbediengerät VR 90 montieren**

Wenn Sie mehrere Heizkreise installieren, können Sie für die ersten sechs davon jeweils ein eigenes Fernbediengerät VR 90 anschließen. Es erlaubt die Einstellung der Betriebsart und der Raumsolltemperatur und berück sichtigt gegebenenfalls die Raumtemperatur mit Hilfe des eingebauten Raumfühlers. Sie können auch die Parameter für den zugehörigen Heizkreis (Zeitprogramm, Heizkurve etc.) einstellen und Sonderfunktionen (Party etc.) auswählen. Zusätzlich sind Abfragen zum Heizkreis und die Anzeige von Wartungs- bzw. Störungsmeldungen möglich. Zur Montage des Fernbediengeräts VR 90 siehe dessen beiliegende Montageanleitung. Zu seiner Installation siehe Kap. 5.9.1.

#### **4.15 Mischermodul VR 60 installieren**

Mit dem Mischermodul können Sie die Regelung der Heizungsanlage um zwei Mischerkreise erweitern. Sie können maximal sechs Mischermodule anschließen. Am Mischermodul stellen Sie mittels Drehschalter eine eindeutige Busadresse ein. Die Einstellung der Heizprogramme sowie aller erforderlichen Parameter nehmen Sie über die Bedienkonsole vor. Alle heizkreisspezifischen Anschlüsse (Fühler, Pumpen) erfolgen direkt am Mischermodul über ProE-Stecker.

Zur Montage des Mischermoduls VR 60 siehe dessen beiliegende Montageanleitung. Zu seiner Installation siehe Kap. 5.9.2.

## **5 Elektroinstallation**

#### **5.1 Sicherheits- und Installationshinweise**

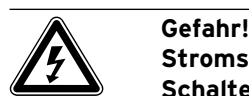

**Stromschlaggefahr! Schalten Sie vor Elektroinstallationsarbeiten immer alle Stromzufuhren ab. Stellen Sie sicher, dass diese gegen un**beabsichtigtes Wiedereinschalten gesi**chert sind.**

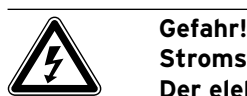

**Stromschlaggefahr!**

**Der elektrische Anschluss muss über eine bau seitige Trenn vor richtung mit**  mindestens 3 mm Kontaktöffnung (z. B. **Leitungs schutz schalter) allpolig abschaltbar sein.**

Es ist sinnvoll, diese Trennvorrichtung in unmittelbarer Nähe zur Wärmepumpe zu installieren.

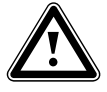

a **Achtung! Beschädigungsgefahr! Die Elektroinstallation darf nur von einem anerkannten Fachhandwerksbe-**

**trieb durchgeführt werden.**

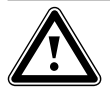

## **Kurzschlussgefahr!**

Achtung!<br>Entmanteln Sie Adern, die 230 V führen,<br>Entmanteln Sie Adern, die 230 V führen, **zum Anschluss an den ProE-Stecker aus Sicher heits gründen maximal 30 mm. Wenn Sie länger entmanteln, besteht die Gefahr von Kurzschlüssen auf der Leiterplatte, wenn Sie die Leitungen nicht korrekt im Stecker befestigen.**

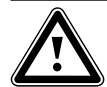

#### a **Achtung! Gefahr der Fehlfunktion!**

**Die Leitungen für Außentemperaturfüh**ler und Raumtemperaturregler übertra**gen kleine und schwache Ströme. Stö**rungseinflüsse aus der Umgebung kön**nen sich auf die Fühlerleitungen auswirken und falsche Informationen an den Wärme pumpenregler übermitteln, daher müssen die Fühlerleitungen unbedingt korrekt verlegt werden.**

**Schwachstromleitungen müssen in ausreichendem Abstand zu Starkstromleitungen verlegt werden. Wenn Schwachund Starkstrom leit ung en parallel verlegt werden, gilt bei einer Länge ab 10 m ein Mindestabstand von 25 cm.**

Bei Inbetriebnahme prüft der Regler automatisch die richtige Phasenfolge. Tauschen Sie bei einer Fehlermeldung zwei Phasen miteinander.

#### **Hinweis nur für Deutschland:**

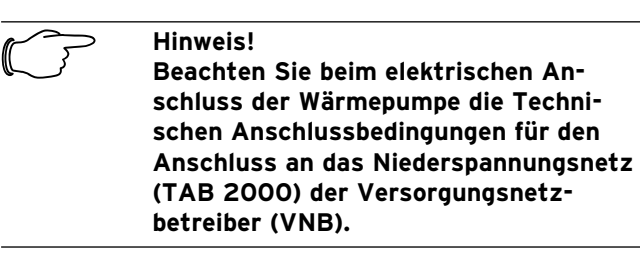

Beachten Sie außerdem:

- Für die Stromversorgung schließen Sie die Wärmepumpe an ein dreiphasiges 400-V-Drehstromnetz mit einem **Null- und einem Erdleiter** an. Sichern Sie diesen Anschluss ab wie in den technischen Daten aufgeführt.
- Installieren Sie die Wärmepumpe über einen festen Netzanschluss.
- Die erforderlichen Leitungsquerschnitte müssen von einem qualifizierten Fachhandwerker anhand der in den technischen Daten angegebenen Werte für die maximale Bemessungsleistung ermittelt werden. Berücksichtigen Sie in jedem Fall die bauseitigen Installations bedingungen.
- Falls der örtliche Versorgungsnetzbetreiber (VNB) vorschreibt, dass die Wärmepumpe über ein Sperrsignal gesteuert werden soll, montieren Sie einen entsprechenden, vom VNB vorgeschriebenen Kontaktschalter, den Sie mit einer zweiadrigen Leitung an die Wärmepumpe anschließen.

#### **5.2 Vorschriften zur Elektroinstallation**

Die maximale Leitungslänge der Fühlerleitungen von 50 m darf nicht überschritten werden.

Anschlussleitungen mit 230 V/400 V und Fühler- bzw. Bus-Leitungen müssen ab einer Länge von 10 m separat geführt werden.

Freie Klemmen des Geräts dürfen nicht als Stützklemmen für weitere Verdrahtung verwendet werden.

#### **5.3 Elektro-Schaltkasten**

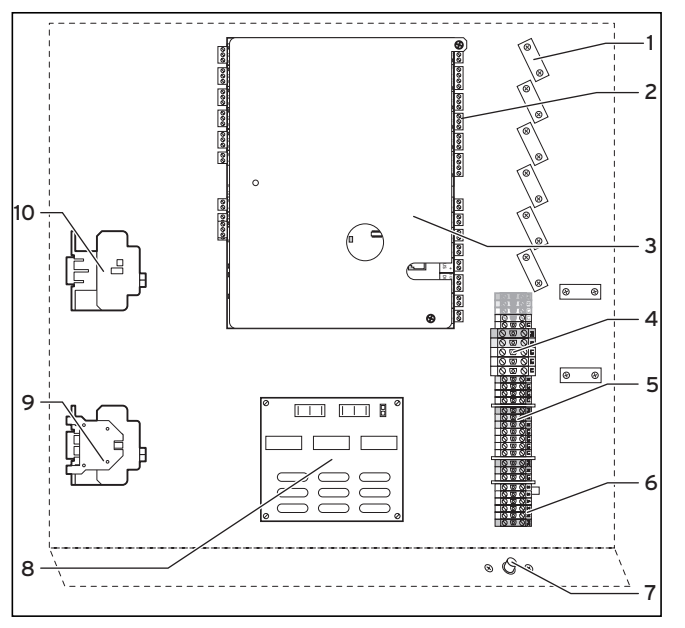

**Abb. 5.1 Elektro-Schaltkasten**

#### **Legende zu Abb. 5.1**

- 1 Zugentlastungen
- 2 Anschlussleiste für Sensoren und externe Komponenten
- 3 Reglerplatine (unter Abdeckplatte)
- 4 Stromversorgung Wärmepumpe (ungesperrte Netzeinspeisung)
- 5 Stromversorgung für Elektro-Zusatzheizung und Steuerung (Zweikreis-Einspeisung)
- 6 Anschlussklemmen Anlaufstrombegrenzer (Zubehör)
- 7 Sicherheitstemperaturbegrenzer (STB) der Zusatzheizung
- 8 Anlaufstrombegrenzer-Platine (Zubehör)
- 9 Schütz Kompressor
- 10 Schütz Zusatzheizstab

Am Elektro-Schaltkasten sind außerdem hängend zwei Leitungsrollen montiert (hier nicht dargestellt):

- kleiner zweipoliger Stecker:
- Anschlussleitung für Bedienkonsole – großer dreipoliger Stecker:
- Stromversorgung für vrnetDIALOG

Eine Steuerleitung für vrnetDIALOG ist außerdem im Lieferumfang (Beipack) enthalten.

#### **5.4 Stromversorgung anschließen**

Von den Versorgungsnetzbetreibern (VNB) werden unter schiedliche Arten der Stromeinspeisung für Wärmepum pen vorgesehen. Die Wärmepumpe kann mit verschiedenen Arten der Netzeinspeisung betrieben werden. Auf den folgenden Seiten sind drei Anschlussarten beschrieben.

- Führen Sie die Stromversorgungsleitung(en) durch die linke Griffmulde in der Geräterückwand.
- Führen Sie die Leitungen durch den Leitungsführungskanal in der Dämmung des Warmwasserspeichers (siehe Abb. 2.7, Pos. **1**) nach unten zum Elektroschaltkasten, durch die passenden Zugentlastungen und zu den Anschlussklemmen der Anschlussleiste.
- Nehmen Sie die Anschlussverdrahtung wie in den nachfolgenden Verdrahtungsplänen abgebildet vor.

## Hinweis!<br>Die Gerä<br>Abschlus

**Die Geräteabdeckungen werden erst nach Abschluss der Installationsarbeiten montiert.**

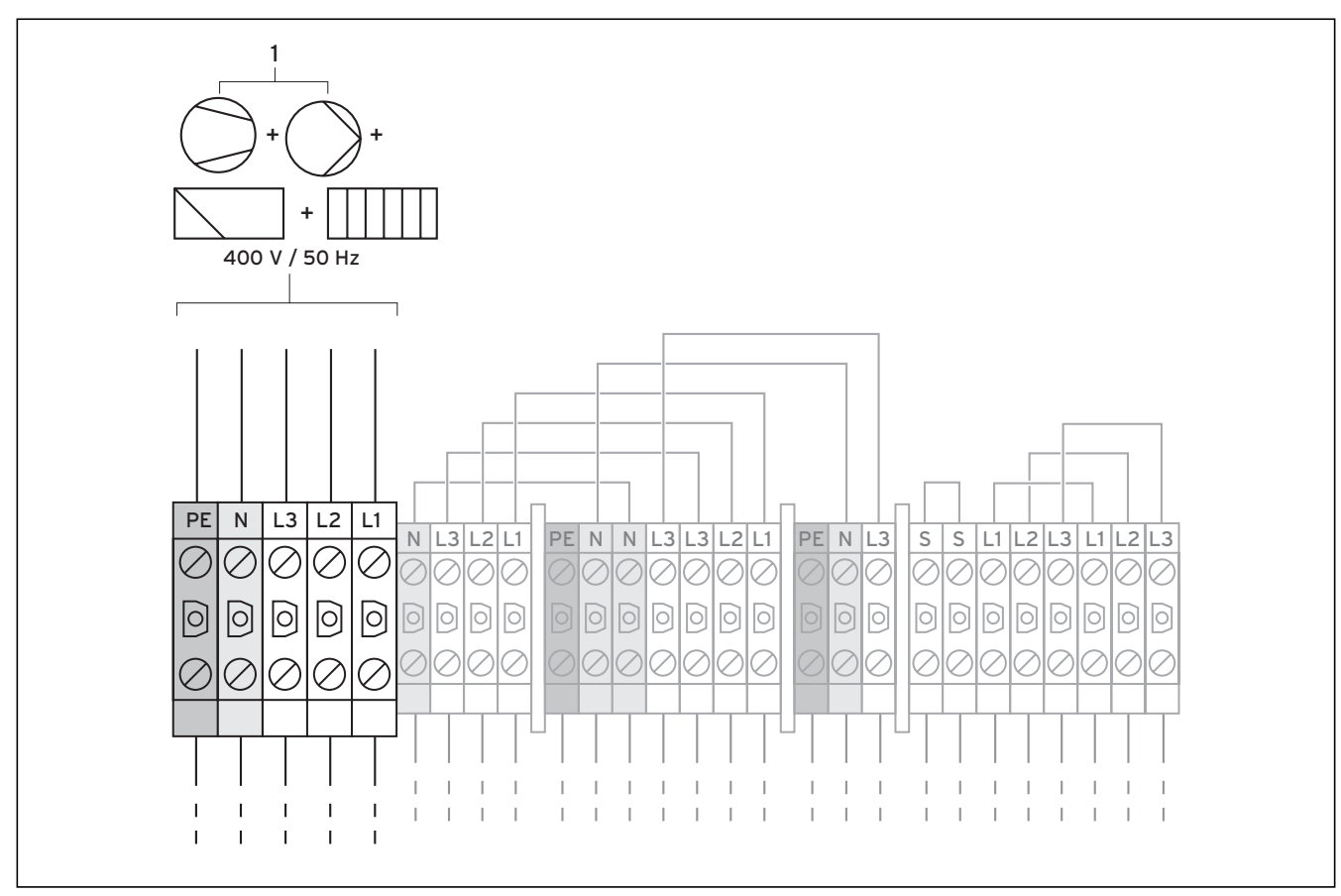

#### **5.4.1 Ungesperrte Netzeinspeisung (Elektroplan 1)**

**Abb. 5.2 Ungesperrte Netzeinspeisung (Lieferzustand)** 

#### **Legende zu Abb. 5.2**

Pumpe Kompressor Regler Zusatzheizung Diese Verdrahtung der Wärmepumpe entspricht dem Lieferzustand.

Die Wärmepumpe wird mit einem einzigen Stromtarif (ein Verbrauchszähler) an das Versorgungsnetz angeschlossen (**1**). Dafür behält sich der Versorgungsnetzbetreiber (VNB) vor, den Kompressor und die Zusatzheizung durch ein Rundsteuersignal bei Bedarf abzuschalten. Die Dauer und die Häufigkeit der Abschaltung bestimmt der VNB bzw. ist mit diesem abzuklären.

- Schließen Sie die Stromversorgung an die Haupt-Netzeinspeisung an (**1**).
- Schließen Sie das Rundsteuersignal-Relais an Klemme 13 "EVU" an, falls vom VNB gefordert. Mit diesem Signal wird bei geschlossenem Kontakt die Wärmepumpe gesperrt (siehe Abb 5.6).

Eine Übersicht des kompletten Stromlaufplans finden Sie im Anhang.

**5.4.2 Zweikreis-Einspeisung WP-Tarif (Elektroplan 2)**

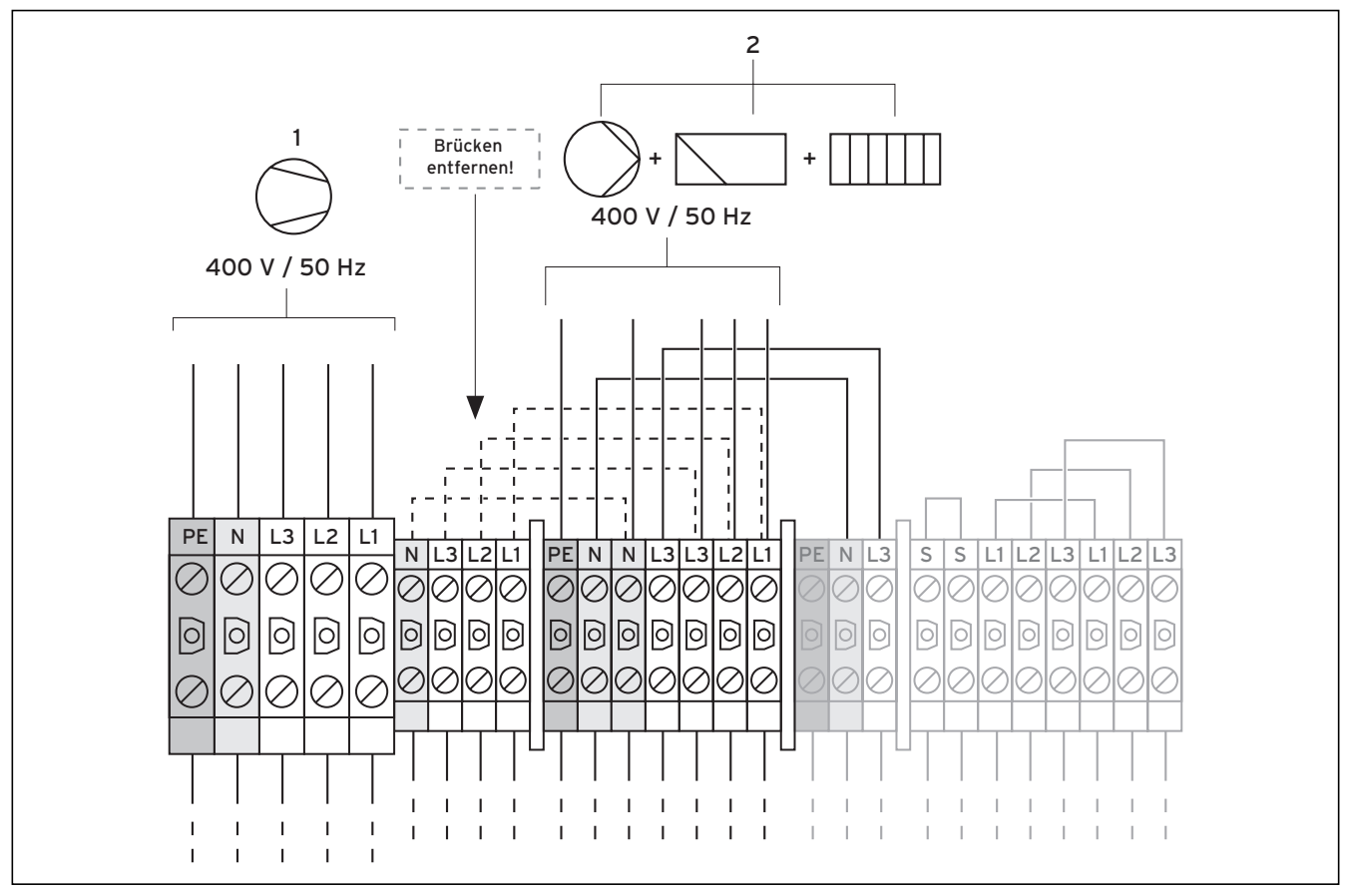

**Abb. 5.3 Zweikreis-Einspeisung WP-Tarif** 

#### **Legende zu Abb. 5.3**

Pumpe Kompressor Regler Zusatzheizung In diesem Fall wird die Wärmepumpe mit zwei Stromtarifen (zwei Verbrauchszähler) betrieben. Eine permanente Stromversorgung (**2**) für die **Nebenverbraucher (Zusatz heizung, Umwälzpumpen, Regler usw.)** muss über einen Stromzähler sichergestellt sein. Die **Niedertarif-Stromversorgung (1) für den Kompressor** erfolgt über einen zweiten Stromzähler und kann vom Versorgungsnetzbetreiber (VNB) in Spitzenzeiten unterbrochen werden.

- Entfernen Sie die Überbrückungsleitungen (gestrichelte Linien).
- Schließen Sie die permanente Stromversorgung an die Netzeinspeisung Hochtarif an (**2**).
- Schließen Sie die Niedertarif-Stromversorgung an die Netzeinspeisung Niedertarif an (**1**).
- Schließen Sie das Rundsteuersignal-Relais an Klemme 13 ..EVU" an, falls vom VNB gefordert. Mit diesem Signal wird bei geschlossenem Kontakt die Wärmepumpe gesperrt (siehe Abb 5.6).

Eine Übersicht des kompletten Stromlaufplans finden Sie im Anhang.

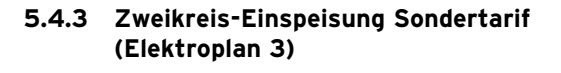

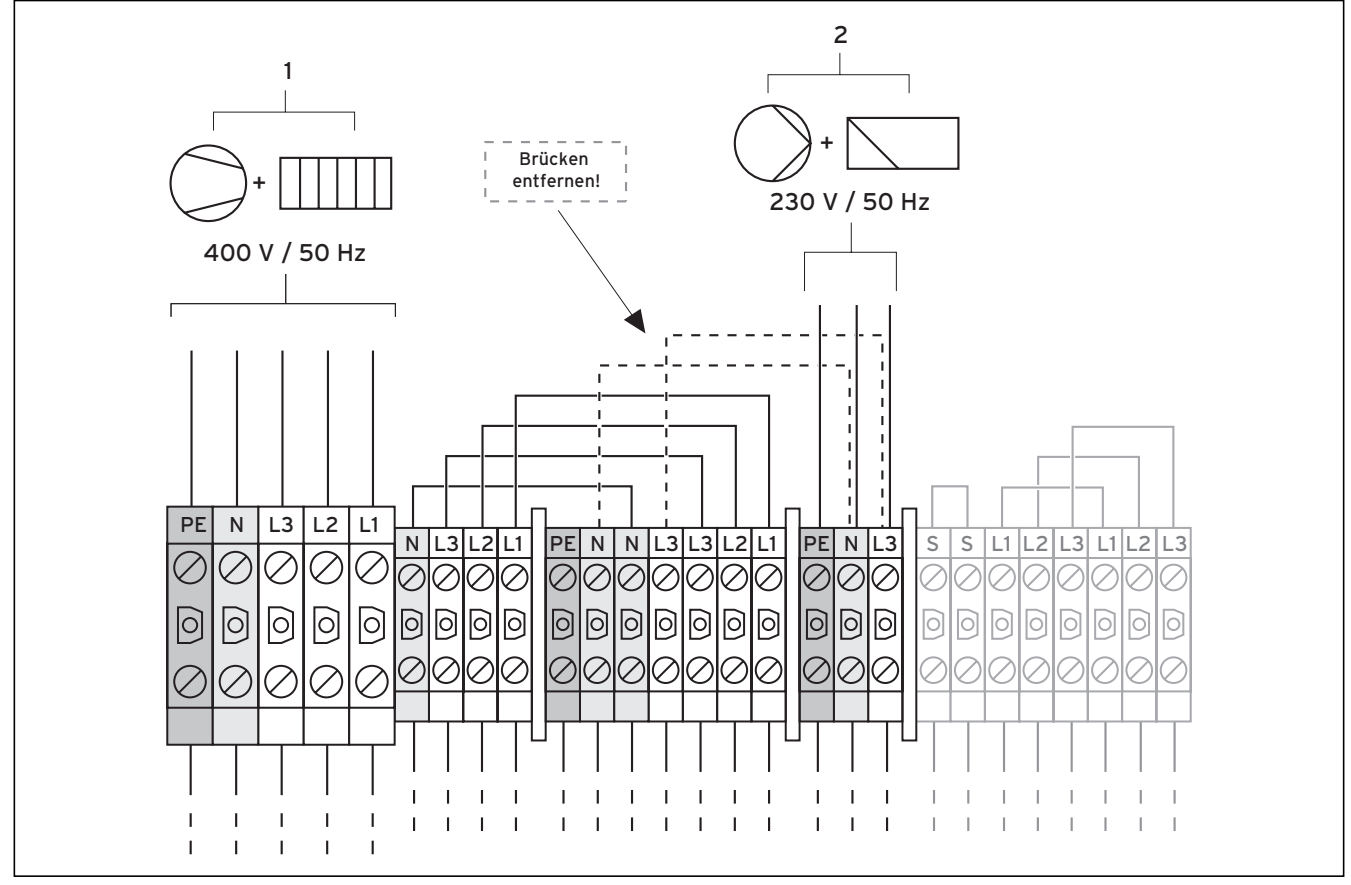

**Abb. 5.4 Zweikreis-Einspeisung Sondertarif** 

#### **Legende zu Abb. 5.4**

Pumpe Kompressor Regler Zusatzheizung In diesem Fall wird die Wärmepumpe mit zwei Stromtarifen (zwei Verbrauchszähler) betrieben. Eine permanente Stromversorgung (**2**) für die **Nebenverbraucher (Umwälzpumpen, Regler usw.)** muss über einen Stromzähler sichergestellt sein. Die Niedertarif-Stromversor**gung (1) für den Kompressor und die Zusatzheizung** erfolgt über einen zweiten Stromzähler und kann vom Versorgungsnetzbetreiber (VNB) in Spitzenzeiten unterbrochen werden.

- Entfernen Sie die Überbrückungsleitungen (gestrichelte Linien).
- Schließen Sie die permanente Stromversorgung an die Netzeinspeisung Regler an (**2**).
- Schließen Sie die Niedertarif-Stromversorgung an die Netzeinspeisung Niedertarif an (**1**).
- Schließen Sie das Rundsteuersignal-Relais an Klemme 13 .EVU" an, falls vom VNB gefordert. Mit diesem Signal wird bei geschlossenem Kontakt die Wärmepumpe gesperrt (siehe Abb 5.6).

Eine Übersicht des kompletten Stromlaufplans finden Sie im Anhang.

## 5 Elektroinstallation

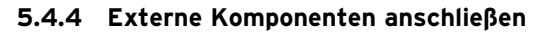

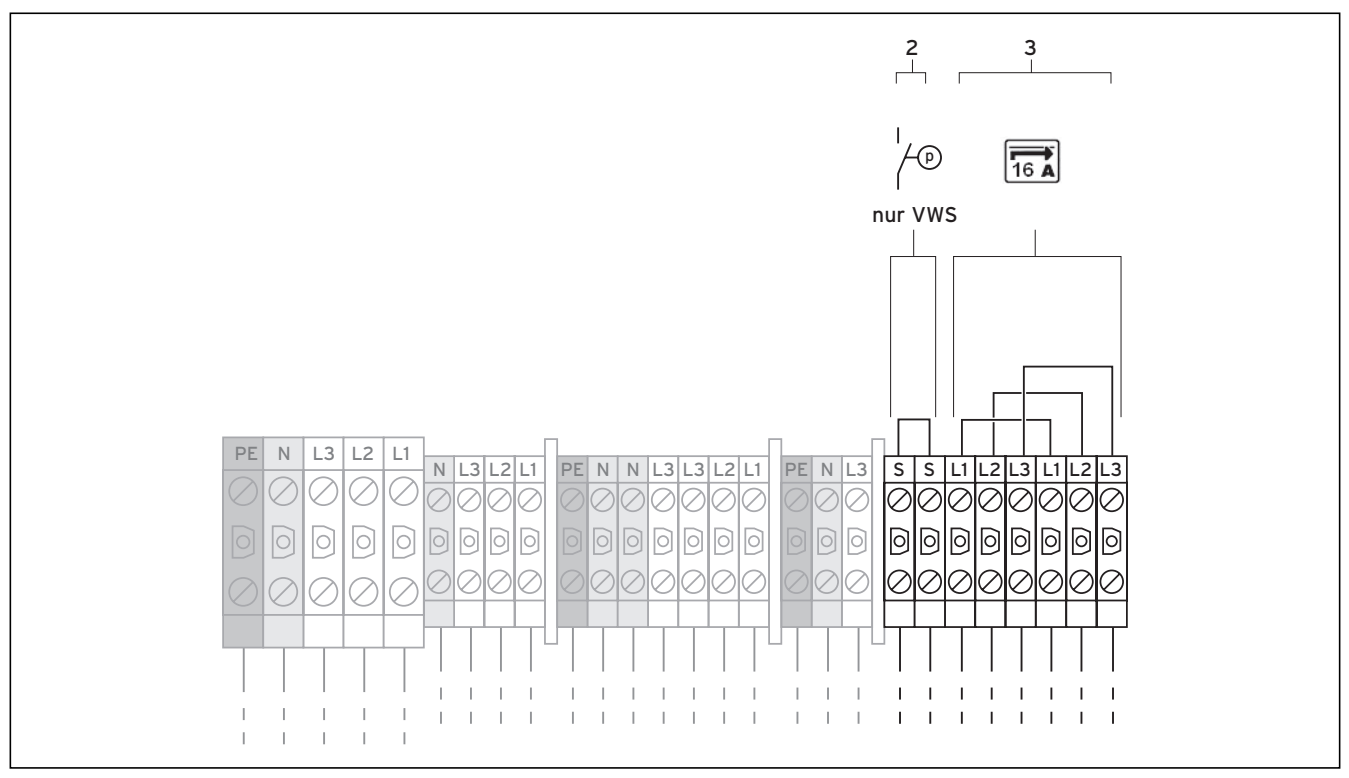

**Abb. 5.5 Externe Komponenten anschließen**

#### **Legende zu Abb. 5.5**

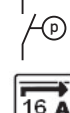

p Soledruckschalter

Anlaufstrombegrenzer

Falls Sie an die Wärmepumpe einen externen Soledruckschalter anschließen wollen, benutzen Sie dazu die Klemmen (**2**).

#### **5.5 Anlaufstrombegrenzer (Zubehör) anschließen**

Einige VNB verlangen den Einbau eines Anlaufstrombegrenzers (Art.-Nr. 0020025744) für die Wärmepumpe.

- Montieren Sie die Platine des Anlaufstrombegrenzers, wie in dessen Anleitung beschrieben, unter der Reglerplatine (siehe Abb. 5.1).
- Schließen Sie den Anlaufstrombegrenzer entsprechend dessen Anleitung an die Klemmen (**3**) an.

#### **5.6 Reglerplatine im Überblick**

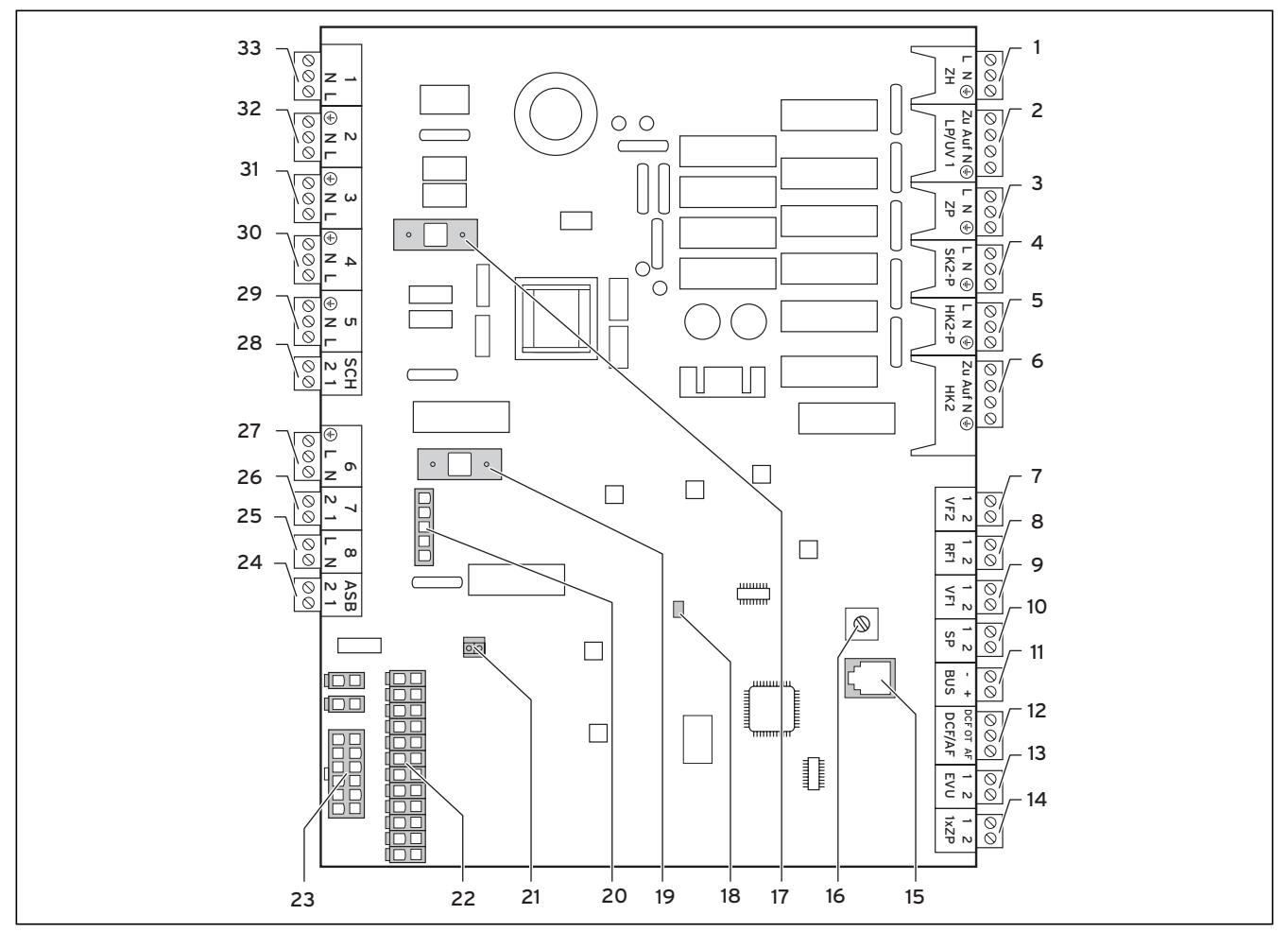

**Abb. 5.6 Reglerplatine** 

#### **Legende zu Abb. 5.6**

#### **Anschlussklemmen oben**

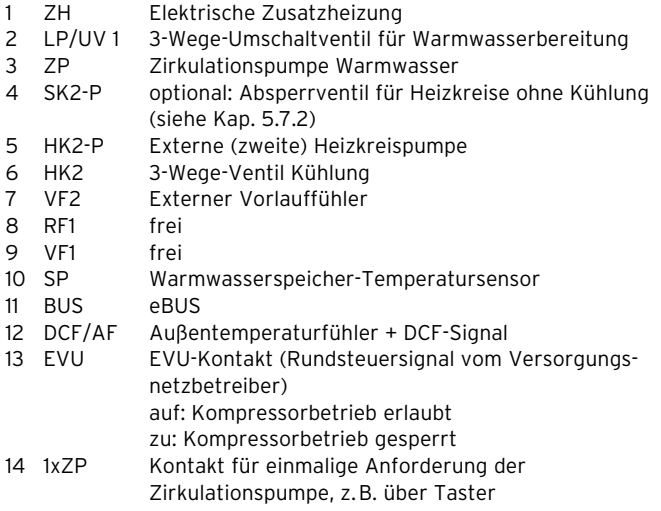

#### **Platinenbauteile**

- 15 eBUS/vrDIALOG
- 16 eBUS-Adress-Drehschalter, auf "1" (Werkseinstellung)
- 17 Sicherung T 4A/250 V
- 18 Kontroll-LED Spannungsversorgung (leuchtet grün, wenn ok)<br>19 Sicherung T 4A/250 V für Solenumne
- 19 Sicherung T 4A/250 V für Solepumpe
- 20 Überwachung Phasenfolge Kompressor
- 21 Stecker Regler (User Interface)<br>22 Sensoranschluss-Stecker 1
- Sensoranschluss-Stecker 1
- 23 Sensoranschluss-Stecker 2

## **Anschlussklemmen unten**

- Anlaufstrombegrenzer
- 25 8 Schütz Kompressor<br>26 7 Pressostate
- Pressostate
- 27 6 (nicht angeschlossen)
- 28 SCH Zubehör Sole-Druckschalter<br>29 5 Solepumpe
- 5 Solepumpe
- 30 4 Spannungsversorgung vrnetDIALOG
- 31 3 interne Heizkreispumpe
- 32 2 frei
	- Solemischventil

Die Reglerplatine besitzt zum Schutz ein Abdeckblech, in dem für den Anschluss eBUS/vrDIALOG (Pos. **15**) sowie für die Spannungsversorgungs-LED (Pos. **18**) Aussparungen vorhanden sind.

Zum Tausch der Sicherungen Pos. **17** bzw. Pos. **19** muss das Abdeckblech entfernt werden.

#### **5.7 Reglerplatine verdrahten**

Der Regler besitzt eine automatische Fühlererkennung. Die Konfiguration der angeschlossenen Heizkreise müssen Sie entsprechend der Anlagen kombination ausführen. Im Folgenden finden Sie Möglichkeiten, wie die Wärmepumpe betrieben werden kann.

#### **5.7.1 Standardfühler VR 10 anschließen**

Je nach Anlagenkonfiguration sind zusätzliche Fühler als Vorlauf-, Rücklauf-, Sammler- oder Speicherfühler erforderlich. Der Standardfühler VR 10 ist so ausgeführt, dass er wahlweise als Tauchfühler, z. B. als Speicherfühler in ein Speicherfühlerrohr oder als Vorlauffühler in eine hydraulische Weiche, eingesetzt werden kann. Mit dem beiliegenden Spannband können Sie ihn auch als Anlegefühler am Heizungsrohr im Vorlauf oder Rücklauf befestigen. Wir empfehlen das Rohr samt Fühler zu isolieren, um die bestmögliche Temperaturerfassung zu gewährleisten.

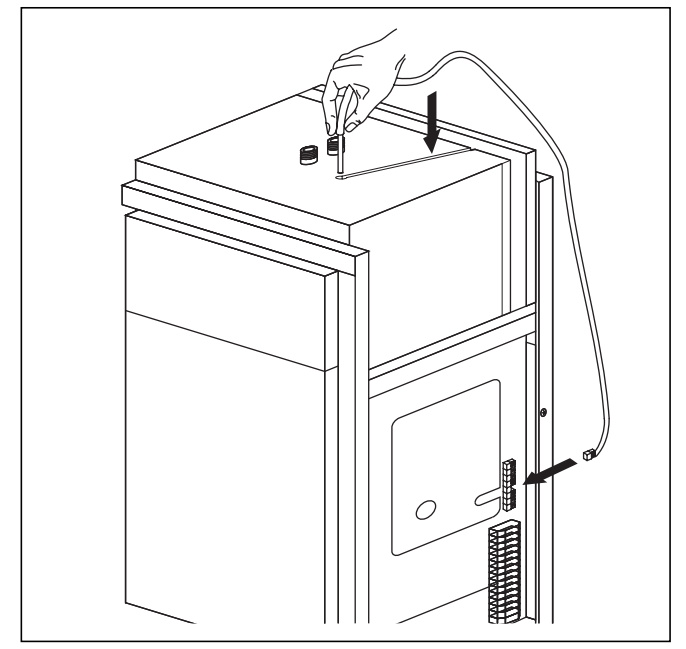

**Abb. 5.7 Speicherfühler installieren**

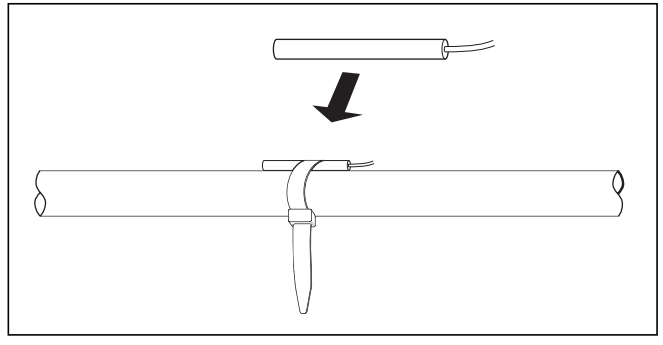

**Abb. 5.7 Standardfühler VR 10**

#### **5.7.2 Heizkreise vom Kühlbetrieb ausschließen**

Über die Anschlussklemme "SK2-P" (siehe Abb. 5.6, Pos. **4**) können Sie Absperrventile zu Heizkreisen ansteuern, die vom Kühlbetrieb ausgenommen werden sollen (z. B. Bad).

#### **5.7.3 Direkter Heizbetrieb (Hydraulikplan 6)**

Die Wärmepumpe wird direkt an die Fußbodenheizkreise angeschlossen. Die Regelung findet standardmäßig über eine Energiebilanzregelung (siehe Kap. 8.4.2) statt. Dazu muss der Vorlauftemperaturfühler VF 2 angeschlossen werden (Fußbodenschutzschaltung).

Zudem betreibt die Wärmepumpe den internen Warmwasserspeicher.

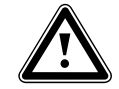

#### a **Achtung! Kondensatbildung!**

**Die Wärmepumpe geoTHERM exclusiv darf nicht in Verbindung mit einem Pufferspeicher betrieben werden. Das im Kühlbetrieb auftretende Kondenswasser kann den Pufferspeicher durch Korrosion beschädigen.**

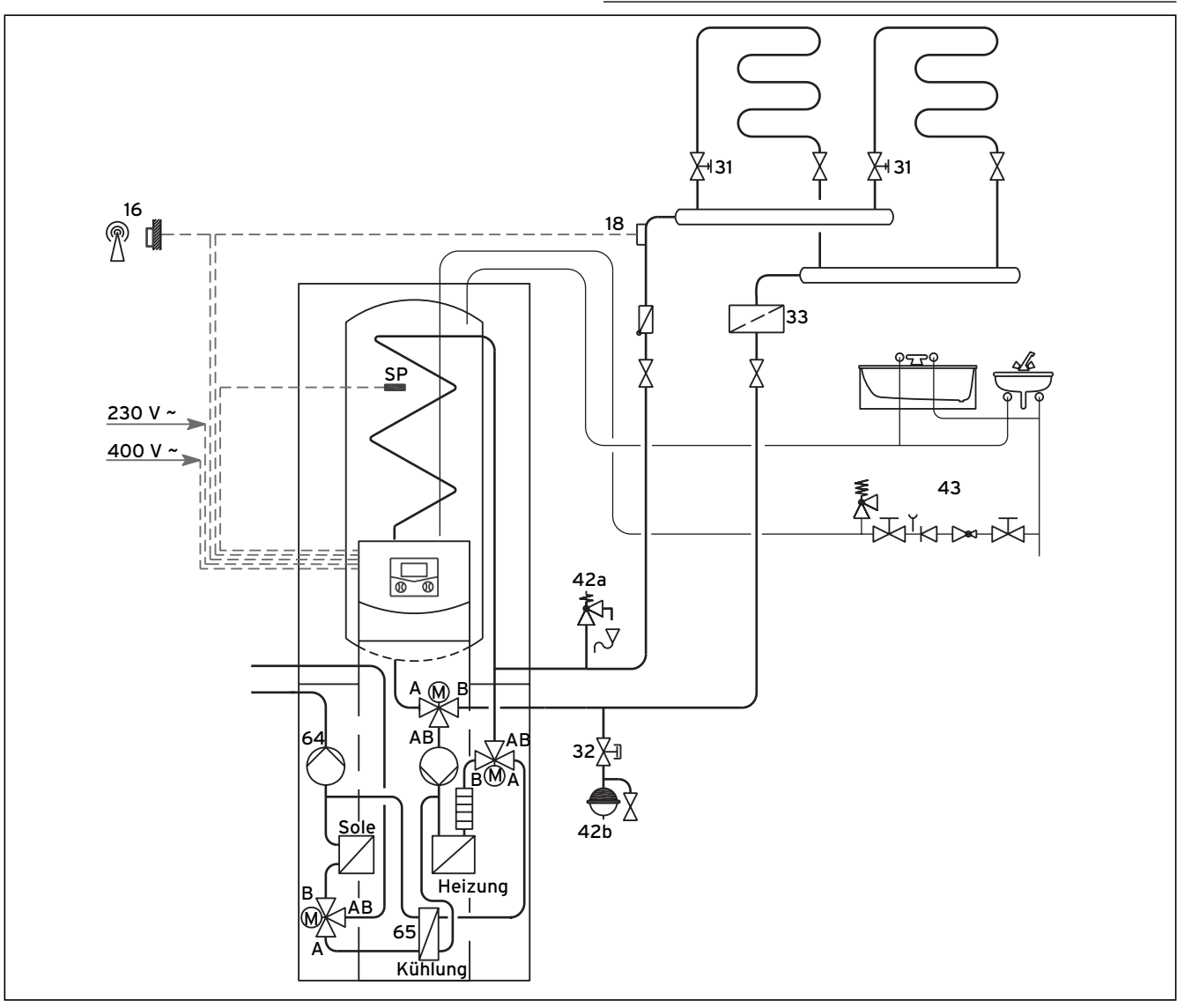

#### **Abb. 5.9 Hydraulikplan 6**

#### **Legende zu Abb. 5.9**

- 16 Außenfühler
- 18 Vorlauftemperaturfühler VF 2<br>31 Regulierventil mit Stellungsan:
- 31 Regulierventil mit Stellungsanzeige
- 32 Kappenventil
- 33 Luftabscheider/Schmutzfilter<br>42a Sicherheitsventil
- Sicherheitsventil
- 42b Ausdehnungsgefäß
- 43 Sicherheitsgruppe Warmwasserleitung
- Solepumpe
- 65 Kühlungswärmetauscher

Hinweis!<br>Sollten S<br>Heizung **Sollten Sie zwischen Wärmepumpe und Heizungssystem eine hydraulische Weiche installiert haben, dann muss der Temperaturfühler VF 2 im Vorlauf von der hydraulischen Weiche zum Heizungssystem angebracht werden.**

#### **5.8 DCF-Empfänger anschließen**

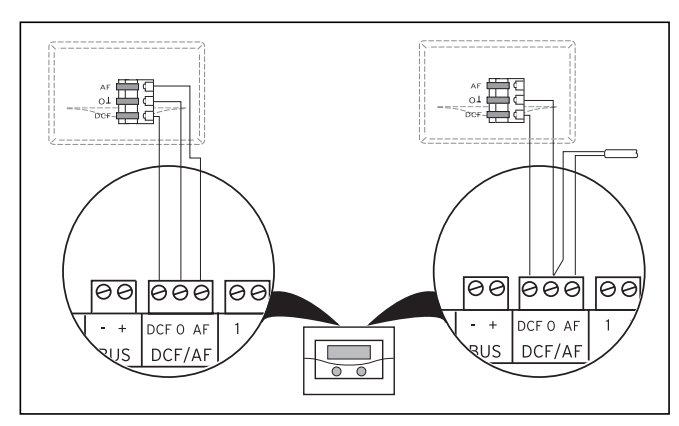

**Abb. 5.10 DCF-Empfänger anschließen**

- Verdrahten Sie den DCF-Empfänger entsprechend Abb. 5.10:
	- links: beiliegender Außenfühler (DCF-Empfänger)
	- rechts: Sonderlösung mit externem Außenfühler

Eine Sonderlösung mit getrenntem Außenfühler VRC 693 ist erforderlich, wenn z. B. kein Funkempfang am Anbringungsort des Außenfühlers gegeben ist.

#### **5.9 Zubehöre anschließen**

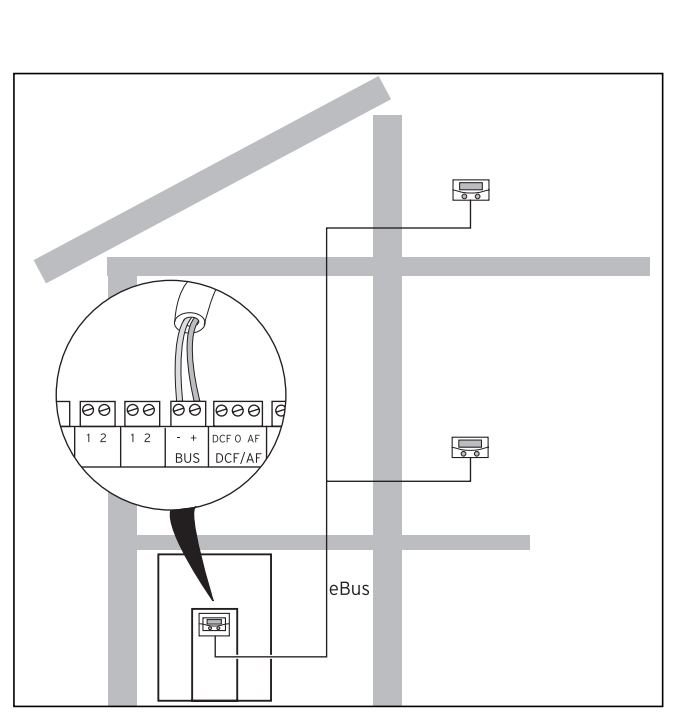

**Abb. 5.11 Fernbediengeräte anschließen**

Alle Anschlussstecker sind so ausgeführt, dass Sie mindestens 2 x 0,75 mm<sup>2</sup> pro Anschlusslitze verdrahten können.

Als eBUS-Leitung wird daher der Einsatz von Leitungen mit einem Durchschnitt von 2 x 0,75 mm<sup>2</sup> empfohlen.

# a **Achtung!**

**Beschädigungsgefahr! Schalten Sie die Stromversorgung ab, bevor Sie Zusatzgeräte an den eBUS anschließen.**

Folgende Zubehöre können Sie anschließen:

- Bis zu sechs Mischermodule VR 60 zur Erweiterung der Anlage um zwölf Anlagenkreise (werkseitig als Mischerkreise voreingestellt).
- Bis zu acht Fernbediengeräte VR 90 zur Regelung der ersten 8 Heizkreise.
- vrnetDIALOG 840/2 bzw. 860/2
- Anschluss jeweils an eBUS-Klemme (Abb. 5.6 Pos. **11**), parallel geschaltet.

#### **5.9.1 Fernbediengerät VR 90 installieren**

Die Fernbediengeräte VR 90 kommunizieren über den eBUS mit dem Heizungsregler. Sie können sie an einer beliebigen Schnittstelle im System anschließen. Sie müssen lediglich sicherstellen, dass die Busschnittstellen mit dem Regler der Wärmepumpe verbunden sind. Das Vaillant System ist so aufgebaut, dass Sie den eBUS von Komponente zu Komponente führen können (siehe Abb. 5.11). Ein Vertauschen der Leitungen führt dabei nicht zu Beeinträchtigungen in der Kommunikation.

#### **Busadresse einstellen**

Damit eine einwandfreie Kommunikation zwischen allen Komponenten erfolgen kann, ist es erforderlich, dass das Fernbediengerät eine Adressierung erhält, die zum steuernden Heizkreis passt.

- Stellen Sie am ersten zusätzlichen Fernbediengerät VR 90 die Busadresse auf "2" ein.
- Stellen Sie für weitere Fernbediengeräte davon abweichende, unterschiedliche Busadressen ein. Beachten Sie die Montageanleitung des VR 90.

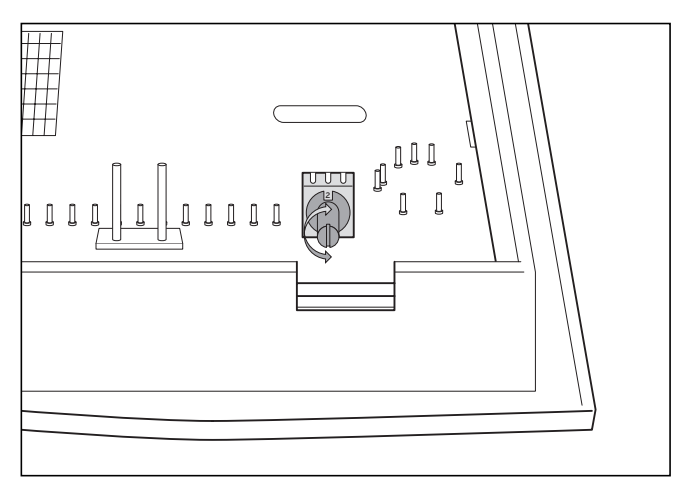

**Abb. 5.12 Busadresse einstellen**

#### **5.9.2 Weitere Mischerkreise anschließen**

Wie die Fernbediengeräte VR 90 kommunizieren auch die Mischermodule VR 60 über den eBUS mit dem Heizungsregler. Beachten Sie bei der Installation die Verfahrensweise wie beim Anschluss von Fernbediengeräten (siehe Kap. 5.9.1).

Den Systemaufbau entnehmen Sie der Abb. 5.13. Beachten Sie die Montageanleitung des Mischermoduls.

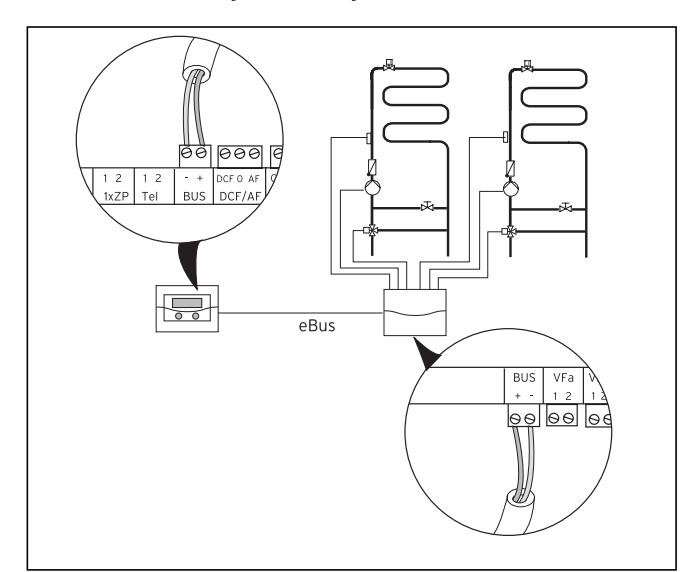

**Abb. 5.13 Weitere Mischerkreise anschließen**

#### **5.9.3 vrnetDIALOG anschließen**

Die Kommunikationseinheit vrnetDIALOG (Zubehör) wird am dafür vorgesehenen Montageblech am Rahmen der Bedienkonsole befestigt und an der Reglerplatine angeschlossen.

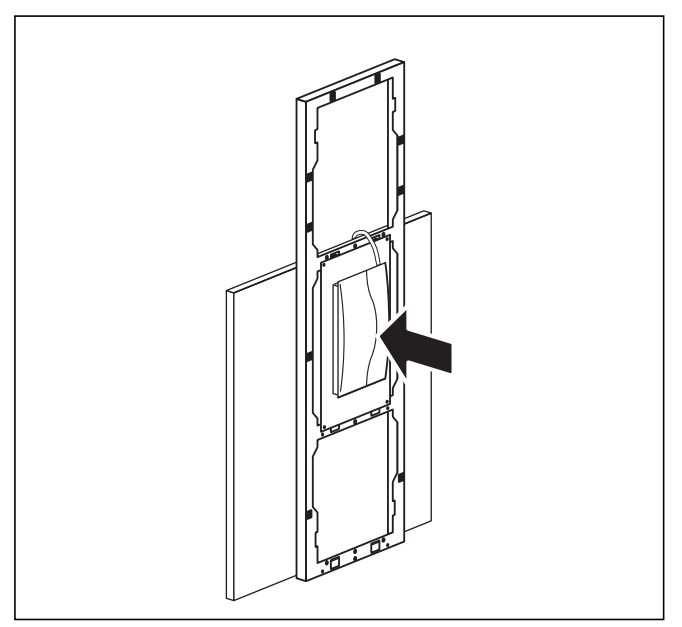

**Abb. 5.14 vrnetDIALOG montieren**

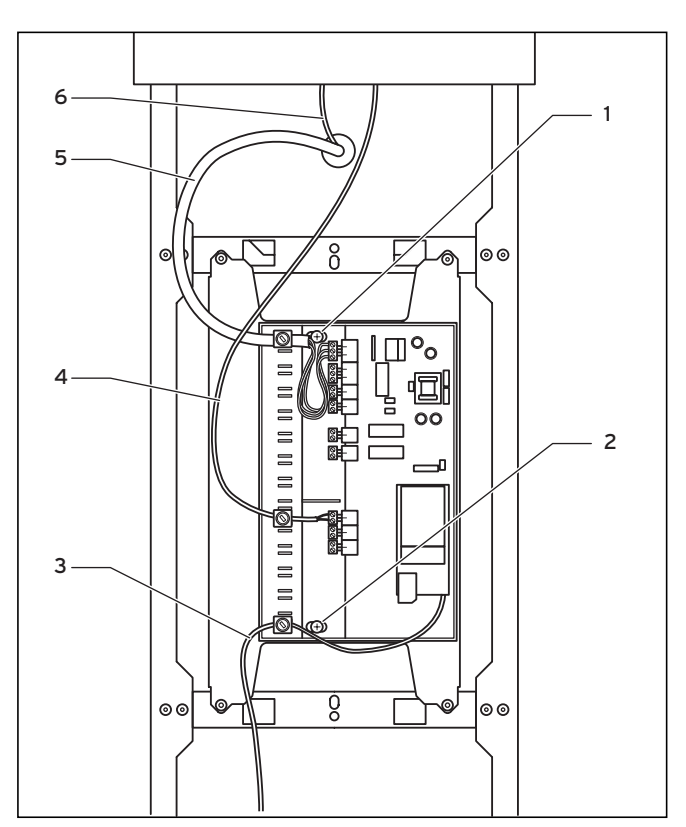

**Abb. 5.15 vrnetDIALOG installieren**

- Befestigen Sie das Gehäuse des vrnetDIALOG am Montageblech der Bedienkonsole, verwenden Sie hierzu die Blechschrauben (**1**) und (**2**) aus dem Beipack. Zur Befestigung siehe auch die Anleitung vrnetDIA-LOG.
- Führen Sie die in der Wärmepumpe vorhandene Spannungsversorgungsleitung (**5**) durch die Öffnung in der oberen Frontverkleidung und schließen Sie diese an vrnetDIALOG an.
- Führen Sie als nächstes auch die Anschlussleitung (**6**) der Bedienkonsole durch die Öffnung in der oberen Frontverkleidung, und schließen Sie daran das sich im Beipack befindliche Adapterkabel (**4**) zwischen vrnetDIALOG und der Wärmepumpe an.

Die Steckerverbindung des Adapterkabels ist für die Bedienkonsole vorgesehen, die zweite Leitung ist zum Anschluss an den eBUS-Stecker von vrnetDIALOG vorgesehen.

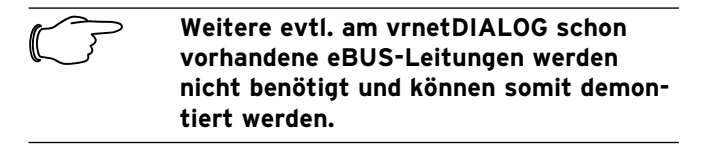

• Schließen Sie jetzt das Antennen- bzw. Telefonkabel (**3**) an vrnetDIALOG an (siehe auch die Anleitung vrnetDIALOG). Diese Leitungen dürfen nicht durch die Wärmepumpe geführt werden.

#### **5.10 Externes Heizgerät anschließen**

Verfügt ihr externes Heizgerät über eine Vaillant eBUS-Schnittstelle, können Sie dieses über das Zubehör VR 32 mit dem eBUS der Wärmepumpe verbinden (siehe dazu auch Anleitung von VR 32).

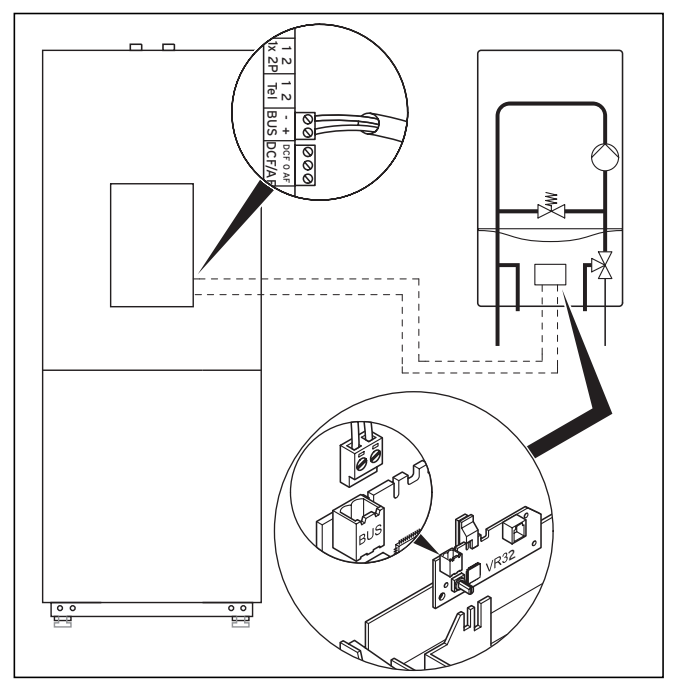

**Abb. 5.16 Heizgerät mit eBUS-Schnittstelle anschließen**

Heizgeräte ohne eBUS-Schnittstelle werden über den Kontakt der internen Zusatzheizung (ZH, siehe Abb. 5.17) über ein Trennrelais (Zubehör, Vaillant Nr. 306249) geschaltet.

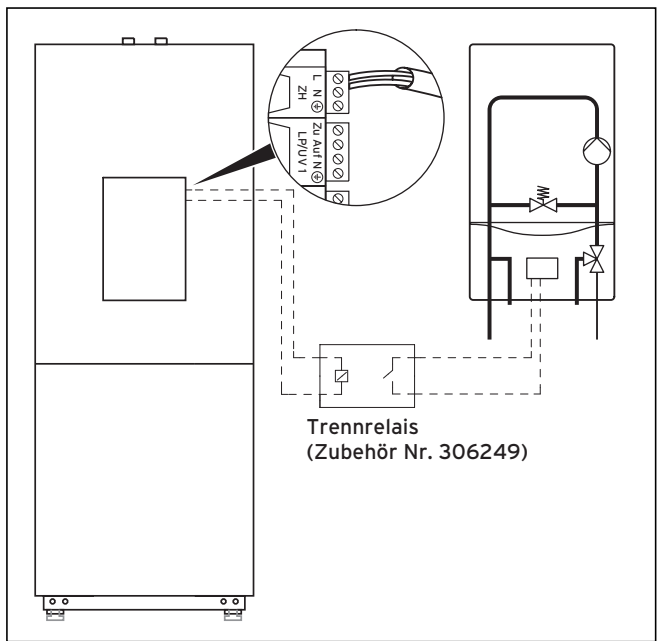

**Abb. 5.17 Heizgerät ohne eBUS-Schnittstelle anschließen**

In beiden Fällen schaltet die Wärmepumpe je nach Wärmeanforderung und Reglereinstellung das externe Heizgerät dazu.

## **6 Befüllen der Heiz- und Wärmequellenanlage**

Bevor die Wärmepumpe in Betrieb genommen werden kann, müssen der Heizkreis und der Solekreis aufgefüllt werden.

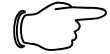

Hinweis!<br>Die Verk<br>werden e **Die Verkleidungsteile der Wärmepumpe werden erst nach dem Befüllen und anschließendem Entlüften des Heizkreislaufes montiert.**

#### **6.1 Heizkreislauf befüllen**

- Drehen Sie alle Thermostatventile des Heizungssystems auf.
- Schließen Sie einen Füllschlauch an einen Wasserhahn an.
- Befestigen Sie das freie Ende des Füllschlauchs am Füll- und Entleerventil des Heizkreises (Abb. 6.2, Pos. **1**).
- Drücken Sie den weißen Umschalthebel (**3**) am Motorkopf des 3-Wege-Umschaltventils Kühlung (**2**) bis zum Einrasten in seine Mittelstellung.

Dadurch sind beide Wege geöffnet und der Befüllvorgang wird verbessert, da vorhandene Luft im System entweichen kann.

- Öffnen Sie das Füll- und Entleerventil des Heizkreises (**1**).
- Drehen Sie den Wasserhahn langsam auf, und füllen Sie so lange Wasser nach, bis auf dem Manometer ein Systemdruck von ca. 1,5 bar erreicht ist.
- Drehen Sie das Füll- und Entleerventil des Heizkreises (**1**) zu und lösen Sie den Füllschlauch.
- Entlüften Sie die Anlage erneut an den dafür vorgesehenen Stellen.
- Prüfen Sie anschließend nochmals den Wasserdruck der Anlage (ggf. Füllvorgang wiederholen).

Nun müssen Sie das 3-Wege-Umschaltventil Kühlung (**2**) wieder in die Ausgangsposition bringen. Gehen Sie dabei wie folgt vor:

- Entfernen Sie das Stromversorgungskabel am Motorgehäuse des Umschaltventils (**5**).
- Motorgehäuse abnehmen (siehe Abb. 6.3):
	- 1. Sicherungshebel drücken
	- 2. Motorgehäuse um 45° drehen
	- 3. Motorgehäuse abnehmen

Damit wechselt die Feder im Ventilkörper wieder in den Ausgangszustand.

• Drehen Sie das Motorgehäuse wieder auf den Ventilkörper und schließen Sie das Stromversorgungskabel wieder an.

Die Stellung des weißen Schalters am Motorgehäuse des 3-Wege-Umschaltventils Kühlung muss nun in Ausgangsposition (Abb. 6.2, Pos. **4**) stehen.

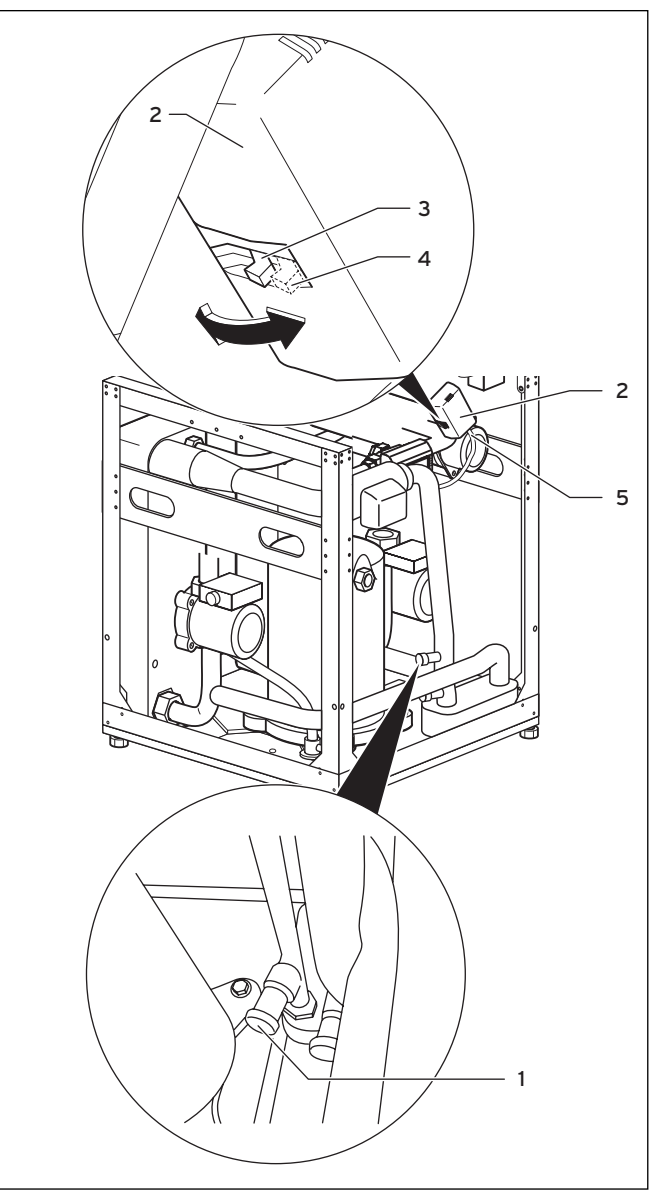

**Abb. 6.2 3-Wege-Umschaltventil und Füll- und Entleerventil des Heizkreises**

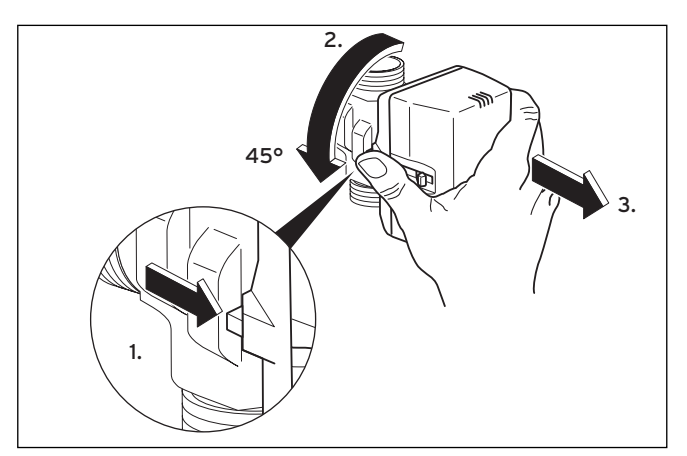

**Abb. 6.3 Motorgehäuse des 3-Wege-Umschaltventils abnehmen**

#### **6.2 Solekreislauf befüllen**

Die Soleflüssigkeit besteht aus Wasser, gemischt mit einem Wärmeträgerflüssigkeits-Konzentrat. Als Zusatz empfehlen wir Propylenglykol (alternativ: Ethylenglykol) mit korrosionshemmenden Zusätzen. Ein Kollektorschlauch DN 40 hat ein Fassungsvermögen von ca. 1 Liter pro laufendem Meter.

Welche Soleflüssigkeiten verwendet werden dürfen, ist regional stark unterschiedlich. Bitte informieren Sie sich diesbezüglich bei den zuständigen Behörden (DE: Untere Wasserbehörde).

Vaillant erlaubt den Betrieb der Wärmepumpe nur mit folgenden Solemedien:

- max. 30 % Ethylenglykol/Wasser
- max. 33 % Propylenglykol/Wasser
- max. 60 % Ethanol/Wasser

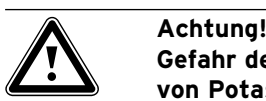

**Gefahr der Undichtigkeit bei Verwendung von Potassiumcarbonat als Soleflüssigkeit!**

**Der Einsatz von Kaliumcarbonat/Wasser als Soleflüssigkeit ist im Gegensatz zu den Geräten ohne Kühlfunktion nicht zulässig, da es zu Wechselwirkungen mit den eingesetzten Dichtungs-Kunststoffen im Mischerventil kommen kann.**

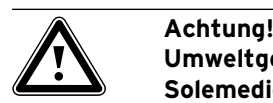

#### **Umweltgefährdung!**

**Solemedien dürfen im Fall einer Leckage keine Verschmutzung des Grundwassers oder des Bodens nach sich ziehen. Es müssen Substan zen gewählt werden, die ungiftig und biologisch abbaubar sind.**

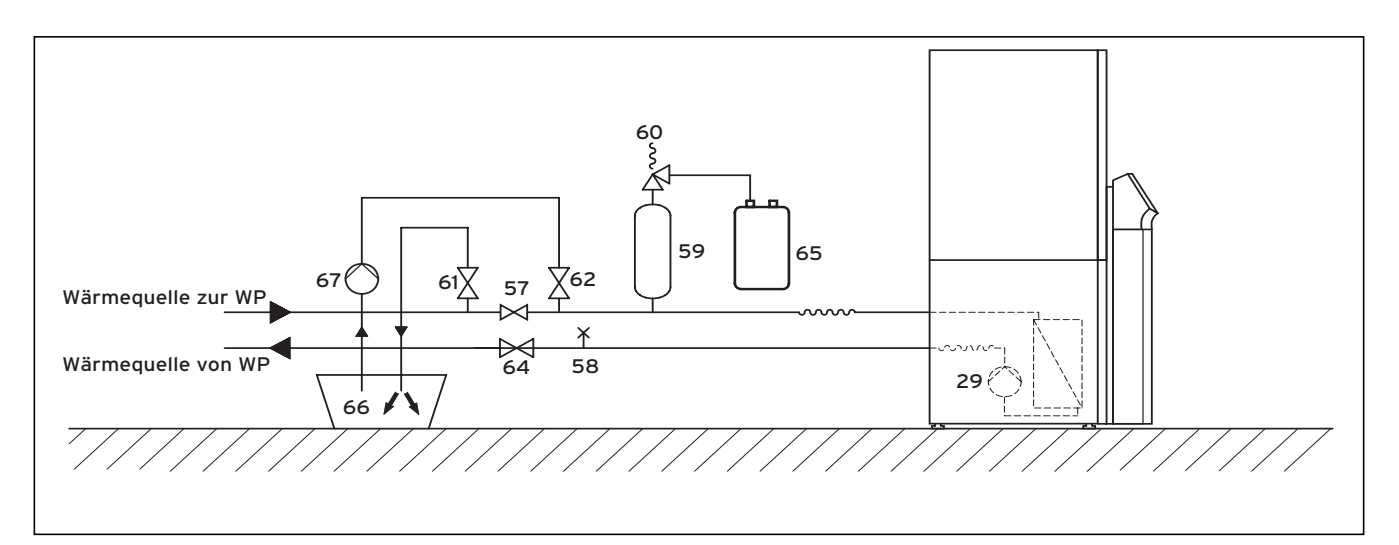

#### **Abb. 6.4 Solekreislauf**

#### **Legende zu Abb. 6.4**

- 29 Solepumpe
- 57 Absperrventil
- 58 Entlüftungsventil
- 59 Sole-Ausgleichsbehälter
- 60 Sicherheitsventil
- 61 Absperrventil
- 62 Absperrventil
- 64 Absperrventil
- 65 Sole-Auffangbehälter
- 66 Solebehälter
- 67 Befüllpumpe

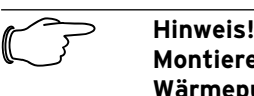

**Montieren Sie die Verkleidungsteile der Wärmepumpe erst nach dem Befüllen und anschließendem Entlüften des Heizkreislaufes.**
#### **Um den Solekreislauf zu befüllen, gehen Sie wie folgt vor:**

• Mischen Sie das von Vaillant in den Ländern Deutschland, Österreich und Schweiz verwendete Frostschutzmittel 1,2 % Propylenglykol mit Wasser im Verhältnis  $1 \cdot 2$ 

Damit weist es einen Frostschutz von -15 °C auf.

- Mischen Sie in einem externen Behälter (z. B. Plastikkanister, siehe Abb. 6.4, Pos. **66**) Wasser und Frostschutzmittel in der vorgeschriebenen Konzentration. Jeder Mischungssatz muss sorgfältig vermengt werden.
- Überprüfen Sie das Mischungsverhältnis der Soleflüssigkeit. Vaillant empfiehlt dafür den Einsatz eines Refraktometers.
- Füllen Sie daraufhin die Solemischung aus dem Behälter (**66**) in das Wärmequellensystem. Hierfür wird eine Befüllpumpe (67) benötigt, die den Kollektorkreis beim Füllen gleichzeitig entlüftet. Vaillant empfiehlt die Vaillant Befüllpumpe (Art.-Nr. 307 093). Schließen Sie die Druck leitung der Pumpe an das Absperrventil (**62**) an.
- Schließen Sie das Absperrventil (**57**).
- Öffnen Sie die Absperrventile (**62**) und (**64**).
- Öffnen Sie das Absperrventil (**61**) und schließen Sie einen in die Glykolmischung mündenden Schlauch an das Ventil an.
- Starten Sie die Befüllpumpe (**67**), um den Kollektorschlauch aufzufüllen.
- Lassen Sie die Befüllpumpe (**67**) laufen, bis aus dem Schlauch des Absperrventils (**61**) Flüssigkeit ohne Luftbeimischung austritt.

Für eine bessere Befüllung und Entlüftung der soleseitigen Rohrhydraulik der Kühlfunktion ist es vorteilhaft, den Stift des Solemischventils manuell um 50 % einzudrücken. Dadurch sind beide Wege geöffnet, sodass vorhandene Luft im System entweichen kann. Lassen Sie dabei die Befüllpumpe laufen.

#### **Um den Stift des Solemischventils manuell einzudrücken, gehen Sie wie folgt vor:**

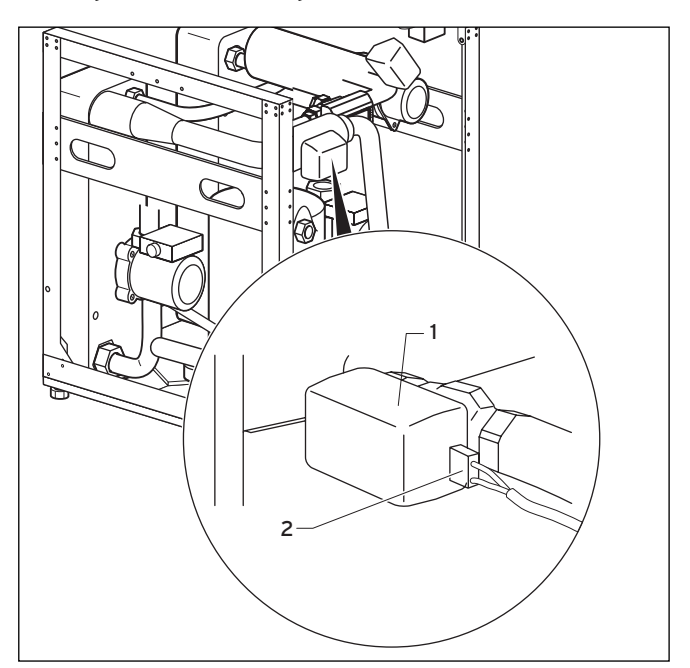

**Abb. 6.5 Solemischventil mit Motorgehäuse**

• Entfernen Sie das Kabel der Stromversorgung (**2**) des Solemischermotors (**1**).

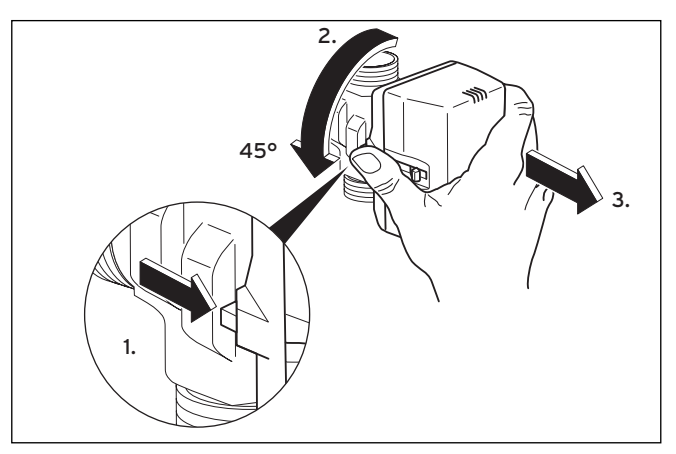

**Abb. 6.6 Motorgehäuse des Solemischventils abnehmen**

- Motorgehäuse vom Ventilkörper des Solemischventils abnehmen (siehe Abb. 6.6):
	- 1. Sicherungshebel drücken
	- 2. Motorgehäuse um 45° drehen
	- 3. Motorgehäuse abnehmen

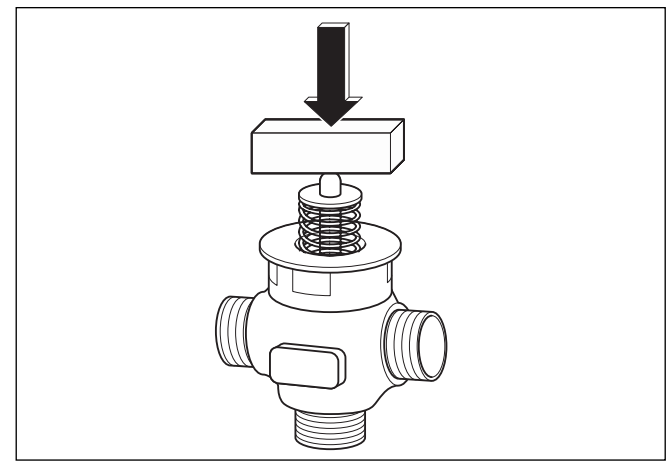

**Abb. 6.7 Ventilstift eindrücken**

• Drücken Sie nun den Ventilstift um etwa 50 % des Federwegs ein und halten Sie diese Position für etwa 30 sec. Während dieser Zeit strömt das Solemedium in die beiden abzweigenden Rohrhydrauliken.

Um den Federdruck zu überwinden, ist ein starrer Gegenstand, beispielsweise ein Holzklotz, sehr hilfreich.

- Lassen Sie nach etwa 30 sec den Stift los.
- Setzen Sie das Motorgehäuse wieder auf das Solemischventil auf.
- Schließen Sie das zuvor gelöste Stromversorgungskabel wieder an das Motorgehäuse des Solemischventils an.

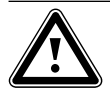

#### a **Achtung! Beschädigungsgefahr!**

**Solemischventilventilstellung nicht manuell über den Motorkopf verstellen, da sich dieser nach Herausdrehen und Wiedereinsetzung nicht automatisch in den Ausgangszustand zurücksetzt!**

- Öffnen Sie das Absperrventil (siehe Abb. 6.4, Pos. **57**), damit die Luft zwischen den Absperrventilen (**61**) und (**62**) entweichen kann.
- Schließen Sie das Absperrventilentil (**61**) und setzen Sie den Solekreislauf mittels der Befüllpumpe (**67**) unter Druck. Achten Sie darauf, dass der Druck 3 bar nicht übersteigt.
- Schließen Sie nun auch das Absperrventil (**62**).
- Schalten Sie die Befüllpumpe (**67**) aus und entfernen Sie den Füll- und Entleerschlauch des Solekreislaufs.
- Öffnen Sie das Sicherheitsventil (**60**), um einen eventuellen Überdruck entweichen zu lassen. Der Sole-Ausgleichsbehälter (**59**) muss zu 2/3 mit Flüssigkeit gefüllt sein. Stellen Sie sicher, dass das Ventil (**61**) geschlossen ist.
- Die weitere Entlüftung findet nach der Montage der Verkleidungsteile und der Inbetriebnahme der Wärmepumpe statt (siehe Kap. 7.4).

Eventuelle Reste der Soleflüssigkeit werden in einem geeigneten Behälter (z. B. Plastikkanister) für späteres Nachfüllen aufbewahrt (und dem Kunden überlassen).

#### **Füllstand der Soleflüssigkeit prüfen**

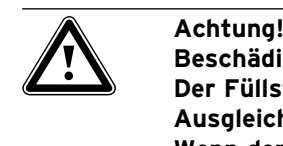

**Beschädigungsgefahr! Der Füllstand ist korrekt, wenn der Sole-Ausgleichsbehälter zu 2/3 gefüllt ist. Wenn der Füllstand zu hoch ist, dann kann die Anlage beschädigt werden.**

• Füllen Sie Soleflüssigkeit nach, wenn der Füllstand soweit absinkt, dass er im Sole-Ausgleichsbehälter nicht mehr sichtbar ist.

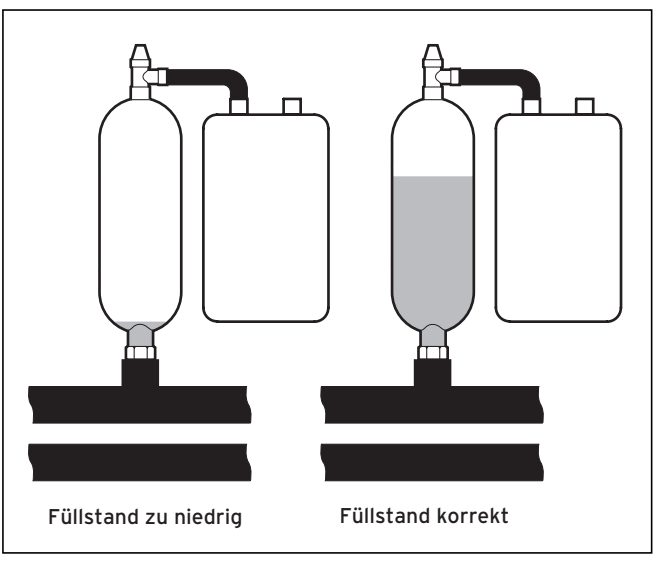

**Abb. 6.8 Füllstand des Sole-Ausgleichsbehälter**

Im ersten Monat nach Inbetriebnahme der Anlage kann der Füllstand der Soleflüssigkeit etwas sinken, was ganz normal ist. Der Füllstand kann auch je nach Temperatur der Wärmequelle variieren, er darf jedoch unter keinen Umständen so weit sinken, dass er im Sole-Ausgleichsbehälter nicht mehr sichtbar ist.

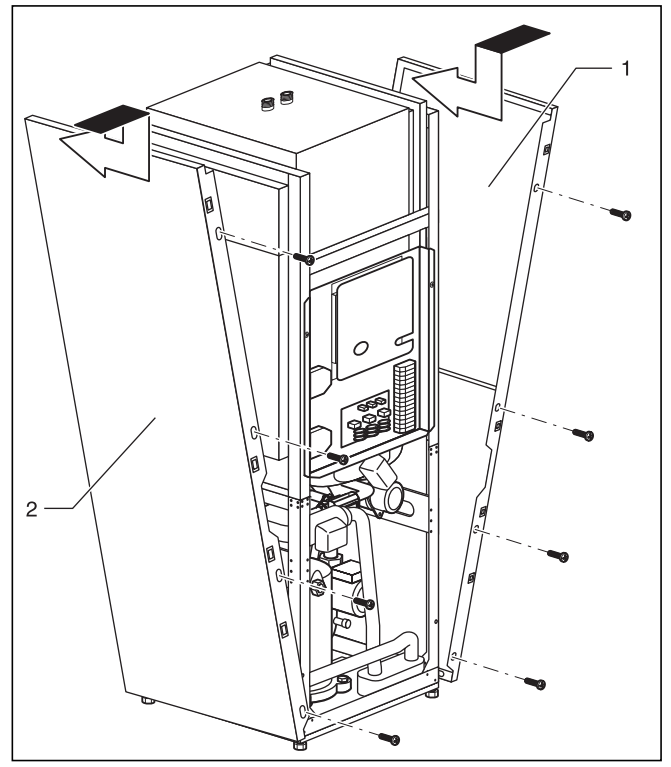

## **6.3 Verkleidung und Bedienkonsole montieren**

**Abb. 6.9 Seitliche Verkleidung montieren**

• Führen Sie die beiden seitlichen Verkleidungen (Abb. 6.9, Pos. **1** und **2**) unten in den Rahmen der Wärmepumpe, schieben Sie jede Verkleidung nach hinten und verschrauben Sie sie von vorne mit je vier Befestigungsschrauben.

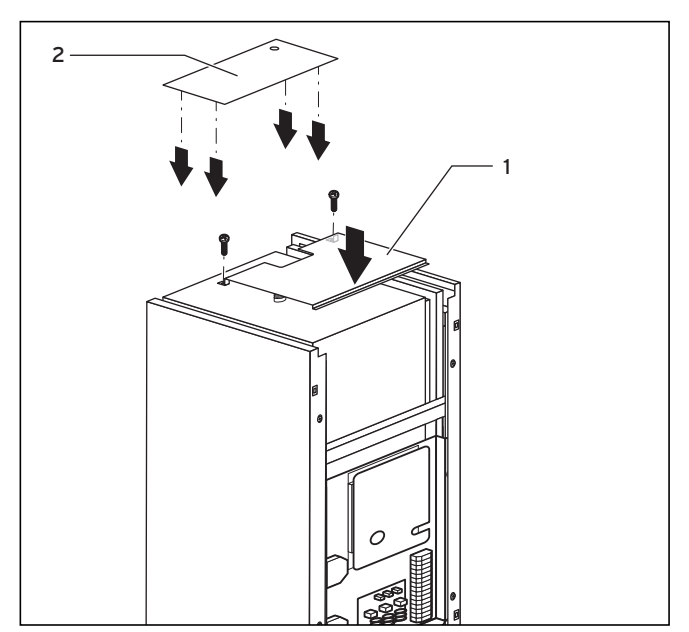

**Abb. 6.10 Obere Verkleidungsteile montieren**

- Setzen Sie die vordere obere Verkleidung (Abb. 6.10, Pos. **1**) auf die Wärmepumpe und befestigen Sie sie mit zwei Schrauben.
- Drücken Sie die Clipshalterung der hinteren oberen Verkleidung (Abb. 6.10, Pos. **2**) in die entsprechenden Öffnungen der seitlichen Verkleidung, bis sie einrasten.

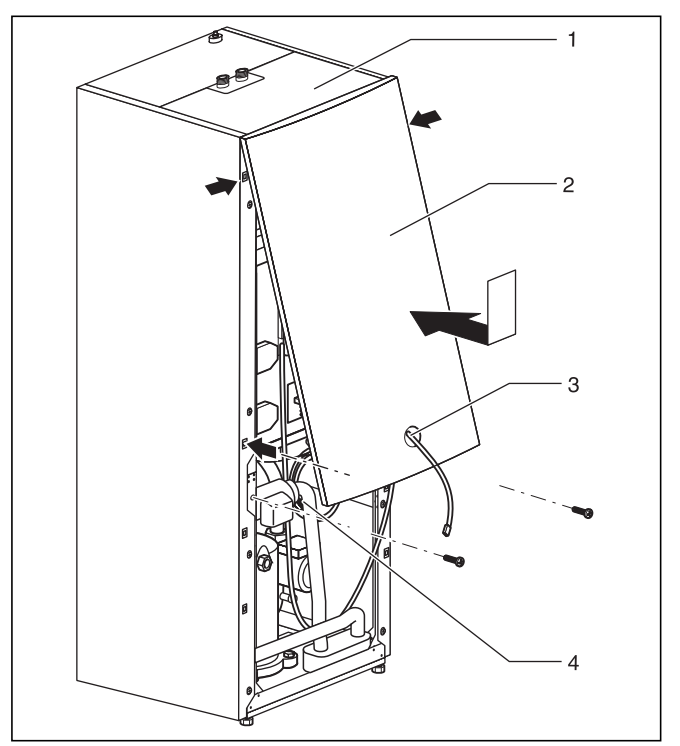

**Abb. 6.11 Vordere Verkleidung montieren**

• Führen Sie die Leitung des Anschlusssteckers für die Bedienkonsole (Abb. 6.11, Pos. **3**) und bei Verwendung des Zubehörs vrnetDIALOG den vrnetDIALOG-Anschlussstecker (4) (230 V-Spannungsversorgung) durch die Öffnung der vorderen oberen Verkleidung (**2**).

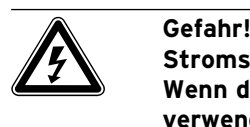

# **Stromschlaggefahr!**

**Wenn das Zubehör vrnetDIALOG nicht verwende bzw. nicht über die Wärmepumpe mit Spannung versorgt wird, muss der Anschlussstecker vrnetDIA-LOG (4) (230-V-Spannungsversorgung) innerhalb der Wärmepumpe befestigt bleiben.**

• Hängen Sie die vordere obere Verkleidung in die obere Verkleidung (Abb. 6.11, Pos. **1**) ein und drücken Sie sie dann in die Clipshalterung am Rahmen. Befestigen Sie die Verkleidung mit zwei Schrauben, wie in Abb. 6.10 gezeigt.

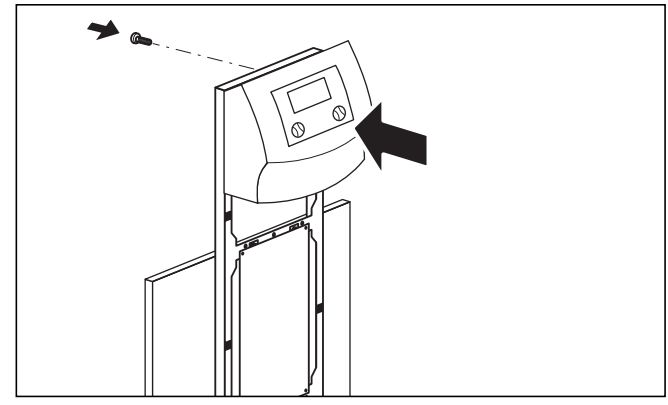

**Abb. 6.12 Bedienkonsole montieren**

• Drücken Sie die Bedienkonsole in die Clipshalterung des Rahmens, verschrauben Sie dann die Bedieneinheit von hinten wie in Abb. 6.12 gezeigt.

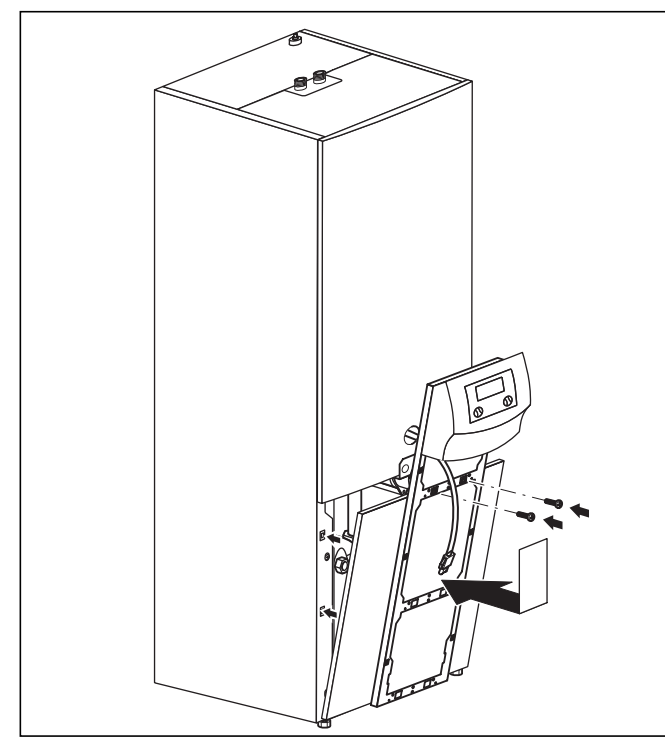

**Abb. 6.13 Vordere untere Verkleidung montieren**

- Setzen Sie die untere Verkleidung auf den Rahmen, ziehen Sie die Anschlussleitungen der Bedieneinheit durch den Rahmen und drücken Sie dann die Verkleidung in die Clipshalterung am Gehäuse. Schrauben Sie den Konsolenrahmen wie in Abb. 6.13 gezeigt mit den beiden Schrauben am Gehäuse fest.
- Falls Sie die Kommunikationseinheit vrnetDIALOG montiert haben, dann schließen Sie den Anschlussstecker und die im Beipack der Wärmepumpe vorhandene Steuerleitung an (siehe Anleitung vrnetDIALOG und Kap. 5.9.3).

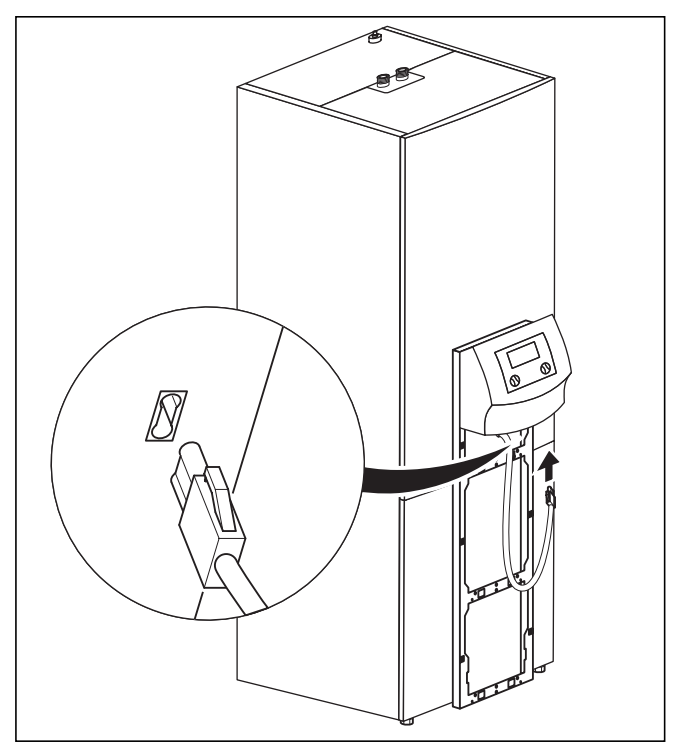

**Abb. 6.14 Bedienkonsole montieren und anschließen**

• Schließen Sie die Anschlussleitung an die Bedienkonsole an.

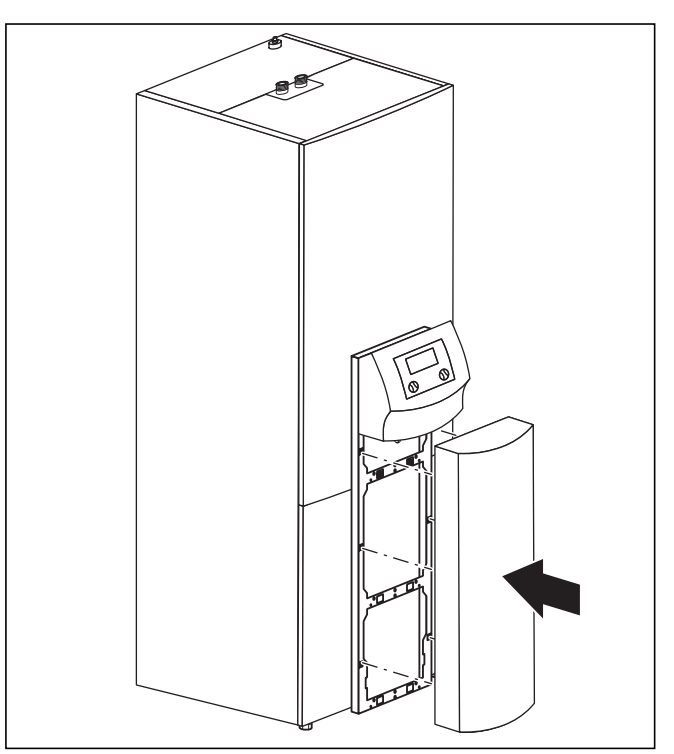

**Abb. 6.15 Frontblech der Bedienkonsole montieren**

• Stecken Sie das Frontblech der Bedienkonsole in die Clipshalterung des Konsolenrahmens.

# **7 Inbetriebnahme**

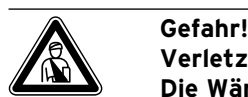

**Verletzungsgefahr!**

**Die Wärmepumpe darf erst nach Montage sämtlicher Verkleidungsteile in Betrieb genommen werden.**

#### **7.1 Allgemeines zur Inbetriebnahme**

• Bevor Sie die Wärmepumpe in Betrieb nehmen, überprüfen Sie zunächst die Inbetriebnahme-Checkliste in Kap. 14.

Die Wärmepumpe darf nur dann in Betrieb genommen werden, wenn alle dort genannten Punkte erfüllt wurden.

Lernen Sie vor der eigentlichen Inbetriebnahme zunächst den nachfolgend beschriebenen Umgang mit dem Regler kennen.

# 7 Inbetriebnahme

#### **7.2 Reglerbedienung**

#### **7.2.1 Den Regler kennenlernen**

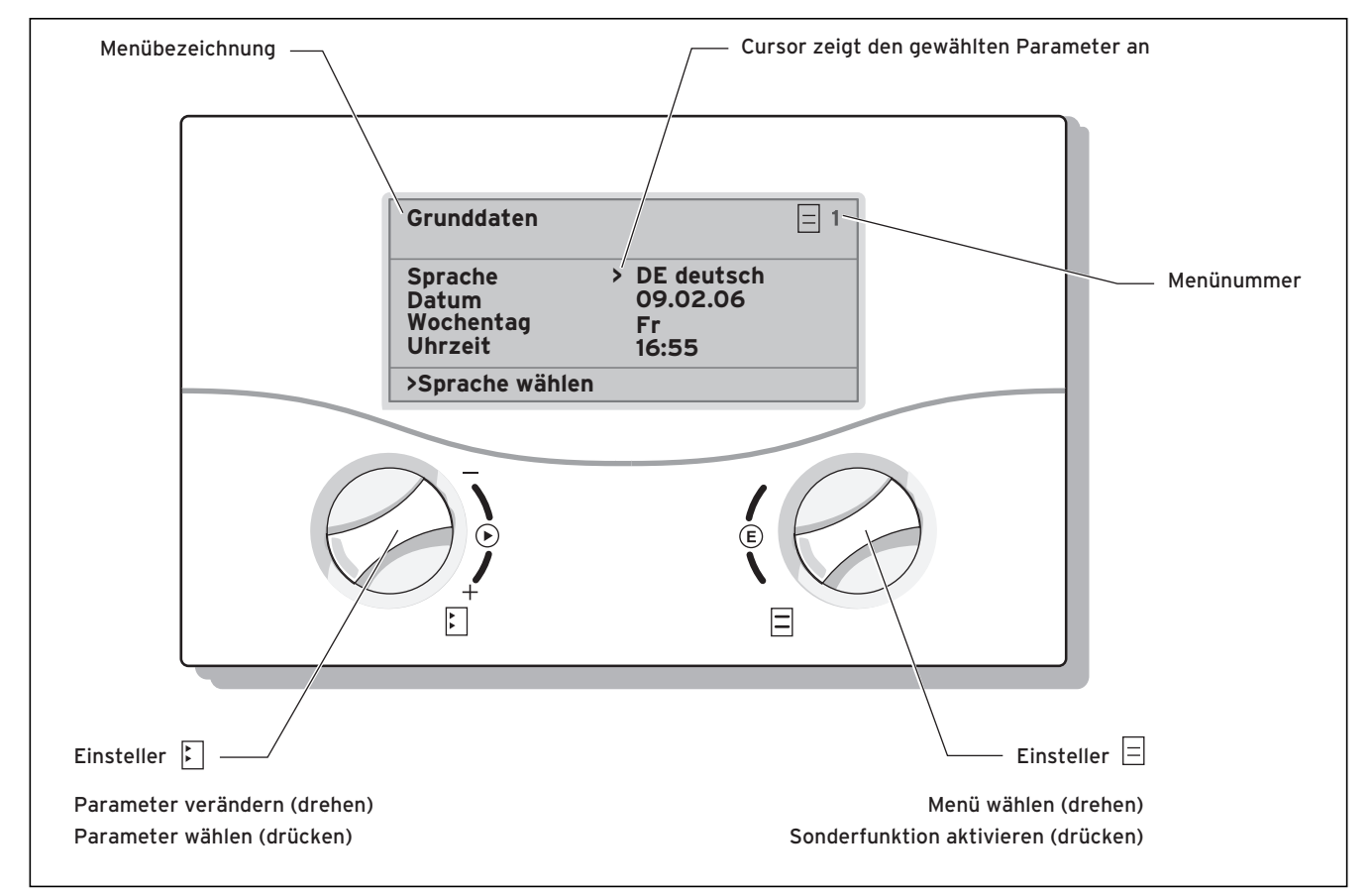

#### **Abb. 7.1 Bedienung des Reglers**

#### **Regler bedienen: Benutzerebene**

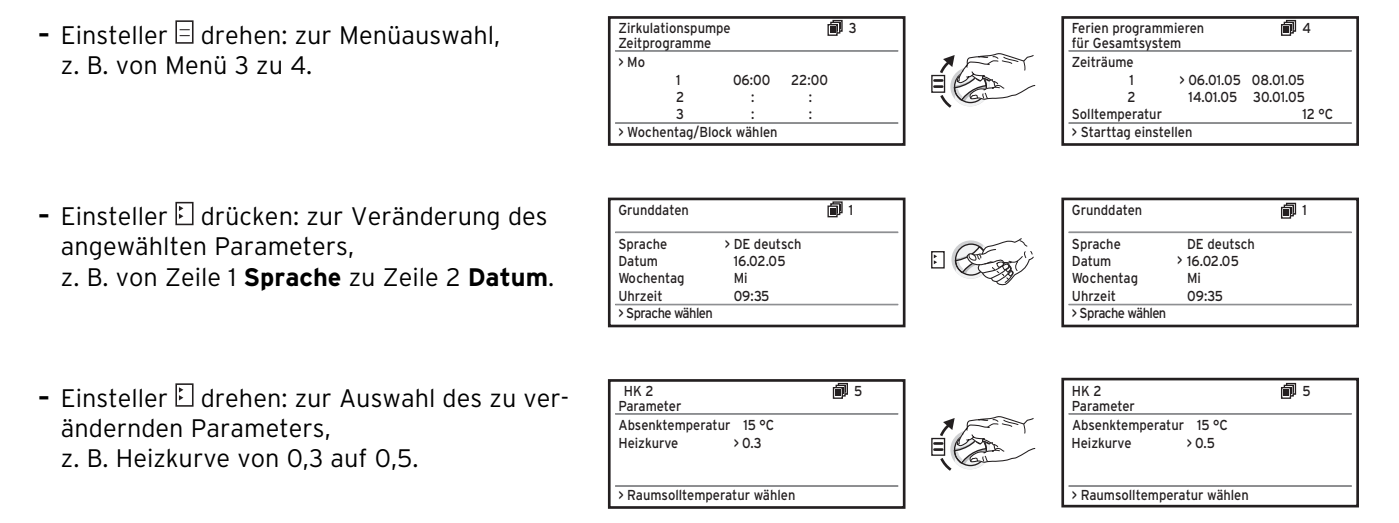

#### **7.2.2 Displays aufrufen**

Die Menüs sind mit einer Nummer rechts oben im Display gekennzeichnet. Durch Drehen des rechten Einstellers  $\Xi$  gelangen Sie zum nächsten Menü. Die Nummerierung erleichtert das Auffinden einzelner Menüs während der Programmierung.

In einem Menüpunkt können verschiedene Parameter abgelegt sein, die sich über mehrere Displays erstrecken. Beispiel C8: 13 Parameter in 4 Displays.

#### **7.2.3 Parameter verändern**

Durch Drücken (Klicken) des Einstellers L können Sie im Display den Cursor **>** auf den gewünschten Parameter bewegen. Dabei springt der Cursor nur auf Parameter, die in dieser Menüanzeige verändert werden können. Gleichzeitig können Sie in der untersten Zeile ablesen, welche Parameter Sie durch Drehen am Einsteller L verändern können, z. B. "Betriebsart wählen".

Wenn Sie am Einsteller  $E$  drehen, erfolgt eine sofortige Verstellung des Parameters, diese wird unverzüglich im Display des Reglers angezeigt. Durch Drücken des Einstellers  $\Sigma$  gelangen Sie zum nächsten Parameter, der neue Wert ist bereits übernommen, eine zusätzliche Bestätigung des Wertes ist nicht erforderlich. Einige Parameter sind jedoch gegen unbeabsichtigtes Verändern geschützt (z. B. Hydraulikplan, Menü C12). In diesen Menüs werden die eingestellten Werte erst dann übernommen, wenn Sie die Abfrage "übernehmen" durch "JA" bestätigen.

#### **7.3 Erstinbetriebnahme durchführen**

Sobald die Wärmepumpe bei der ersten Inbetriebnahme mit Strom versorgt wird, startet automatisch ein interner Selbsttest, bei dem die Wärmepumpe sich selbst und angeschlossene Komponenten auf Funktionsfähigkeit überprüft. Dabei wird die Sensorbelegung überprüft, die richtige Drehrichtung des Drehfeldes festgestellt und die Funktion der elektrischen Bauteile kontrolliert.

Falls der Selbsttest nicht erfolgreich war, erscheint im Display des Reglers eine Fehlermeldung (siehe Kap. 10 "Störungsbeseitigung und Diagnose").

• Schalten Sie die Sicherung ein, so dass die Wärmepumpe mit Strom versorgt wird.

Die Wärmepumpe startet, die Software im Regler wird initialisiert:

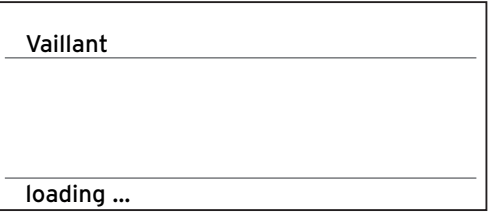

**Abb. 7.2 Installations-Menü wird geladen**

Nach kurzer Zeit ist der Regler betriebsbereit. Er erkennt, dass es sich um das erste Einschalten nach der Installation handelt, und im Display der Bedienkonsole erscheint das Installations-Menü.

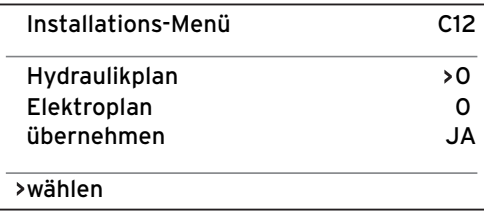

#### **Abb. 7.3 Installations-Menü**

Im Regler der Wärmepumpe ist ein vordefiniertes Hydraulik schemata gespeichert. Es ist so konfiguriert, dass der Regler die jeweils angeschlossenen Fühler und Peripherie geräte erkennen und ansteuern kann.

- Das Hydraulikschema Ihrer Anlage finden Sie in Kap. 5.7.3, Abb. 5.9 ..Hydraulikplan 6".
- Wählen Sie den zu Ihrer Stromversorgung passenden Elektroplan "1", "2" oder "3" aus (siehe Kap. 5.4 "Strom versorgung anschließen"):
	- 1 = Ungesperrte Netzeinspeisung
- 2 = Zweikreis-Einspeisung WP-Tarif
- 3 = Zweikreis-Einspeisung Sondertarif

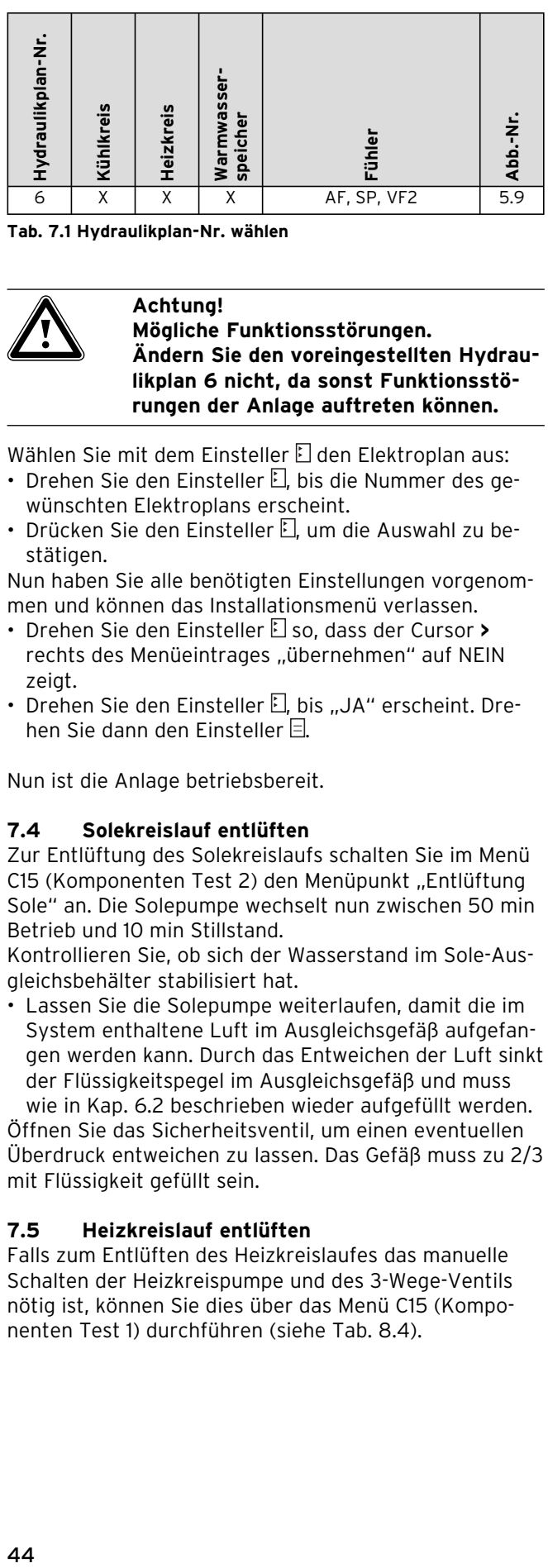

**Tab. 7.1 Hydraulikplan-Nr. wählen**

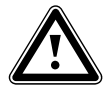

a **Achtung! Mögliche Funktionsstörungen. Ändern Sie den voreingestellten Hydraulikplan 6 nicht, da sonst Funktionsstörungen der Anlage auftreten können.**

Wählen Sie mit dem Einsteller El den Elektroplan aus:

- Drehen Sie den Finsteller FL bis die Nummer des gewünschten Elektroplans erscheint.
- Drücken Sie den Einsteller E. um die Auswahl zu bestätigen.

Nun haben Sie alle benötigten Einstellungen vorgenommen und können das Installationsmenü verlassen.

- Drehen Sie den Einsteller **E**lso, dass der Cursor > rechts des Menüeintrages "übernehmen" auf NEIN zeigt.
- Drehen Sie den Einsteller  $E$ , bis "JA" erscheint. Drehen Sie dann den Einsteller  $\boxdot$ .

Nun ist die Anlage betriebsbereit.

#### **7.4 Solekreislauf entlüften**

Zur Entlüftung des Solekreislaufs schalten Sie im Menü C15 (Komponenten Test 2) den Menüpunkt "Entlüftung Sole" an. Die Solepumpe wechselt nun zwischen 50 min Betrieb und 10 min Stillstand.

Kontrollieren Sie, ob sich der Wasserstand im Sole-Ausgleichsbehälter stabilisiert hat.

• Lassen Sie die Solepumpe weiterlaufen, damit die im System enthaltene Luft im Ausgleichsgefäß aufgefangen werden kann. Durch das Entweichen der Luft sinkt der Flüssigkeitspegel im Ausgleichsgefäß und muss

wie in Kap. 6.2 beschrieben wieder aufgefüllt werden. Öffnen Sie das Sicherheitsventil, um einen eventuellen Überdruck entweichen zu lassen. Das Gefäß muss zu 2/3 mit Flüssigkeit gefüllt sein.

#### **7.5 Heizkreislauf entlüften**

Falls zum Entlüften des Heizkreislaufes das manuelle Schalten der Heizkreispumpe und des 3-Wege-Ventils nötig ist, können Sie dies über das Menü C15 (Komponenten Test 1) durchführen (siehe Tab. 8.4).

#### **7.6 Anlage an den Betreiber übergeben**

Der Betreiber der Anlage muss über die Handhabung und Funktion aller Geräte unterrichtet werden. Übergeben Sie dem Betreiber alle Anleitungen und Gerätepapiere zur Aufbewahrung. Machen Sie ihn darauf aufmerksam, dass die Anleitungen in der Nähe des Gerätes verbleiben sollen. Weisen Sie ihn auf die Notwendigkeit einer regelmäßigen Inspektion der Anlage hin.

# **8 Regelung**

Um die Wärmepumpe wirtschaftlich zu betreiben, ist es wichtig, die Regelung an die bauseitige Heizungsanlage und an das Nutzerverhalten anzupassen.

Im nachfolgenden Kapitel werden sämtliche Funktionen des witterungsgeführten Energiebilanzreglers erläutert.

#### **8.1 Betriebsarten und Funktionen**

Für den Heizkreis stehen Ihnen fünf Betriebsarten zur Verfügung:

- **Auto:** Der Betrieb des Heizkreises wechselt nach einem vorgegebenen Zeitprogramm zwischen den Betriebsarten "Heizen" und "Absenken".
- **Eco:** Der Betrieb des Heizkreises wechselt nach einem vorgegebenen Zeitprogramm zwischen den Betriebsarten "Heizen" und "Aus". Hierbei wird der Heizkreis in der Absenkzeit abgeschaltet, sofern die Frostschutzfunktion (abhängig von der Außentemperatur) nicht aktiviert wird.
- **Absenken:** Der Heizkreis wird unabhängig von einem vorgegebenen Zeitprogramm auf die Absenktemperatur geregelt.
- **Heizen:** Der Heizkreis wird unabhängig von einem vorgegebenen Zeitprogramm auf den Vorlaufsollwert betrieben.
- **Aus:** Der Heizkreis ist außer Betrieb, sofern die Frostschutz funktion (abhängig von der Außentemperatur) nicht aktiviert ist.

Für angeschlossene Warmwasserspeicher stehen die Betriebsarten "Auto", "Ein" und "Aus" zur Verfügung:

- **Auto:** Die Speicheraufheizung bzw. die Freigabe für die Zirkulationspumpe wird nach einem vorgegebenen Zeitprogramm erteilt.
- **Ein:** Die Speicherladung ist ständig freigegeben, d. h. bei Bedarf wird der Speicher sofort nachgeheizt, die Zirkulationspumpe ist ständig in Betrieb.
- **Aus:** Der Speicher wird nicht geheizt, die Zirkulationspumpe ist außer Betrieb. Lediglich nach Unterschreiten einer Speichertemperatur von 10 °C wird der Speicher aus Frostschutzgründen auf 15 °C nachgeheizt.

Bei der Inbetriebnahme erkennt die Wärmepumpe die Anschluss konfiguration Ihrer Installation anhand des voreingestellten Hydraulikplans, der ausschließlich für die Wärmepumpe geoTHERM exclusiv gilt. Dadurch werden alle Betriebsparameter auf voreingestellte Werte gesetzt. Sie können jedoch nachträglich die Betriebsarten und Funktionen individuell einstellen und anpassen oder den Hydraulikplan ändern (Menü C12).

### **8.2 Automatische Zusatzfunktionen**

#### **Frostschutz**

Ihr Regelgerät ist mit einer Frostschutzfunktion ausgestattet. Diese Funktion stellt in allen Betriebsarten den Frostschutz Ihrer Heizungsanlage sicher. Sinkt die Außentemperatur unter einen Wert von 3 °C, dann wird automatisch für jeden Heizkreis die eingestellte Absenktemperatur vorgegeben.

#### **Speicherfrostschutz**

Diese Funktion startet automatisch, wenn die Speicher-Ist-Temperatur unter 10 °C sinkt. Der Speicher wird dann auf 15 °C geheizt. Diese Funktion ist auch in den Betriebsarten "Aus" und "Auto" aktiv, unabhängig von Zeitprogrammen.

#### **Überprüfung der externen Sensoren**

Durch die von Ihnen bei der Erstinbetriebnahme angegebene hydraulische Grundschaltung sind die notwendigen Sensoren festgelegt. Die Wärmepumpe überprüft ständig automatisch, ob alle Sensoren installiert und funktionsfähig sind.

#### **Heizwassermangel-Sicherung**

Ein analoger Drucksensor überwacht einen möglichen Wassermangel und schaltet die Wärmepumpe aus, wenn der Wasserdruck unter 0,5 bar Manometerdruck liegt, und wieder ein, wenn der Wasserdruck über 0,7 bar Manometerdruck liegt.

#### **Solemangel-Sicherung**

Ein analoger Drucksensor überwacht einen möglichen Solemangel und schaltet die Wärmepumpe aus, wenn der Soledruck unter 0,5 bar Manometerdruck liegt, und wieder ein, wenn der Soledruck über 0,7 bar Manometerdruck liegt.

#### **Fußbodenschutzschaltung**

Wenn die im Fussbodenheizkreis mit dem Sensor VF2 gemessene Heizungs-Vorlauftemperatur kontinuierlich für die Dauer von mehr als zwei Minuten 50 °C überschreitet, schaltet sich die Wärmepumpe ab. Sinkt die Heizungs-Vorlauftemperatur wieder unter 50 °C, schaltet sich die Wärmepumpe automatisch wieder ein.

#### **Wasserüberdruck-Erkennung**

Wenn der gemessene Wasserdruck im Heizkreislauf größer als 2,9 bar ist, erscheint eine Fehlermeldung am Regler (es erfolgt keine automatische Abschaltung). Die Fehlermeldung erlischt, wenn der Druck unter 2,7 bar gefallen ist.

#### **Pumpenblockierschutz**

Um das Festsitzen von Heizungs-, Zirkulations- oder Solepumpe zu verhindern, werden jeden Tag die Pumpen, die 24 h lang nicht in Betrieb waren, nach einander für die Dauer von ca. 20 sec eingeschaltet.

#### **Phasenüberwachung**

Die Reihenfolge und das Vorhandensein der Phasen (Rechtsdrehfeld) der 400-V-Spannungsversorgung wird bei Erstinbetriebnahme und während des Betriebs kontinuierlich überprüft. Wenn die Reihenfolge nicht korrekt ist oder eine Phase ausfällt, dann erfolgt eine Fehlerabschaltung der Wärmepumpe, um eine Beschädigung des Kompressors zu vermeiden.

#### **8.3 Einstellbare Zusatzfunktionen**

Sie können am Bedienkonsole folgende Zusatzfunktionen selbst einstellen und so die Anlage an die örtlichen Gegebenheiten bzw. an die Wünsche des Betreibers anpassen.

#### **Zusatzfunktionen auf der Benutzerebene:**

#### **Zeitprogramme**

Sie können die Heizzeiten je Heizkreis einstellen. Sie können pro Tag bzw. pro Block (Block = Mo - Fr oder Mo - So oder Sa - So) bis zu drei Heizzeiten hinterlegen. Siehe Tab. 8.3, Menü Nr. 3 "Zeitprogramme".

#### **Ferien programmieren**

Sie können zwei Ferienzeiträume mit Datumsangabe programmieren. Zusätzlich können Sie die gewünschte Absenktemperatur festlegen, auf den die Anlage während der Abwesenheit geregelt werden soll. Siehe Tab. 8.3, Menü Nr. 4 "Ferien programmieren".

#### **Partyfunktion**

Die Partyfunktion erlaubt es Ihnen, die Heiz- und Warmwasserzeiten über den nächsten Abschaltpunkt hinaus bis zum nächsten Heizbeginn fortzusetzen. Siehe Kap. 8.9.

#### **Sparfunktion**

Die Sparfunktion erlaubt es Ihnen, die Heizzeiten für einen einstellbaren Zeitraum abzusenken. Siehe Kap. 8.9.

#### **Kühlfunktion**

Die Kühlfunktion erlaubt es Ihnen die Anzahl der Tage (O - 99 Tage) einzustellen, an denen Sie aufeinanderfolgend kühlen möchten.

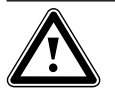

### a **Achtung!**

**Gefahr der Taupunktunterschreitung und Kondenswasserbildung! Wenn Sie die Mindest-Vorlauftemperatur zu niedrig einstellen, kann es zur Taupunktunterschreitung und Kondenswasserbildung kommen. Dadurch kann sich Kondensat am Fußboden und am Heizkreislauf bilden.**

#### **Zusatzfunktionen auf der Codeebene:**

#### **Kindersicherung**

Sie können die Bedieneroberfläche des Reglers gegen unbeabsichtigte Fehlbedienung (z. B. durch Kinder) schützen (Menü C17). Dann können Sie zwar alle Menüs und Einstellungen ansehen, aber keine Veränderungen vornehmen, solange die Kindersicherung aktiv ist. Sie können die Kindersicherung vorübergehend (zum Verändern eines Wertes) oder dauerhaft deaktivieren (Werkseinstellung).

Wenn Sie die Kindersicherung vorübergehend deaktivieren, wird sie nach Ablauf von 15 min wieder automatisch eingeschaltet.

Vorübergehende Deaktivierung der Kindersicherung: • Wählen Sie den gewünschten Parameter an. Der Cursor zum Verändern des Wertes ist nicht sichtbar, da die Kindersicherung noch aktiv ist.

 $\cdot$  Linken Finsteller  $\Box$  drücken.

Eine Frage erscheint: "Kindersicherung? > JA".

• Linken Einsteller  $\boxdot$  drehen, so dass "NEIN" erscheint. Nun können Sie den gewünschten Parameter verändern. Permanente (De-)Aktivierung der Kindersicherung:

• Wählen Sie das Menü "C17" und schalten Sie die Kindersicherung permanent aus (Tab. 8.4, Menü C17).

#### **Estrichtrocknung**

Mit dieser Funktion können Sie einen frisch verlegten Estrich gemäß Tabelle 8.1 trockenheizen. Die Vorlauftemperatur entspricht einer im Regler hinterlegten Routine und ist von der Außentemperatur unabhängig. Bei aktivierter Funktion sind alle gewählten Betriebsarten unterbrochen. Siehe Tab. 8.4, Menü C11.

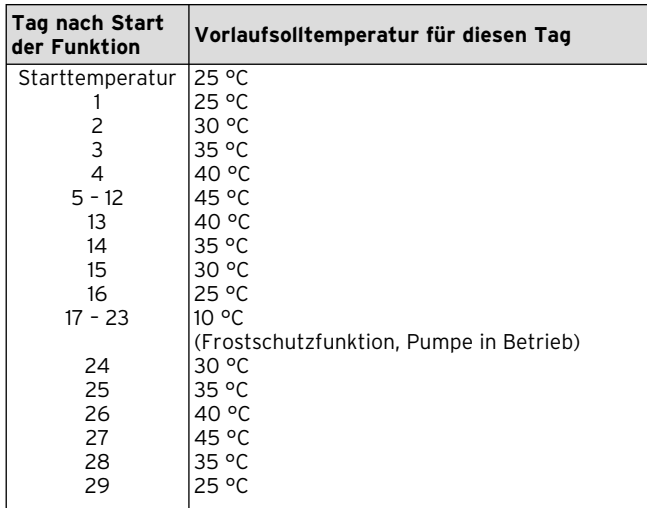

#### **Tab. 8.1 Verlauf der Estrichtrocknung**

Im Display wird der Betriebsmodus mit dem aktuellen Tag und der Vorlaufsolltemperatur angezeigt, der laufende Tag ist manuell einstellbar.

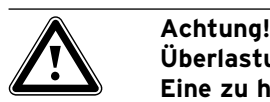

**Überlastung der Wärmequelle! Eine zu hohe Energieabnahme aus der Wärmequelle während einer Estrichtrocknung (z. B. in den Wintermonaten) kann die Quelle überlasten und deren Regeneration verschlechtern.**

Beim Start der Funktion wird die aktuelle Uhrzeit des Starts gespeichert. Der Tageswechsel erfolgt jeweils exakt zu dieser Uhrzeit.

Nach Netz-Aus/-Ein startet die Estrichtrockung wie folgt:

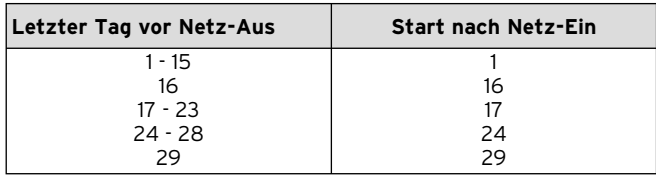

#### **Tab. 8.2 Verlauf der Estrichtrocknung nach Netz-Aus/-Ein**

Falls Sie die Estrichtrocknung nicht mit dem vorgegebenen Temperaturen und/oder Zeiten umsetzen wollen, können Sie mittels Festwertregelung (siehe nachfolgender Abschnitt) variabel Vorlaufsolltemperaturen vorgeben. Beachten Sie die dabei gültige Kompressorhysterese (siehe Tab. 8.4, Menü C8).

#### **Festwertregelung**

Duch diese Funktion können Sie unabhängig von der witterungsgeführten Regelung eine feste Vorlauftemperatur einstellen.

Siehe Tab. 8.4, Menü C12.

#### **Legionellenschutz**

Die Funktion "Legionellenschutz" dient dazu, Keime im Speicher und in den Rohrleitungen abzutöten. Einmal pro Woche (Mittwoch) wird der Warmwasserspeicher auf eine Temperatur von ca. 70 °C gebracht. Der Fachhandwerker aktiviert in der Codeebene die Funktion "Legionellenschutz" und kann dort eine Startzeit einstellen, zu der die Aufheizung stattfinden soll. Siehe Tab 8.4, Menü C7.

Diese Funktion steht nur zur Verfügung wenn die interne oder eine externe Zusatzheizung für die Warmwasserbereitung freigeschaltet wurden. Siehe Tab 8.4, Menü C7.

#### **Schnelltest**

Diese Betriebsart vereinfacht die Diagnose der Wärmepumpen-Funktionen dadurch, dass bei Hydraulikplan 1 oder 3 die Energiebilanzierung um den Faktor 60 beschleunigt wird. Sie dient als Testfunktion. Siehe Tab. 8.4, Menü C15.

#### **Fernparametrierung/-alarmierung/-diagnose**

Es ist möglich, die Wärmepumpe über vrDIALOG oder vrnetDIALOG 840/2 bzw. 860/2 per Fernwartung zu diagnostizieren und einzustellen. Nähere Informationen hierzu finden Sie in deren Anleitungen.

#### **8.4 Reglerbeschreibung**

#### **8.4.1 Mögliche Anlagenkreise**

Der Regler kann folgende Anlagenkreise steuern: – einen Heizkreis,

- den integrierten indirekt beheizten Warmwasserspeicher,
- eine Warmwasser-Zirkulationspumpe.

Zur Systemerweiterung können Sie bis zu sechs zusätzliche Mischerkreismodule VR 60 (Zubehör) mit je zwei Mischerkreisen anschließen.

Programmiert werden die Mischerkreise über den Regler an der Bedienkonsole der Wärmepumpe.

Zur komfortableren Bedienung können Sie für die ersten acht Heizkreise die Fernbediengeräte VR 90 anschließen (siehe Kap. 4.14).

#### **8.4.2 Energiebilanzregelung**

Für einen wirtschaftlichen und störungsfreien Betrieb einer Wärmepumpe ist es wichtig, den Start des Kompressors zu reglementieren. Der Anlauf des Kompressors ist der Zeitpunkt, in dem die höchsten Belastungen auftreten. Mit Hilfe der Energiebilanzregelung ist es möglich, Starts der Wärmepumpe zu minimieren, ohne auf den Komfort eines behaglichen Raumklimas zu verzichten.

Wie bei anderen witterungsgeführten Heizungsreglern bestimmt der Regler über die Erfassung der Außentemperatur mittels einer Heizkurve eine Vorlauf-Solltemperatur. Die Energiebilanzberechnung erfolgt aufgrund dieser Vorlauf-Solltemperatur und der Vorlauf-Isttemperatur, deren Differenz pro Minute gemessen und aufsummiert wird:

1 Gradminute [°min] = 1 K Temperaturdifferenz im Verlauf von 1 Minute

Bei einem bestimmten Wärmedefizit (im Regler frei wählbar) startet die Wärmepumpe und schaltet erst wieder ab, wenn die zugeführte Wärmemenge gleich dem Wärmedefizit ist.

Je größer der eingestellte negative Zahlenwert ist, desto länger sind die Intervalle, in denen der Kompressor läuft bzw. steht.

#### **8.4.3 Auf Werkseinstellungen zurücksetzen**

• In der Grundanzeige des Grafikdisplays beide Einsteller gleichzeitig für 5 sec drücken.

Danach können Sie ausgewählen, ob nur Zeitprogramme oder alle Werte auf Werkseinstellung zurückgesetzt werden sollen.

#### **8.4.4 Reglerstruktur**

In den folgenden Abbildungen sehen sie alle Displays des Reglers in einer Übersicht als Ablaufdiagramm dargestellt. Eine Beschreibung der einzelnen Displays finden Sie im darauf folgenden Abschnitt.

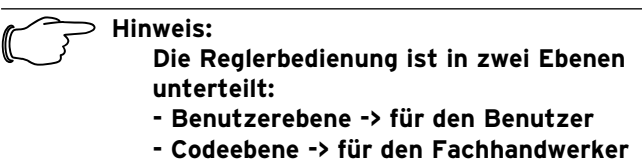

Die Codeebene (Menü C1 bis C17) ist dem Fachmann vorbehalten und vor unbeabsichtigtem Verstellen durch eine Codeeingabe geschützt.

Wird kein Code eingegeben, d. h. erfolgt keine Freigabe der Codeebene, können die nachfolgenden Parameter in den einzelnen Menüs zwar angezeigt werden, ein Verändern der Werte ist jedoch nicht möglich.

Weiterhin ist die Anzeige und Auswahl von Sonderfunktionen wie Sparfunktion möglich. Dazu drücken Sie den Einsteller aus dem Grunddisplay heraus ein-, zwei- oder dreimal (siehe Abb. 8.1).

Als **Grundanzeige** ist ein **Grafikdisplay** zu sehen. Sie ist der Ausgangspunkt für alle vorhandenen Displays. Wenn Sie beim Einstellen von Werten für einen längeren Zeitraum keinen Einsteller betätigen, erscheint automatisch wieder diese Anzeige.

**8.5 Ablaufdiagramm Benutzerebene**

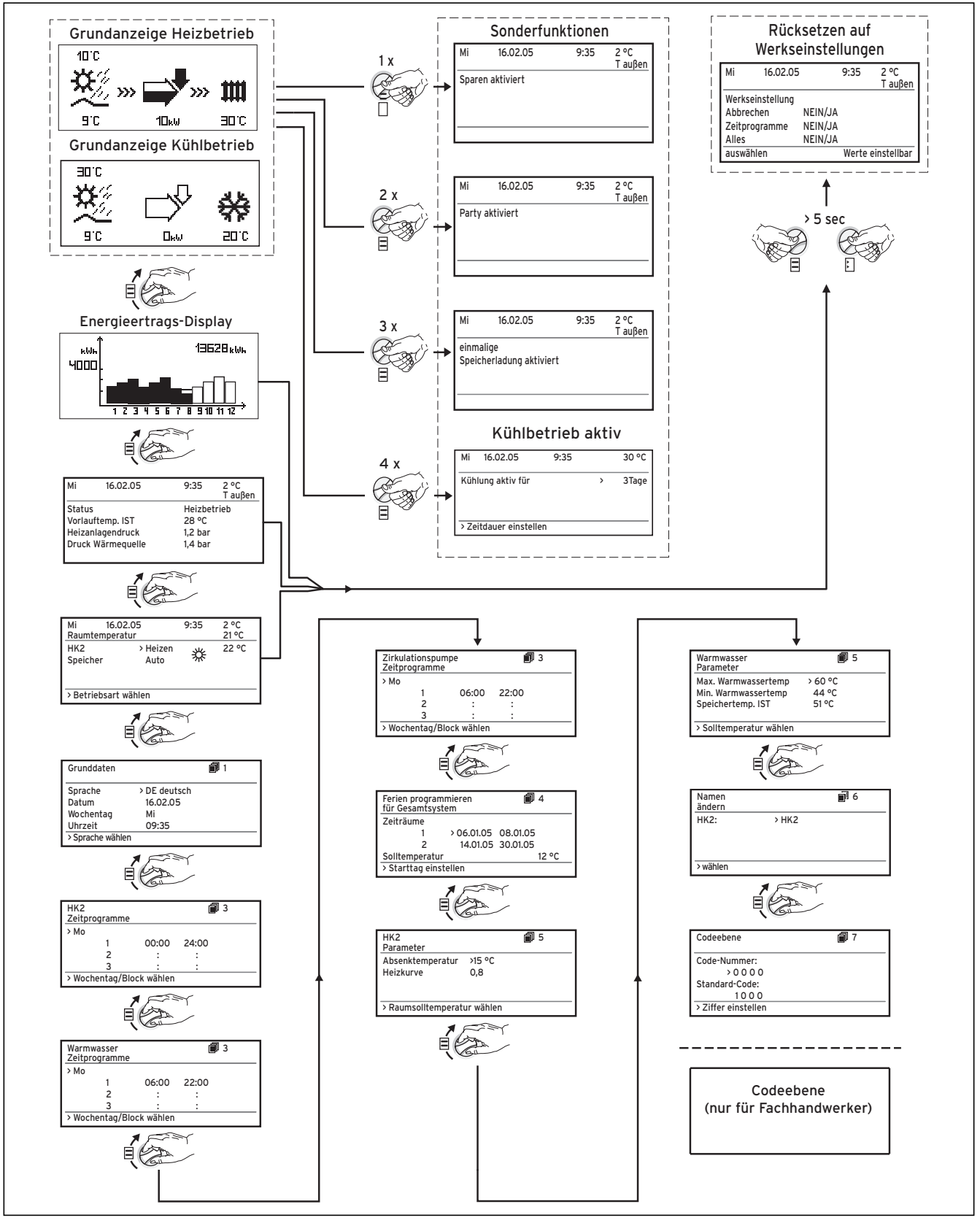

**Abb. 8.1 Displays in der Benutzerebene**

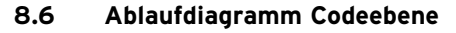

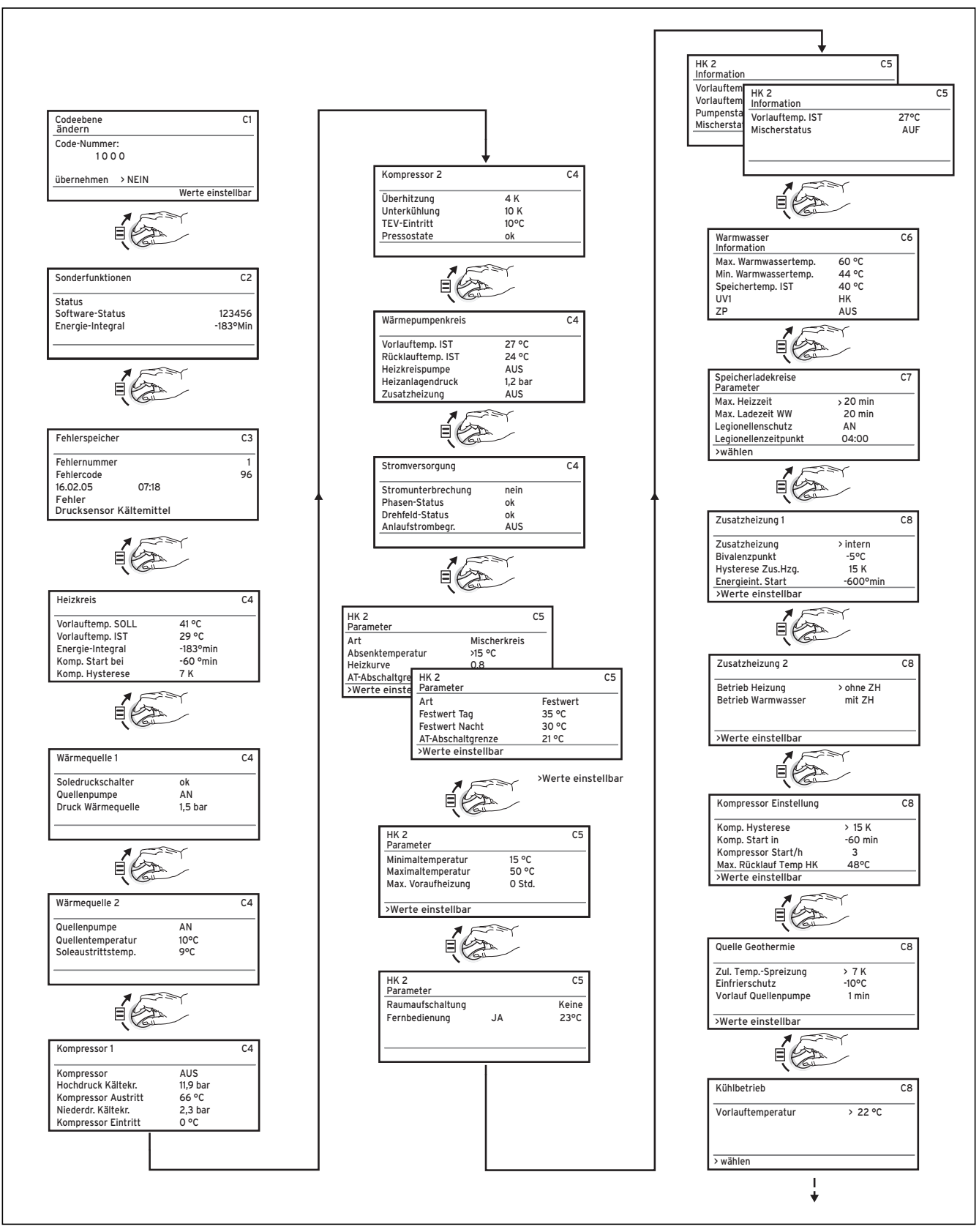

**Abb. 8.2 Displays in der Codeebene**

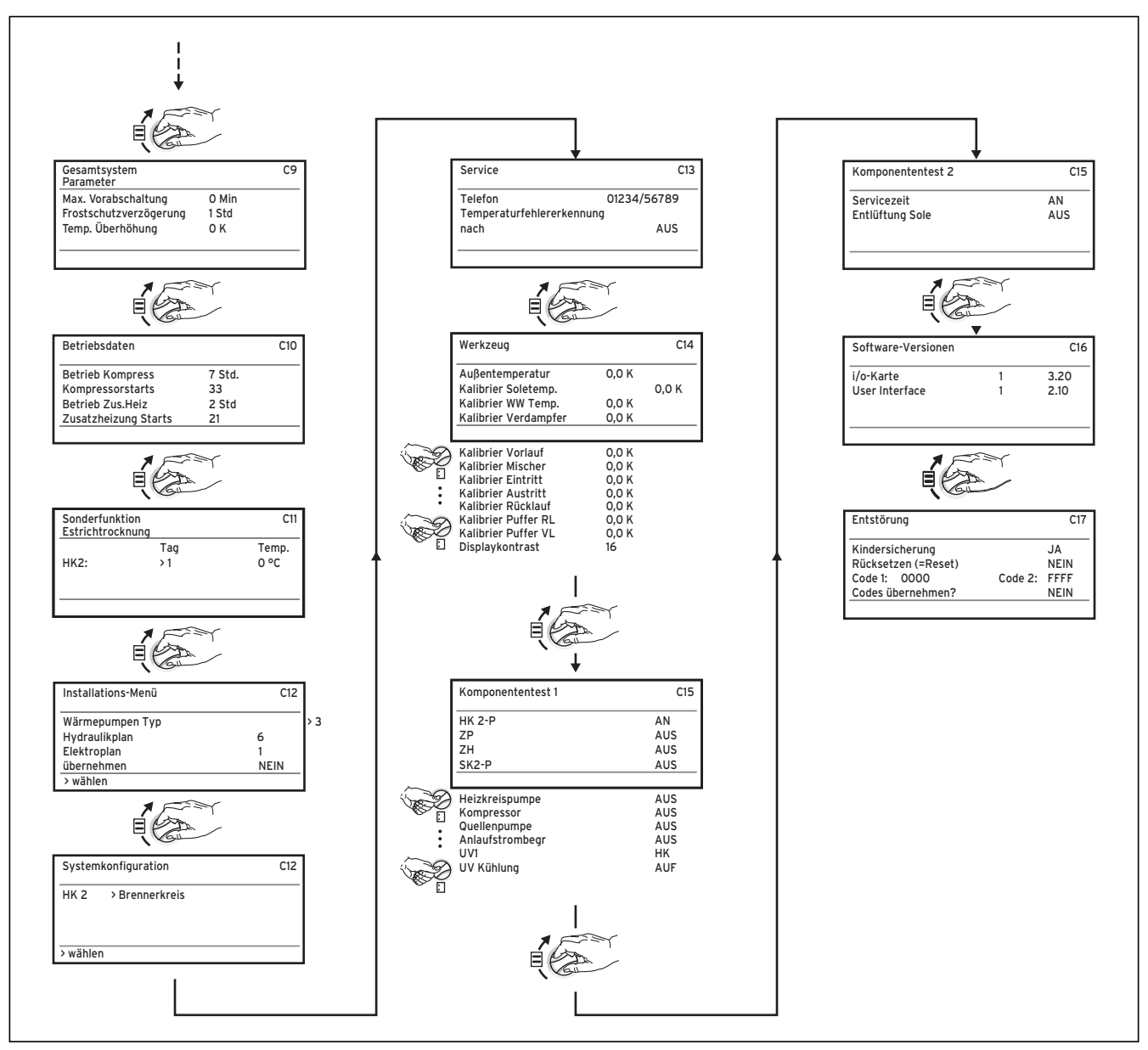

**Abb. 8.2 Displays in der Codeebene (Forts.)**

#### **8.7 Displays der Benutzerebene**

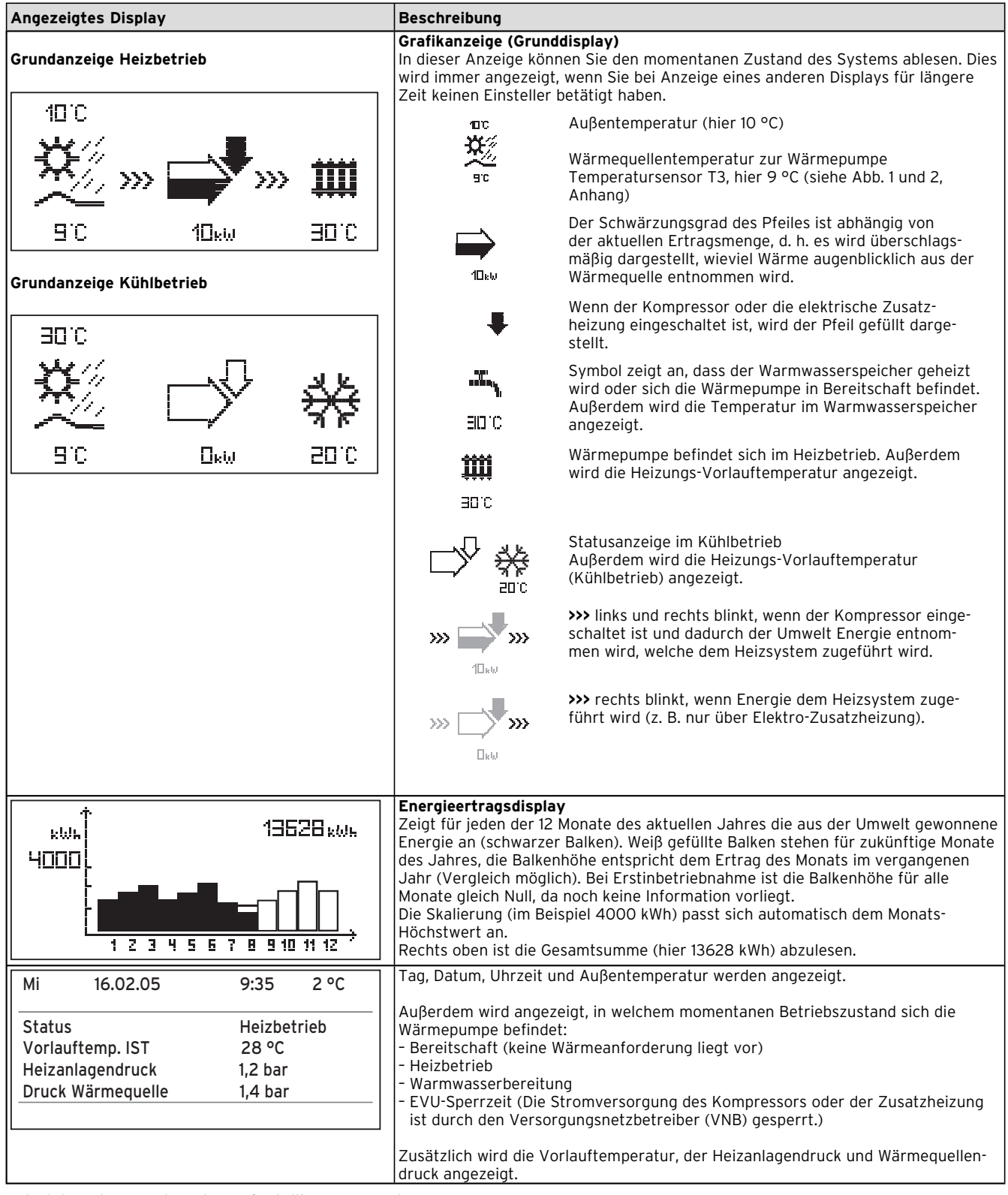

**Tab. 8.3 In der Benutzerebene einstellbare Parameter**

| <b>Angezeigtes Display</b>                                                                                  |                                | <b>Beschreibung</b>                                                                                                    | Werkseinstellung                  |
|----------------------------------------------------------------------------------------------------|--------------------------------|----------------------------------------------------------------------------------------------------|-----------------------------------|
| 16.02.05<br>Mi<br>Raumtemperatur<br>HK <sub>2</sub><br>> Heizen<br>Speicher<br>Auto<br>> Betriebsart wählen | 2 °C<br>9:35<br>21 °C<br>22 °C | In der Übersichtsanzeige wird der aktuelle Tag, das Datum, die<br>Uhrzeit und die Außentemperatur angezeigt. Bei Nutzung des<br>Fernbediengeräts VR 90 und aktivierter Raumaufschaltung<br>wird außerdem die aktuelle Raumtemperatur unter der<br>Auβentemperatur dargestellt. Zusätzlich werden weitere<br>Informationen wie die zur Zeit aktuelle Betriebsart und den<br>dem Heizkreis zugeordneten Raumsollwert angezeigt. Mit der<br>Einstellung der Betriebsart teilen Sie dem Regler mit, unter<br>welchen Bedingungen der zugeordnete Heizkreis bzw.<br>Warmwasserkreis geregelt werden soll.                                                                                                    | HK2: Auto 20 °C<br>Speicher: Auto |
|                                                                                                    |                                | Hinweis: Je nach Anlagenkonfiguration werden zusätzliche<br>Heizkreise angezeigt.                                                                                                    |                                   |
|                                                                                                    |                                | Heizbetrieb, Absenken, Aus                                                                                                    |                                   |
|                                                                                                    |                                | Für Heizkreise stehen die Betriebsarten Heizen, Absenken,<br>Auto, Eco, Aus zur Verfügung:<br>Auto: Der Betrieb des Heizkreises wechselt nach einem<br>vorgegebenen Zeitprogramm zwischen den Betriebsarten<br>Heizen $\frac{34}{100}$ und Absenken $\bigcirc$ .<br>Eco: Der Betrieb des Heizkreises wechselt nach einem<br>vorgegebenen Zeitprogramm zwischen den Betriebsarten<br>Heizen ** und Aus. Hierbei wird der Heizkreis in der<br>Absenkzeit abgeschaltet, sofern die Frostschutzfunktion<br>(abhängig von der Außentemperatur) nicht aktiviert wird.<br>Heizen: Der Heizkreis wird unabhängig von einem vorgege-<br>benen Zeitprogramm auf dem Raumsollwert Tag ** betrieben.<br>Absenken: Der Heizkreis wird unabhängig von einem<br>vorgegebenen Zeitprogramm auf die Absenktemperatur $\bigcirc$<br>geregelt.<br>Aus: Der Heizkreis ist aus, sofern die Frostschutzfunktion<br>(abhängig von der Auβentemperatur) nicht aktiviert ist. |                                   |
|                                                                                                    |                                | Für angeschlossene Warmwasserspeicher sowie für den<br>Zirkulationskreis stehen die Betriebsarten Auto, Ein und Aus<br>zur Verfügung:<br>Auto: Die Speicherladung bzw. die Freigabe für die Zir-<br>kulationspumpe wird nach einem vorgegebenen Zeitprogramm<br>erteilt: ※ Speicherladung freigegeben, C Speicherladung<br>nicht freigegeben.<br><b>Ein:</b> Die Speicherladung ist ständig freigegeben, d. h. bei<br>Bedarf wird der Speicher sofort nachgeheizt, die<br>Zirkulationspumpe ist ständig im Betrieb **<br>Aus: Der Speicher wird nicht geheizt, die Zirkulationspumpe ist<br>außer Betrieb. Lediglich nach Unterschreiten einer<br>Speichertemperatur von 10 °C wird der Speicher aus<br>Frostschutzgründen auf 15 °C nachgeheizt.                                                                                                    |                                   |
|                                                                                                    |                                | Ein weiterer verstellbarer Parameter ist der Raumsollwert, der<br>ebenfalls für jeden Heizkreis separat eingestellt werden kann.<br>Der Raumsollwert wird zur Berechnung der Heizkurve<br>herangezogen. Wenn Sie den Raumsollwert erhöhen wollen,<br>verschieben Sie die eingestellte Heizkurve parallel auf einer<br>45°-Achse und dementsprechend die vom Regler zu regelnde<br>Vorlauftemperatur. Anhand unten stehender Skizze ist der<br>Zusammenhang zwischen Raumsollwert und Heizkurve zu<br>erkennen.                                                                                                    |                                   |
|                                                                                                    |                                | Vorlauftemperatur<br>Heizkurven<br>in °C<br>4.0 3.5 3.0<br>2.5<br>2.0<br>90 <sub>1</sub><br>80<br>70<br>$\overline{0}$<br>60<br>0.6<br>50<br>40<br>0.2<br>22, 30<br>20<br>10<br>5<br>$-5$<br>$-10$<br>$-15$<br>$-20$<br>15<br>$\circ$<br>Raum-<br>Außentemperatur in °C<br>15<br>sollwert                                                                                                    |                                   |

**Tab. 8.3 In der Benutzerebene einstellbare Parameter (Forts.)**

# 8 Regelung

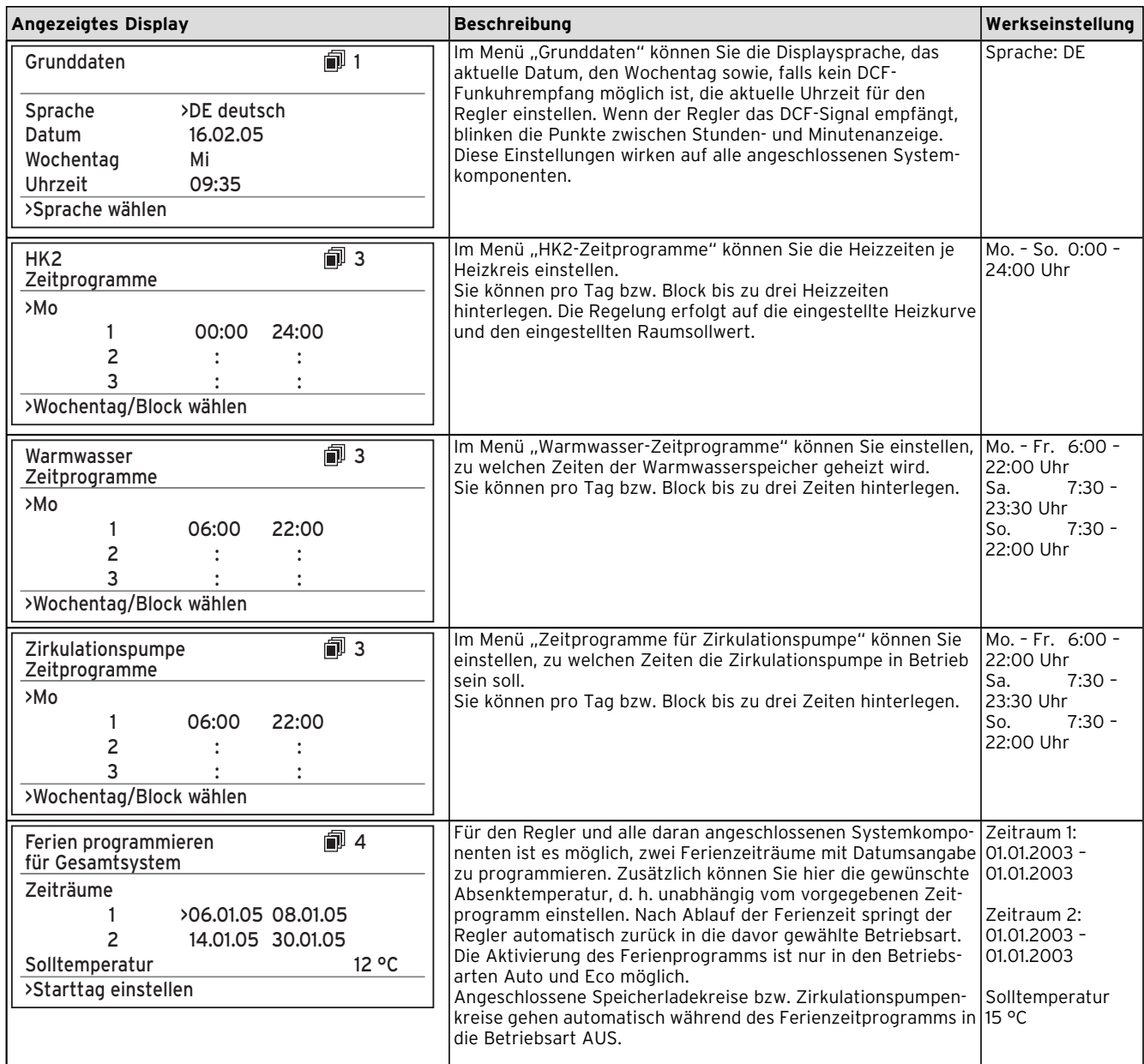

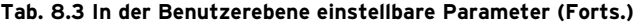

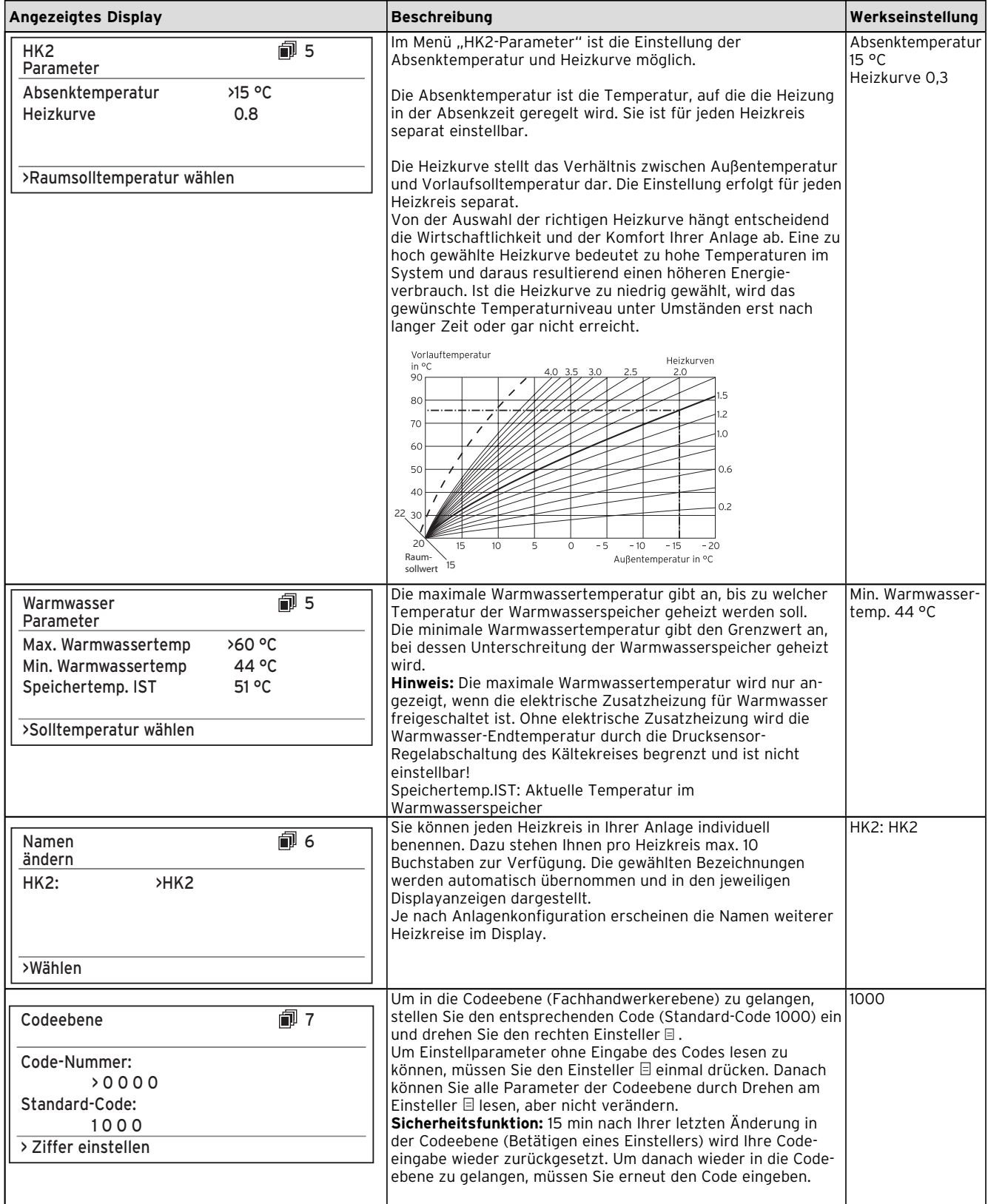

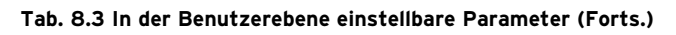

### **8.8 Displays der Codeebene**

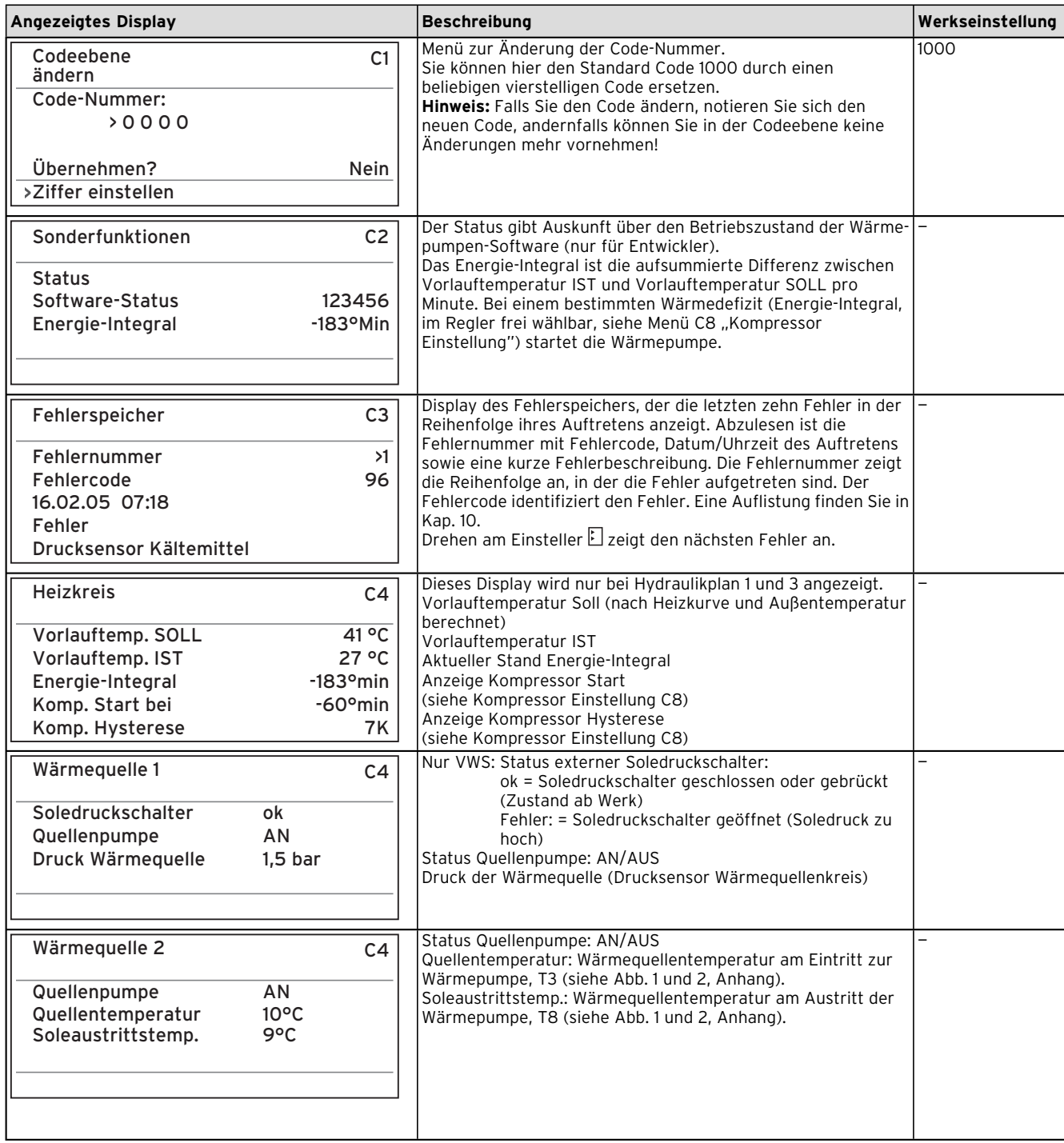

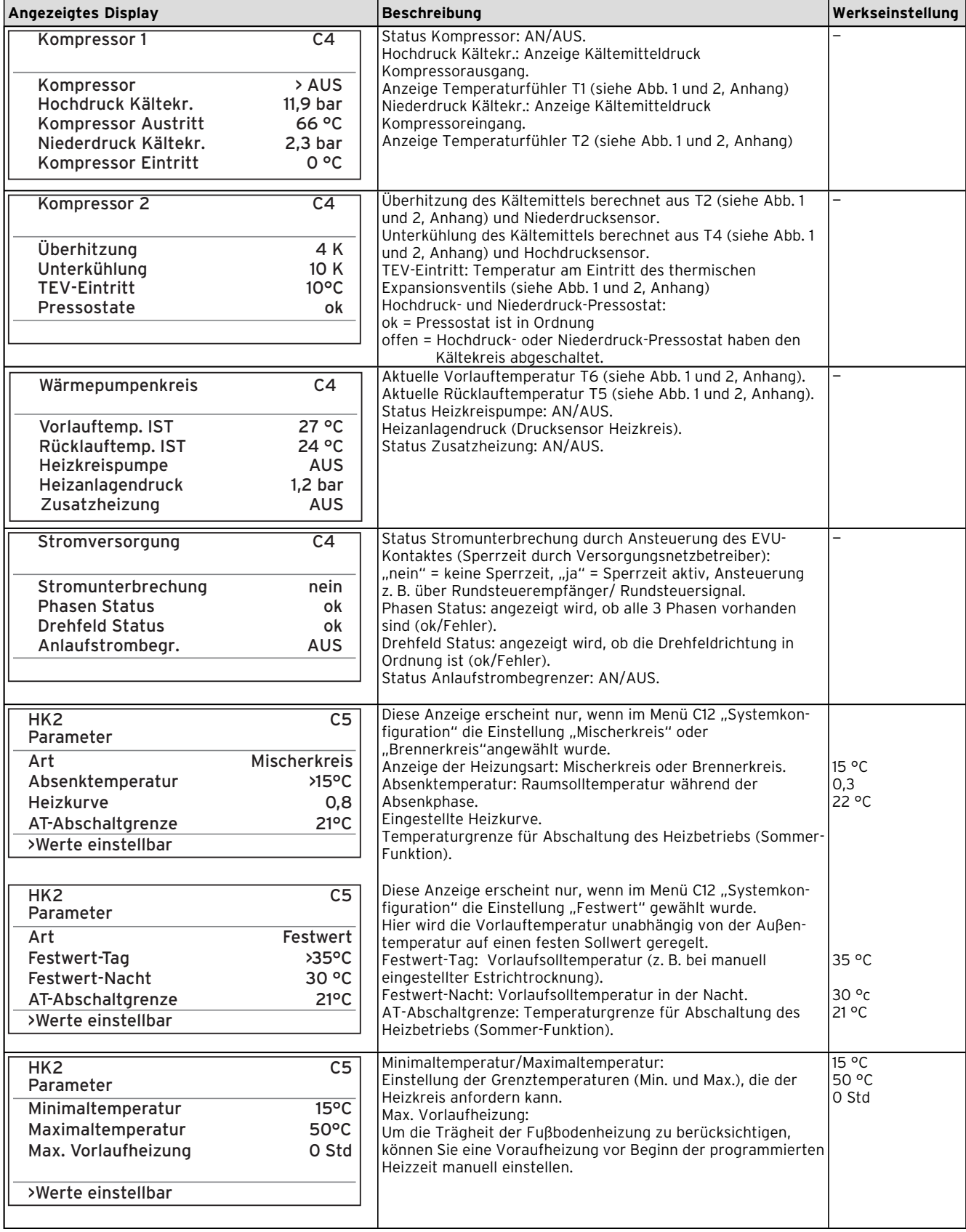

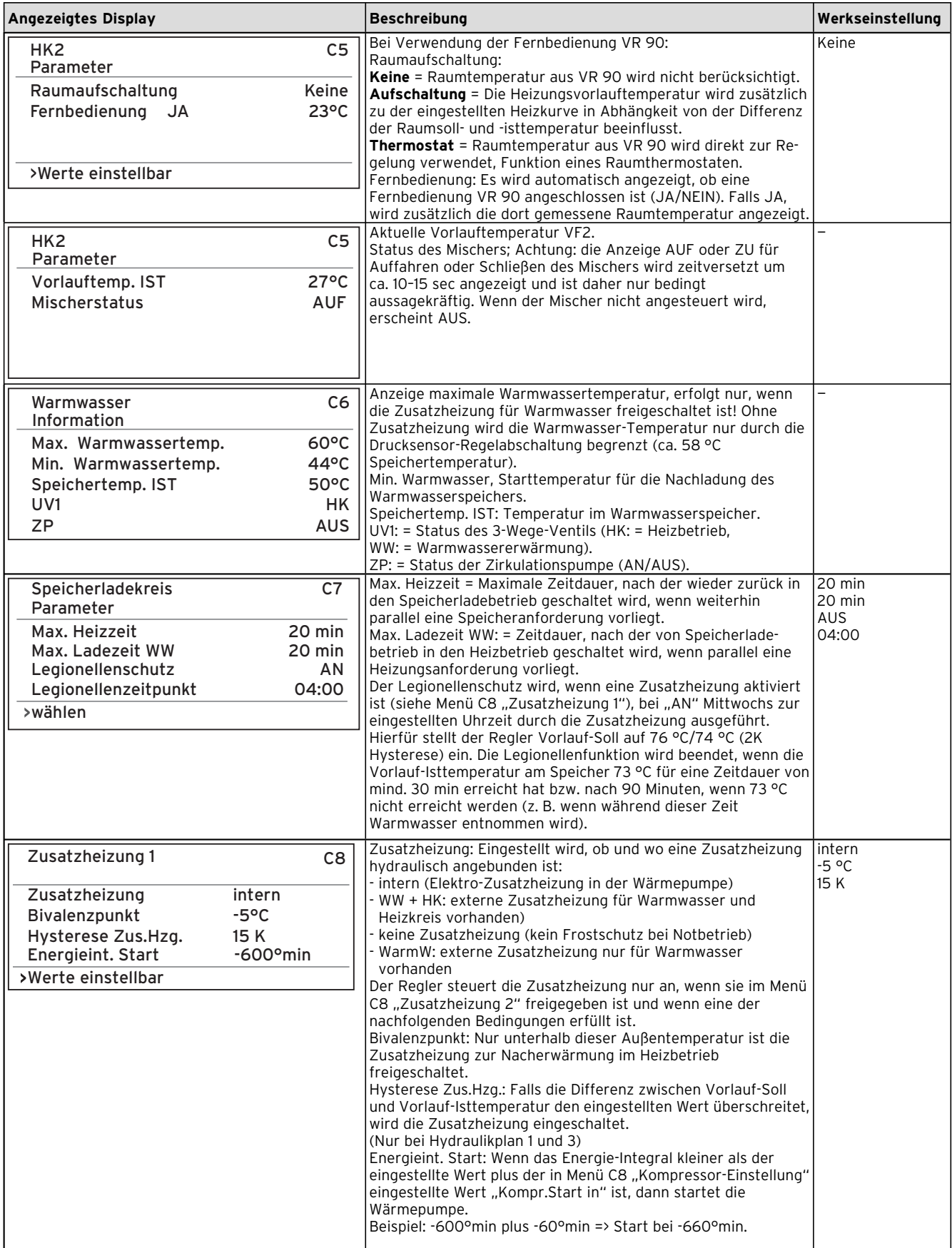

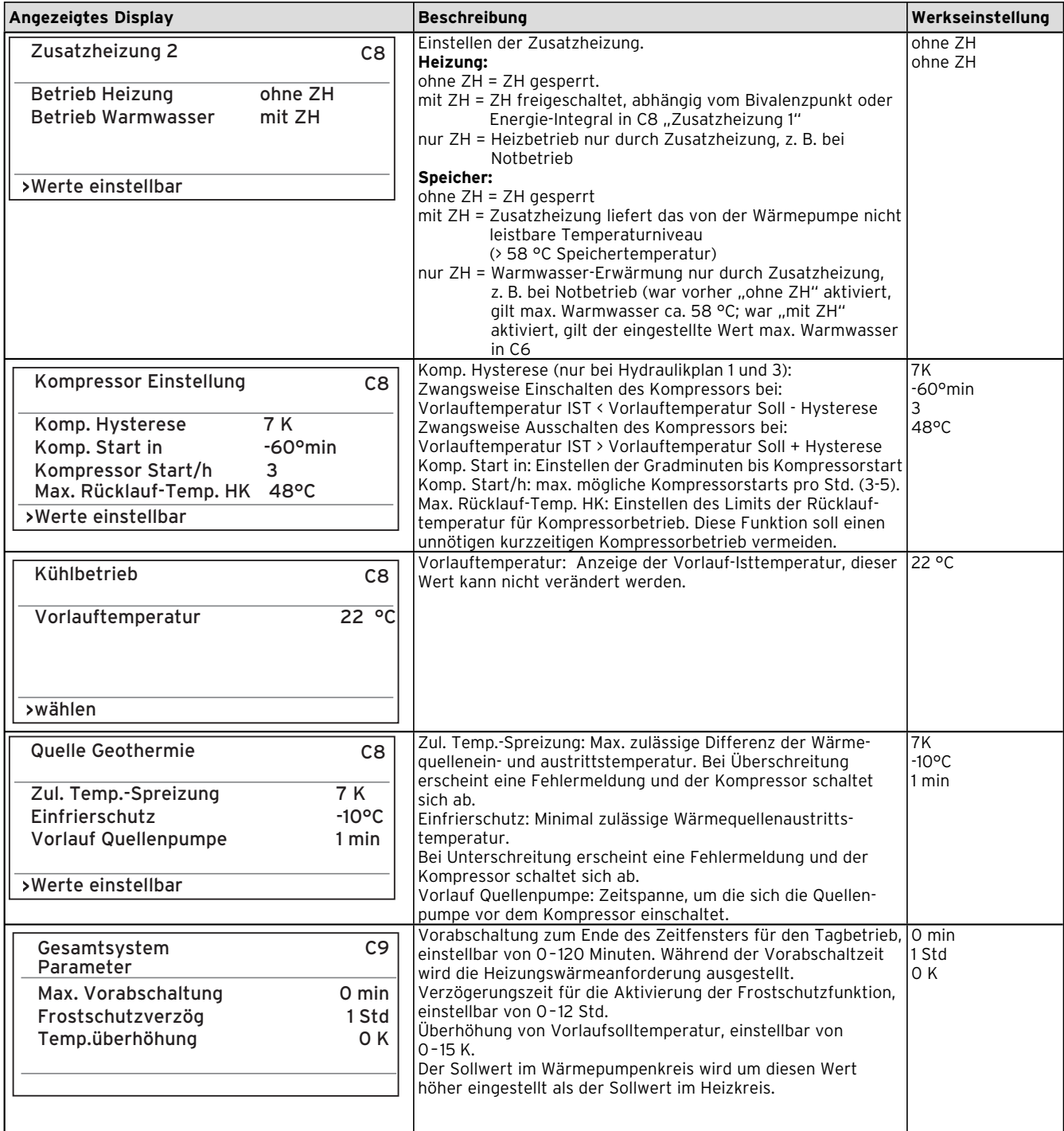

# 8 Regelung

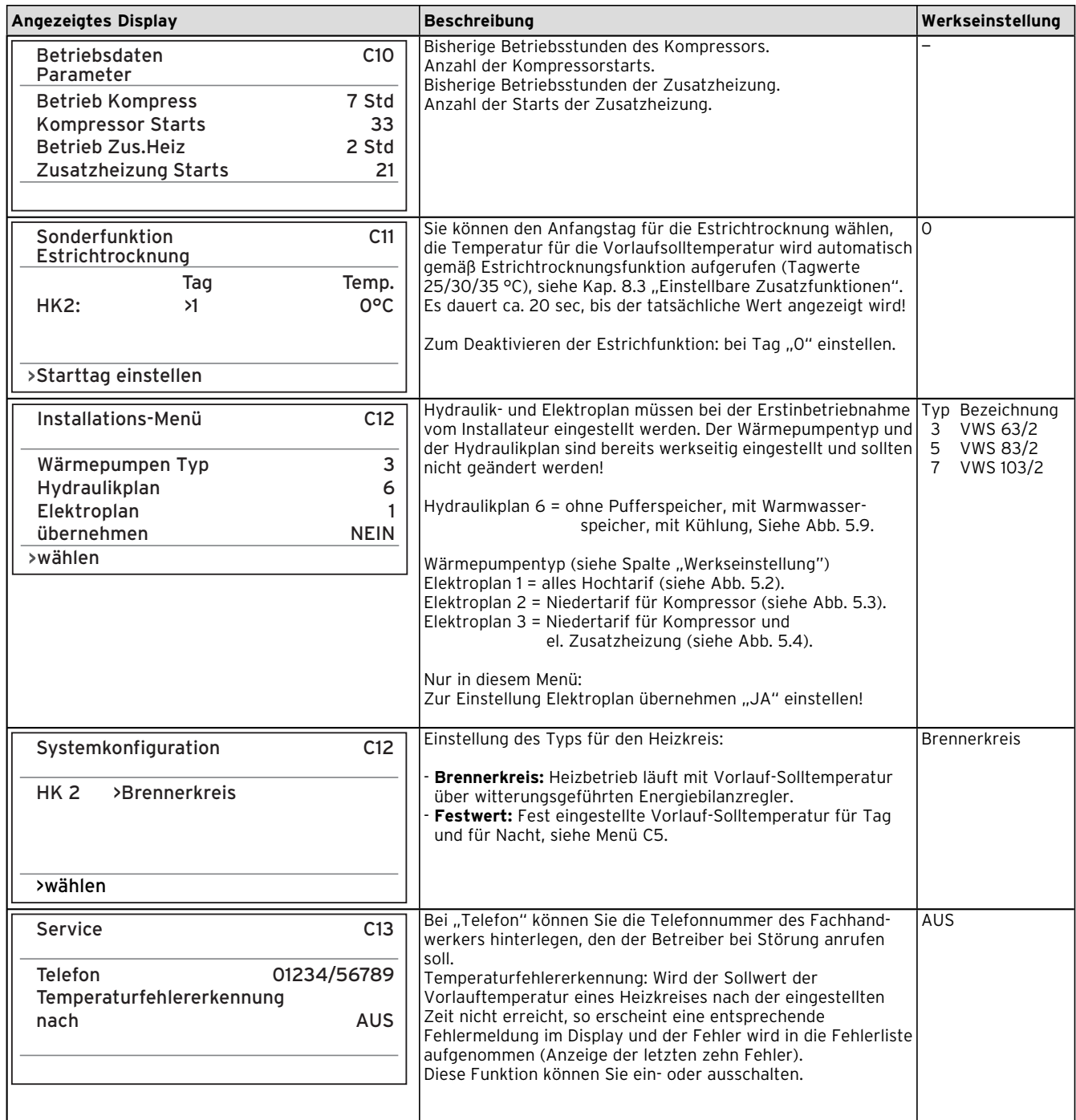

# Regelung 8

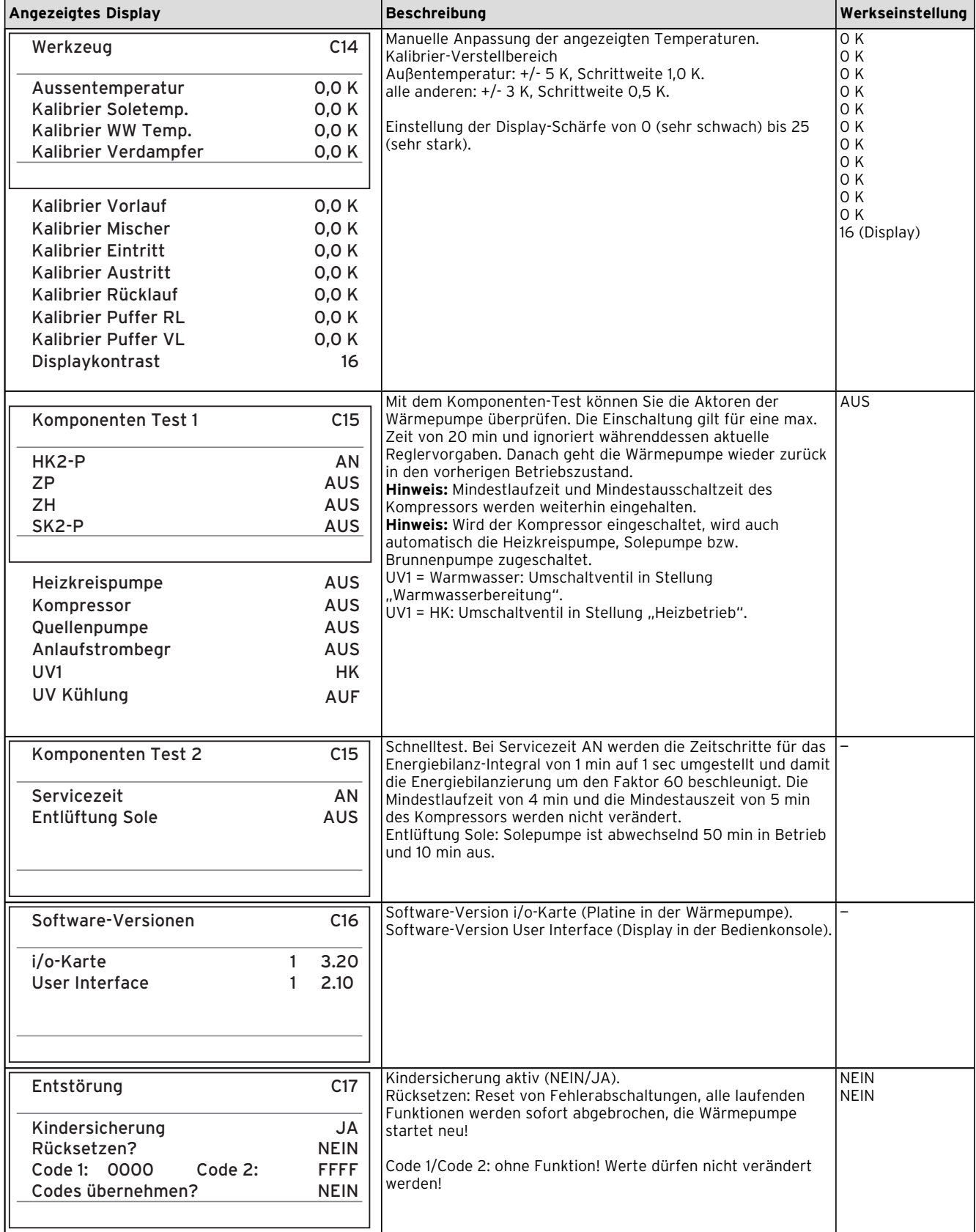

#### **8.9 Sonderfunktionen**

Die Anwahl der Sonderfunktionen ist aus der Grundanzeige möglich. Dazu drücken Sie den Einsteller  $\boxdot$ . Um den Parameter zu verändern, müssen Sie den Einsteller  $\boxdot$  drehen. Sie können folgende Sonderfunktionen anwählen:

- Sparfunktion: 1 x Einsteller  $\boxdot$  drücken
- Partyfunktion: 2 x Einsteller  $\boxdot$  drücken
- Einmalige Speicherladung: 3 x Einsteller  $\Xi$  drücken
- Kühlfunktion: 4 x Einsteller  $\boxdot$  drücken

Um eine der Funktionen zu aktivieren, müssen Sie diese nur anwählen. In der Sparfunktion ist die zusätzliche Eingabe der Uhrzeit erforderlich, bis zu der die Sparfunktion (auf Absenktemperatur regeln) gültig sein soll.

In der Kühlfunktion ist die Eingabe der Dauer an Tagen (von 0 bis 99) erforderlich, in der die Kühlfunktion in Betrieb sein soll. Die Grundanzeige erscheint entweder nach Ablau fen der Funktion (Erreichen der Zeit) oder durch erneutes Drücken des Einstellers  $\boxdot$ .

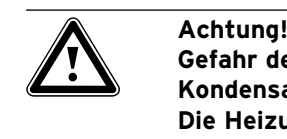

**Gefahr der Taupunktunterschreitung und Kondensatbildung! Die Heizungsvorlauftemperatur darf im Kühlbetrieb nicht zu niedrig eingestellt werden. Auch bei einer Vorlauftemperatur von 20 °C ist eine ausreichende Kühlfunktion gewährleistet.**

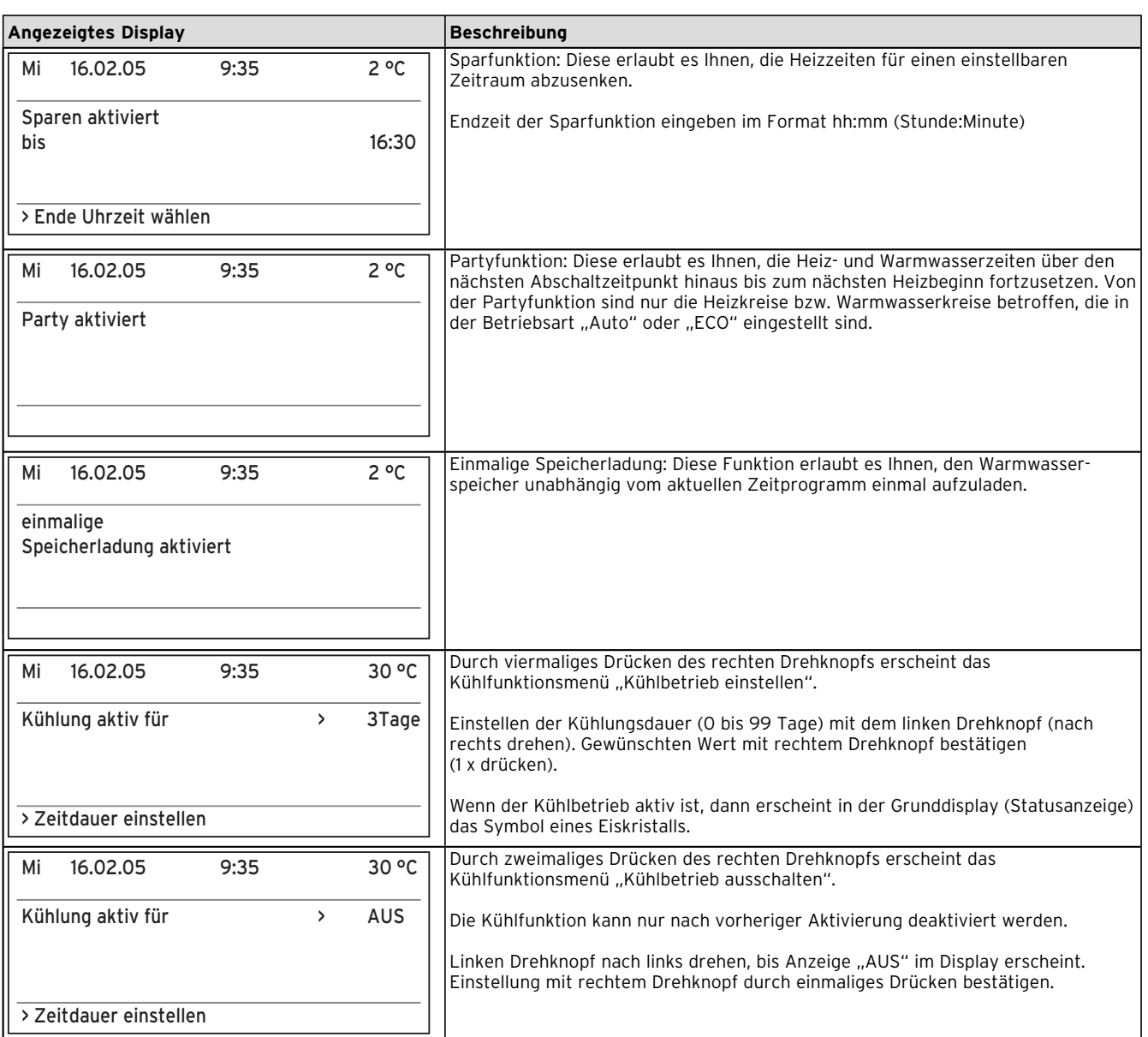

#### **Tab. 8.5 Sonderfunktionen**

# **9 Inspektion und Wartung**

#### **9.1 Hinweise zur Wartung**

Voraussetzung für dauernde Betriebssicherheit, Zuverlässigkeit und hohe Lebensdauer ist eine jährliche Inspektion/Wartung des Gerätes durch den Fachmann.

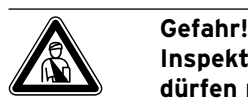

**Inspektion, Wartung und Reparaturen** 

**dürfen nur durch einen anerkannten Fachhandwerks betrieb durchgeführt werden.** 

**Nicht durchgeführte Inspektionen/Wartungen können zu Sach- und Personenschäden führen.**

Um alle Funktionen des Vaillant Gerätes auf Dauer sicherzustellen und um den zugelassenen Serienzustand nicht zu verändern, dürfen bei Wartungs- und Instandhaltungsarbeiten nur original Vaillant Ersatzteile verwendet werden!

Eine Aufstellung eventuell benötigter Ersatzteile enthalten die jeweils gültigen Ersatzteil-Kataloge. Auskünfte erhalten Sie bei allen Vaillant Werkskundendienststellen.

#### **9.2 Wartungsarbeiten durchführen**

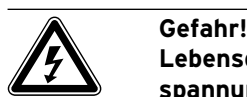

**Lebensgefahr durch Stromschlag an spannungsführenden Teilen! Schalten Sie vor Arbeiten an der Wärmepumpe die Stromzuleitung ab (Sicherung) und sichern Sie sie gegen unbeabsichtigtes Wiedereinschalten.**

Die Wärmepumpe ist so konstruiert, dass nur wenige Wartungsarbeiten durchzuführen sind:

- Sicherheitsgruppen von Sole- und Heizkreis regelmäßig manuell betätigen.
- Schmutzfilter im Solekreis regelmäßig prüfen.
- Druck im Sole- und im Heizkreis regelmäßig prüfen.

#### **9.4 Probebetrieb und Wiederinbetriebnahme**

- Montieren Sie alle Verkleidungsteile der Wärmepumpe wie in Kap. 4 beschrieben.
- Nehmen Sie die Wärmepumpe in Betrieb.
- Prüfen Sie die Wärmepumpe auf einwandfreie Funktion.

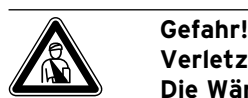

# **Verletzungsgefahr!**

**Die Wärmepumpe darf erst nach Montage sämtlicher Verkleidungsteile wieder in Betrieb genommen werden.**

## **10 Störungsbeseitigung und Diagnose**

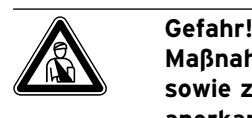

**Maßnahmen zur Störungsbeseitigung sowie zur Diagnose dürfen nur von einem anerkannten Fachhandwerks betrieb durchgeführt werden.** 

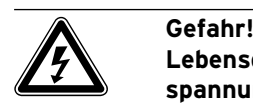

**Lebensgefahr durch Stromschlag an spannungsführenden Teilen! Schalten Sie vor Arbeiten an der Wärmepumpe die**  Stromzuleitung ab (Sicherung) und si**chern Sie sie gegen unbeabsichtigtes Wiedereinschalten.**

#### **10.1 Fehlermeldungen am Regler**

Fehlermeldungen erscheinen sofort am Display, wenn der Fehler auftritt und werden auch in den Fehlerspeicher des Reglers geschrieben. Sie können den Fehlerspeicher im Menü C13 abrufen. Solange der Fehler besteht, können Sie die Fehleranzeige aufrufen, indem Sie, ausgehend von der Grafikanzeige, den rechten Einsteller  $\boxdot$  1 x nach links drehen.

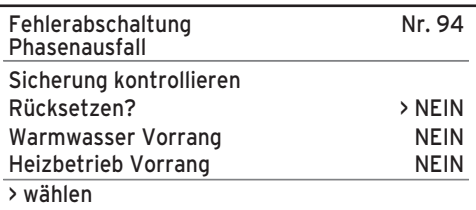

**Abb. 10.1 Fehlermeldung, direkt angezeigt**

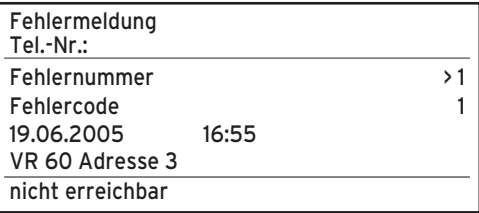

**Abb. 10.2 Fehlermeldung im Fehlerspeicher Menü C13**

Es gibt sechs verschiedene Störungsarten:

- Störung von **Komponenten**, die über **eBUS** angeschlossen sind.
- **Anzeige nur im Fehlerspeicher, keine Abschaltung** – **Vorübergehende Störungen**

Die Wärmepumpe bleibt in Betrieb. Der Fehler wird angezeigt und verschwindet selbstständig, wenn die Fehlerursache beseitigt ist.

- **Allgemeine Störungen** Die Wärmepumpe wird abgeschaltet und läuft selbstständig wieder an, wenn die Fehlerursache beseitigt ist.
- **Fehlerabschaltung**

Die Wärmepumpe wird abgeschaltet. Sie kann nach Beseitigung der Fehlerursache nur durch Fehlerrücksetzung neu gestartet werden.

– **Sonstige Störungen**

#### **Notbetrieb**

Je nach Art der Störung können Sie einstellen, dass die Wärmepumpe bis zur Beseitigung der Fehlerursache in einem Notbetrieb (über die integrierte elektrische Zusatzheizung) weiterläuft, und zwar entweder für Heizbetrieb (Anzeige "Heizbetrieb Vorrang"), für Warmwasserbetrieb (Anzeige "Warmwasser Vorrang") oder für beides (Anzeige "Heizbetrieb Vorrang/Warmwasser Vorrang"), siehe nachfolgende Tabellen, Spalte "Notbetrieb".

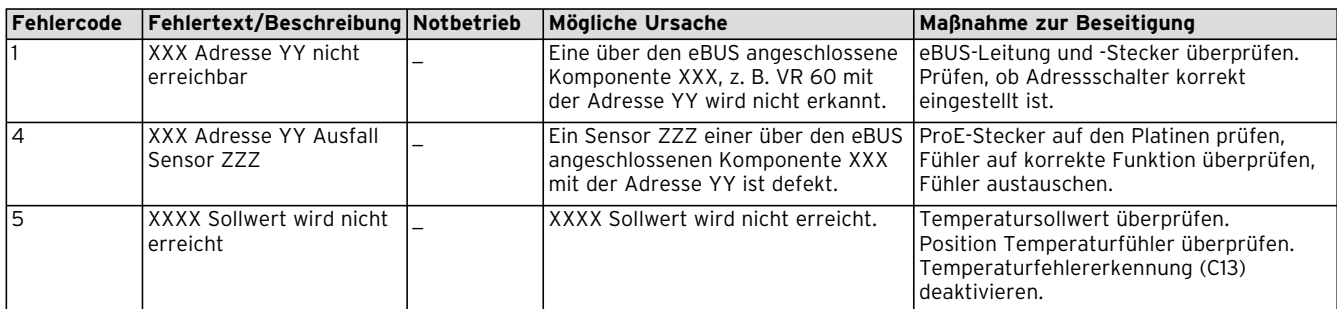

#### **10.2 Störungen von eBUS-Komponenten**

#### **Tab. 10.1 Störungen von eBUS-Komponenten**

#### **10.3 Anzeige nur im Fehlerspeicher, keine Abschaltung**

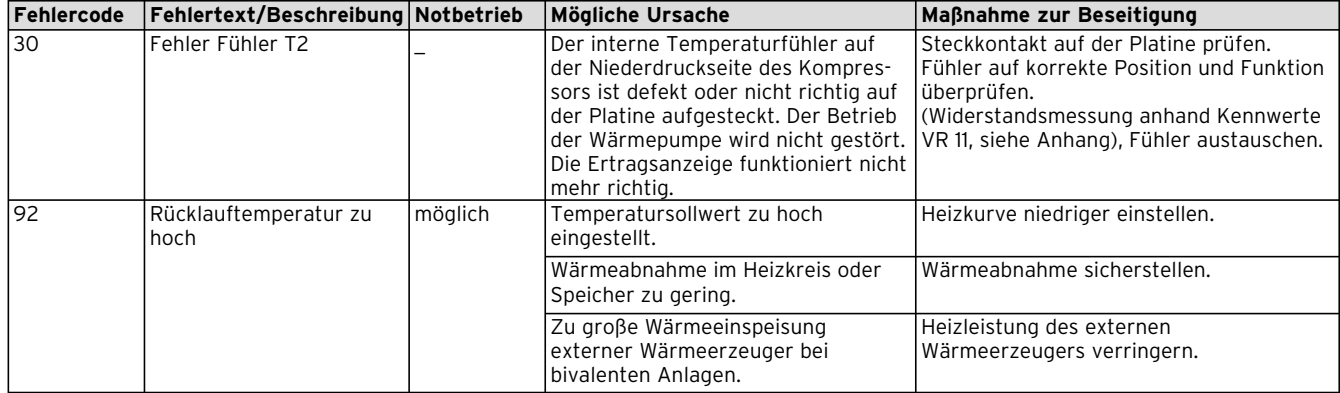

**Tab. 10.2 Anzeige nur im Fehlerspeicher, keine Abschaltung**

#### **10.4 Vorübergehende Störungen**

Die Wärmepumpe bleibt in Betrieb, der Fehler wird angezeigt und verschwindet selbstständig, wenn die Fehlerursache beseitigt ist.

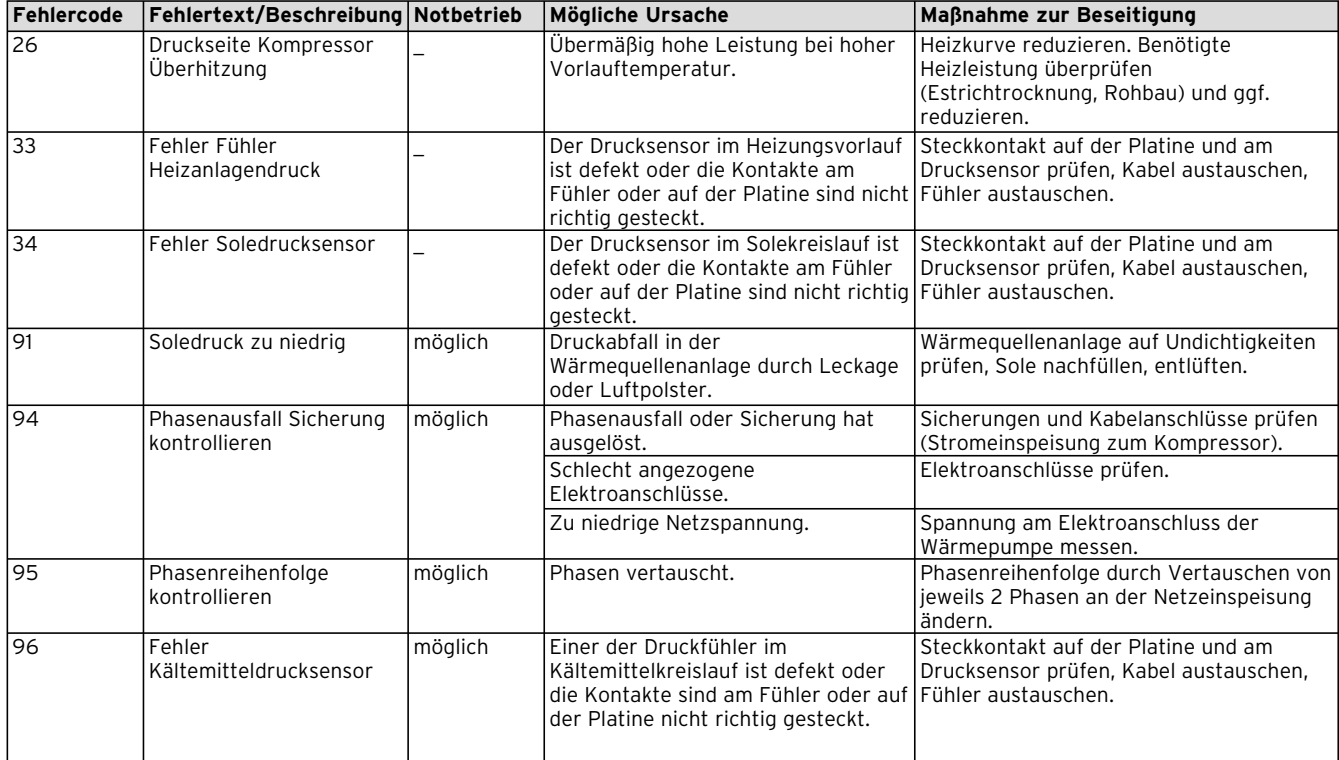

**Tab. 10.3 Vorübergehende Störungen**

#### **10.5 Fehlerabschaltung**

Die Wärmepumpe wird abgeschaltet. Sie kann nach Beseitigung der Fehlerursache nur durch Rücksetzen des Fehlers neu gestartet werden.

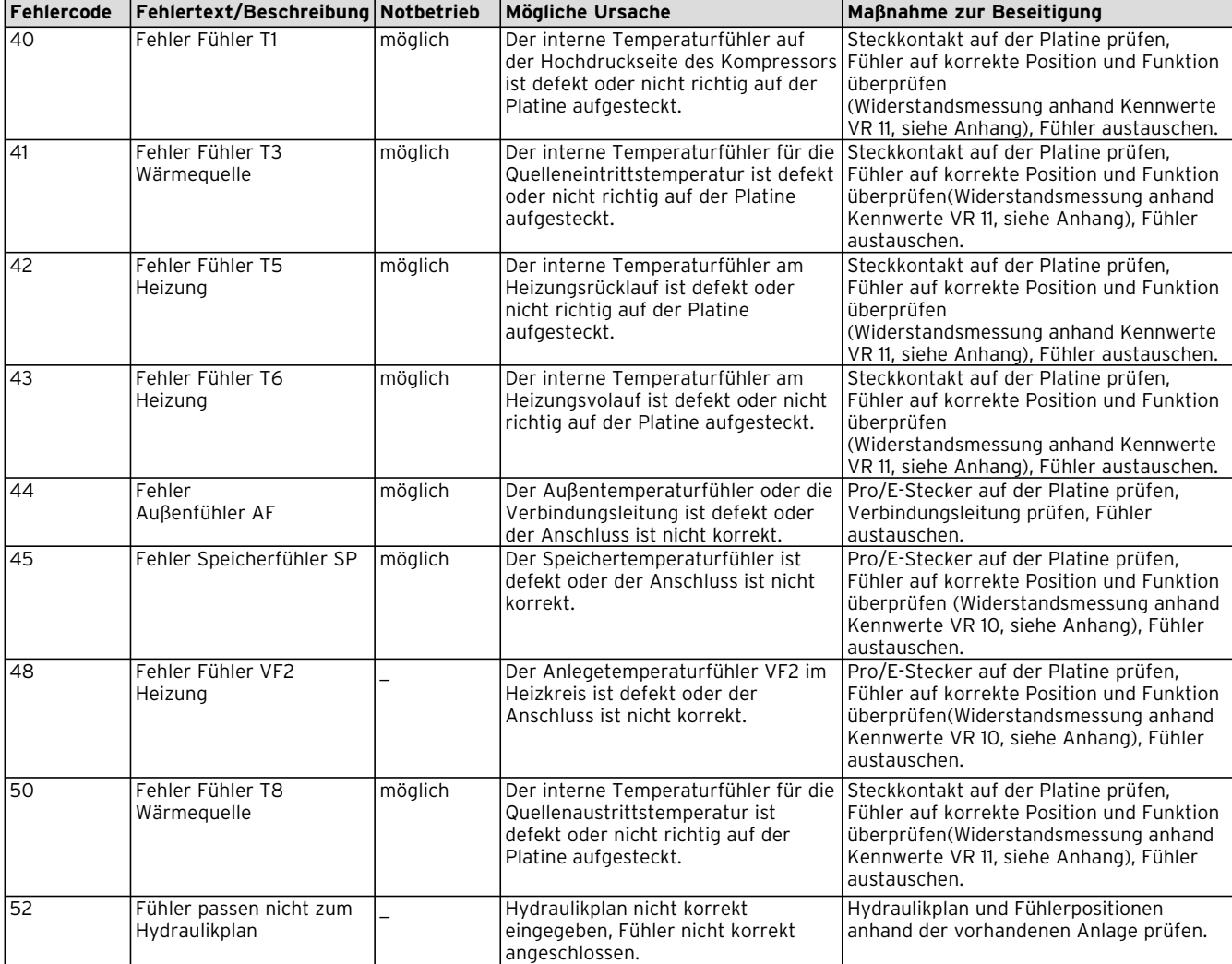

#### **Tab. 10.4 Fehlerabschaltung**

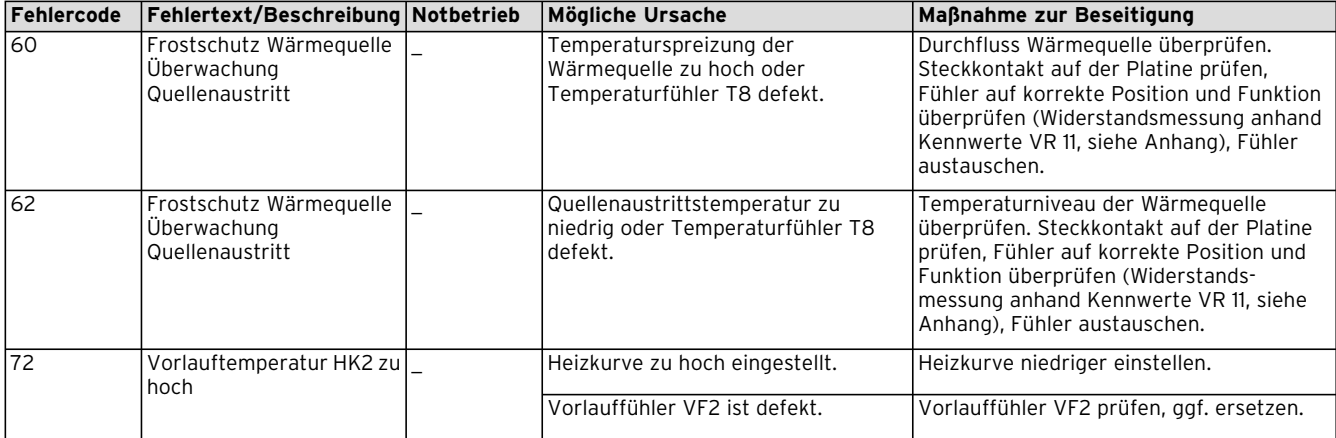

#### **Tab. 10.4 Fehlerabschaltung (Forts.)**

## **10.6 Allgemeine Störungen**

Die Wärmepumpe wird abgeschaltet und läuft selbstständig wieder an, wenn die Fehlerursache beseitigt ist.

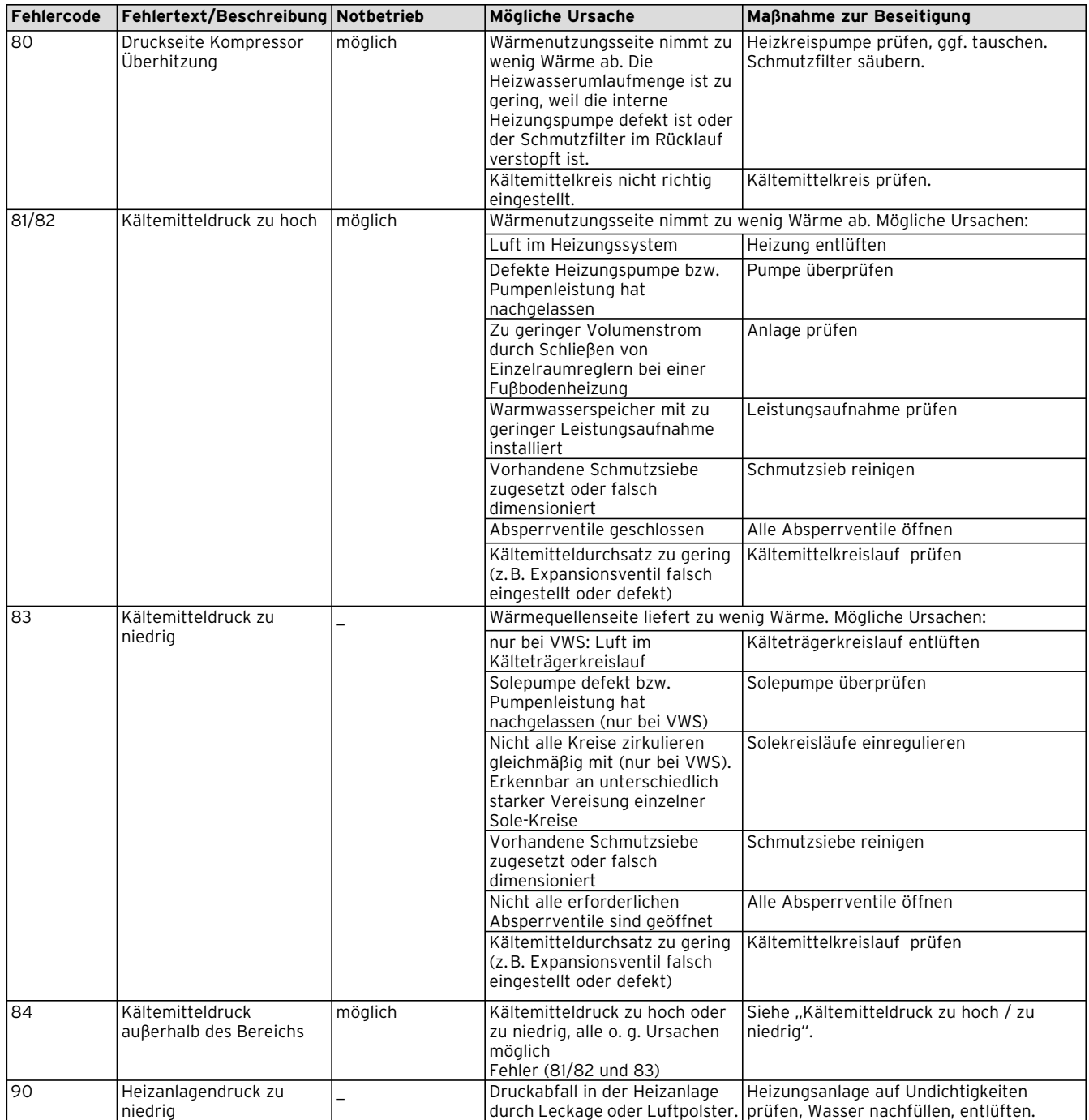

**Tab. 10.5 Allgemeine Störungen**

### **10.7 Sonstige Fehler/Störungen**

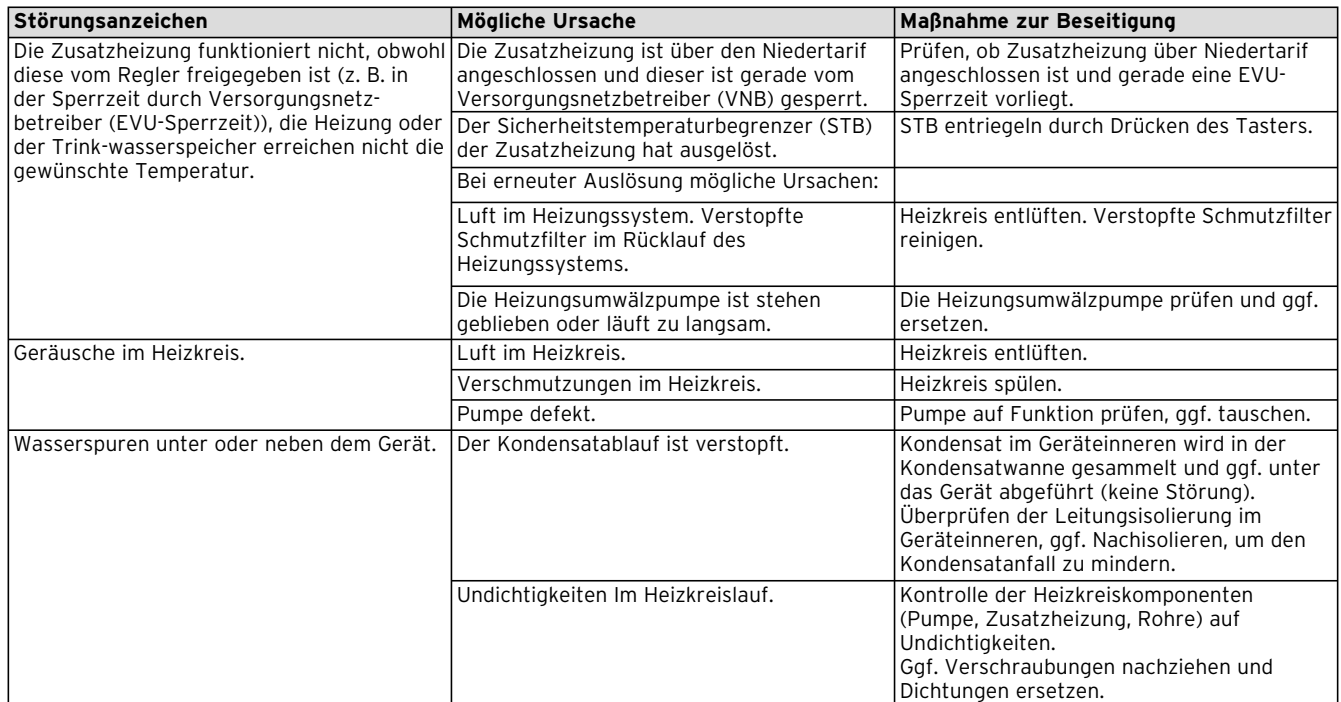

**Tab. 10.6 Sonstige Fehler/Störungen**

# **11 Recycling und Entsorgung**

Sowohl die Vaillant Wärmepumpe VWS/VWW als auch die zugehörige Transport verpackung bestehen zum weitaus überwiegenden Teil aus recyclefähigen Rohstoffen.

#### **11.1 Gerät**

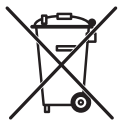

Ist Ihr Vaillant Gerät mit diesem Zeichen gekennzeichnet ist, dann gehört es nach Ablauf der Nutzungsdauer nicht in den Hausmüll. Sorgen Sie in diesem Fall dafür, dass das Vaillant Gerät sowie die ggf. vorhandenen Zu-

behöre nach Ablauf der Nutzungsdauer einer ordnungsgemäßen Entsorgung zugeführt werden. Da dieses Vaillant Gerät nicht unter das Gesetz über das Inverkehrbringen, die Rücknahme und die umweltverträgliche Entsorgung von Elektro- und Elektronikgeräten (Elektro- und Elektronikgerätegesetz-ElektroG) fällt, ist eine kostenlose Entsorgung bei einer kommunalen Sammelstelle nicht vorgesehen.

#### **11.2 Verpackung**

Sorgen Sie dafür, dass die Transportverpackung einer ordnungsgemäßen Entsorgung zugeführt wird.

### **11.3 Kältemittel**

Die Vaillant Wärmepumpe ist mit dem Kältemittel R 407 C gefüllt.

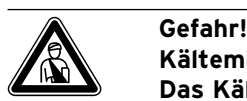

## **Kältemittel R 407 C!**

**Das Kältemittel darf nur durch qualifiziertes Fachpersonal entsorgt werden. Bei der Entsorgung des Kältemittels Gase und Dämpfe nicht einatmen. Gesundheits gefahr! Haut- und Augenkontakt vermeiden. Austretendes Kältemittel kann bei Berühren der Austrittsstelle zu Erfrierungen führen! Bei normaler Benutzung und normalen Bedingungen gehen keine Gefahren vom Kältemittel R 407 C aus. Bei unsachgemäßer Verwen dung kann es jedoch zu Schäden kommen.**

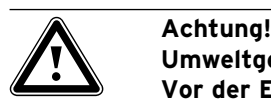

**Umweltgefährdung! Vor der Entsorgung der Wärmepumpe muss das Kältemittel in speziellen Anlagen entsorgt werden.**

# **12 Garantie und Kundendienst**

**12.1 Herstellergarantie (Deutschland/Österreich)** Herstellergarantie gewähren wir nur bei Installation durch einen anerkannten Fachhandwerksbetrieb. Dem Eigentümer des Gerätes räumen wir eine Werksgarantie entsprechend den landesspezifischen Vaillant Geschäftsbedingungen ein (für Österreich: **Die aktuellen Garantiebedingungen sind in der jeweils gültigen** 

**Preisliste enthalten - siehe dazu auch www.vaillant.at**). Garantiearbeiten werden grundsätzlich

nur von unserem Werkskundendienst (Deutschland, Österreich) ausgeführt. Wir können Ihnen daher etwaige Kosten, die Ihnen bei der Durchführung von Arbeiten an dem Gerät während der Garantiezeit entstehen, nur dann erstatten, falls wir Ihnen einen entsprechenden Auftrag erteilt haben und es sich um einen Garantiefall handelt.

#### **12.2 Werksgarantie (Schweiz)**

Werksgarantie gewähren wir nur bei Installation durch einen anerkannten Fachhandwerksbetrieb. Dem Eigentümer des Gerätes räumen wir eine Werksgarantie entsprechend den landesspezifischen Vaillant Geschäftsbedingungen und den entsprechend abgeschlossenen Wartungsverträgen ein.

Garantiearbeiten werden grundsätzlich nur von unserem Werkskundendienst ausgeführt.

#### **12.3 Kundendienst**

**Werkskundendienst Deutschland** Reparaturberatung für Fachhandwerker **Vaillant Profi-Hotline 0 18 05/999–120**

#### **Vaillant Werkskundendienst GmbH (Österreich)**

365 Tage im Jahr, täglich von 0 bis 24.00 Uhr erreichbar, österreichweit zum Ortstarif: Telefon 05 7050-2000.

#### **Vaillant GmbH Werkskundendienst (Schweiz)**

Dietikon: Telefon: (044) 744 29 - 39 Telefax: (044) 744 29 - 38 Fribourg: Téléfon: (026) 409 72 - 17 Téléfax: (026) 409 72 - 19

#### **Vaillant GmbH**

Postfach 86 Riedstrasse 10 CH-8953 Dietikon 1/ZH Telefon: (044) 744 29 - 29 Telefax: (044) 744 29 - 28

Case postale 4 CH-1752 Villars-sur-Glâne 1 Téléfon: (026) 409 72 - 10 Téléfax: (026) 409 72 - 14

# **13 Technische Daten**

### **13.1 Technische Daten VWS**

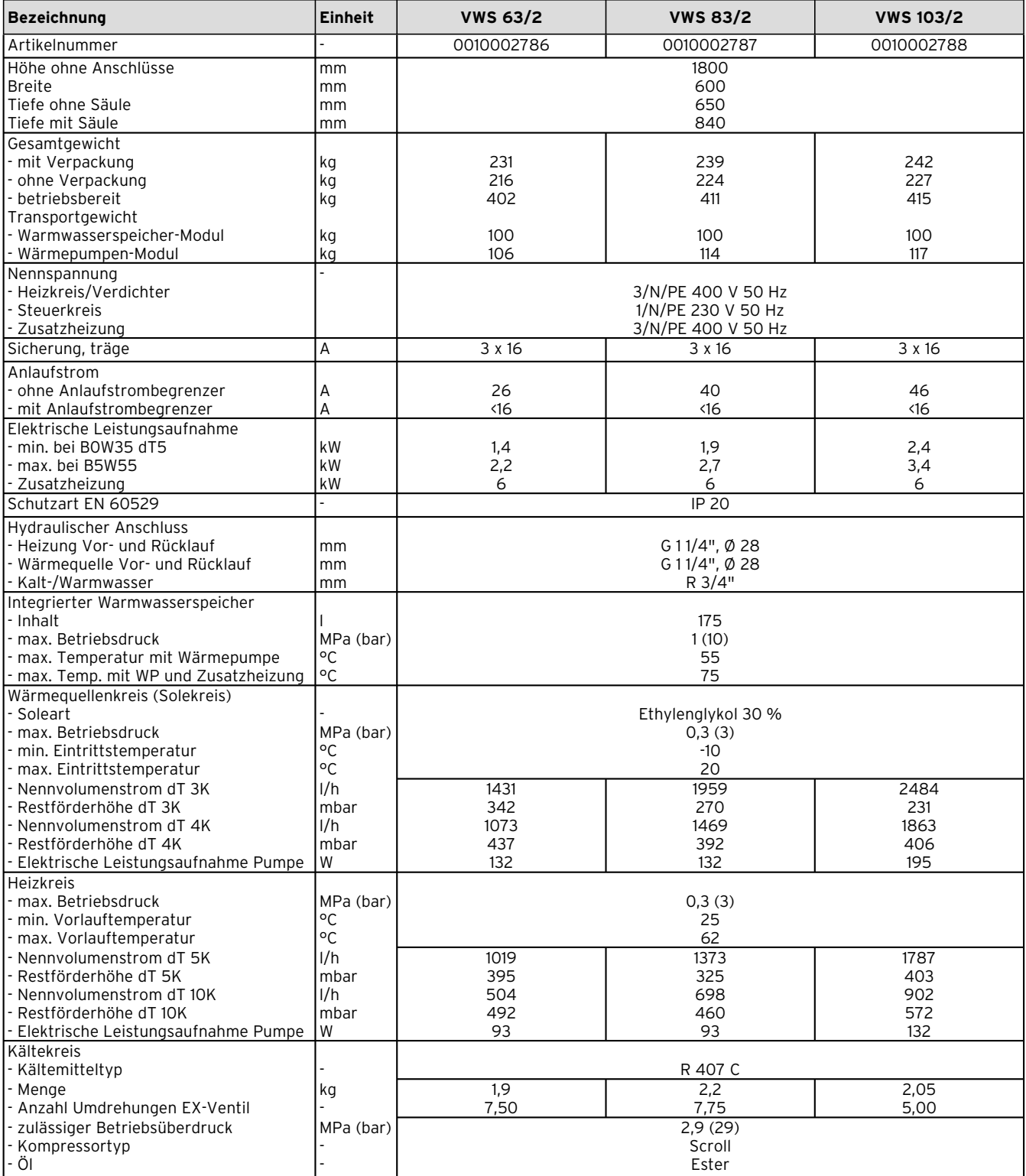

**Tab. 13.1 Technische Daten VWS**

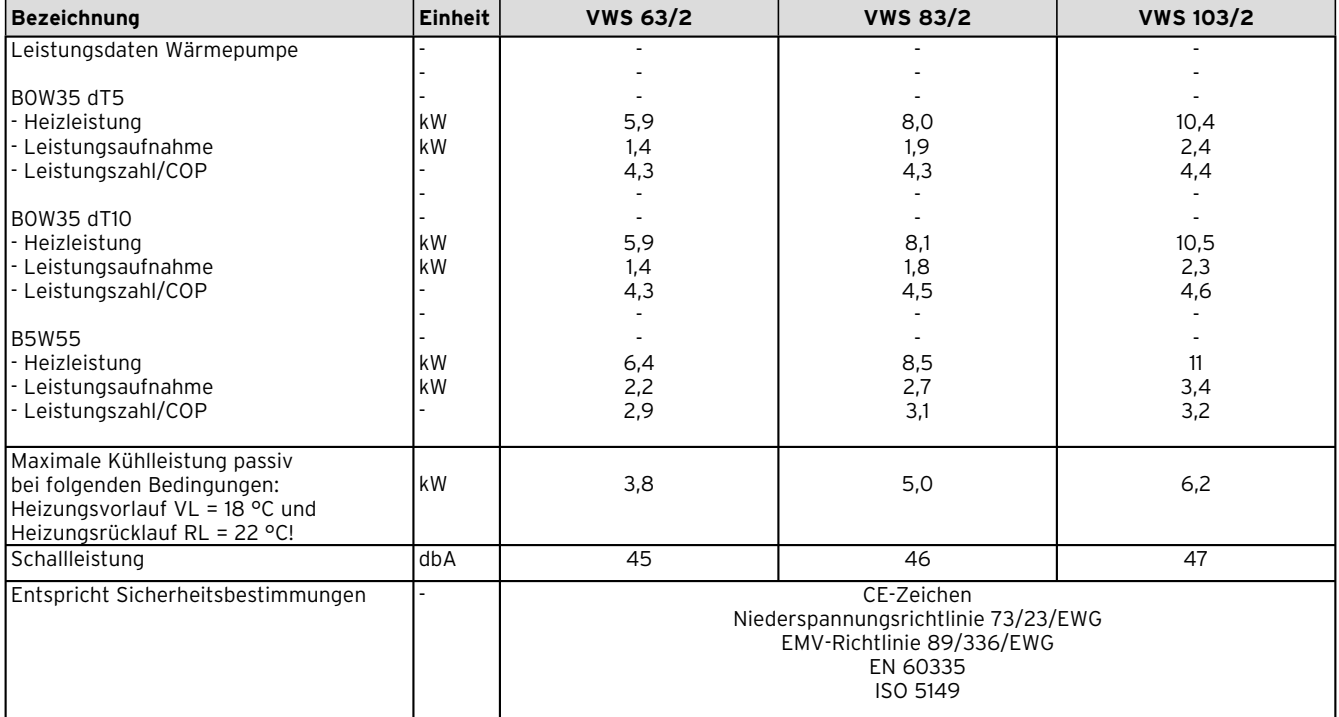

**Tab. 13.1 Technische Daten VWS (Forts.)**

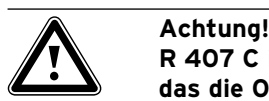

**R 407 C ist ein chlorfreies Kältemittel, das die Ozonschicht nicht beeinflusst. Jedoch dürfen Servicearbeiten am Kältemittelkreislauf nur von zugelassenen Fachleuten durchgeführt werden.**

# **14 Inbetriebnahme-Checkliste**

Bevor Sie die Wärmepumpe in Betrieb nehmen, überprüfen Sie die nachfolgende Checkliste. Nehmen Sie die Wärmepumpe nur dann in Betrieb, wenn alle Punkte sinngemäß erfüllt wurden.

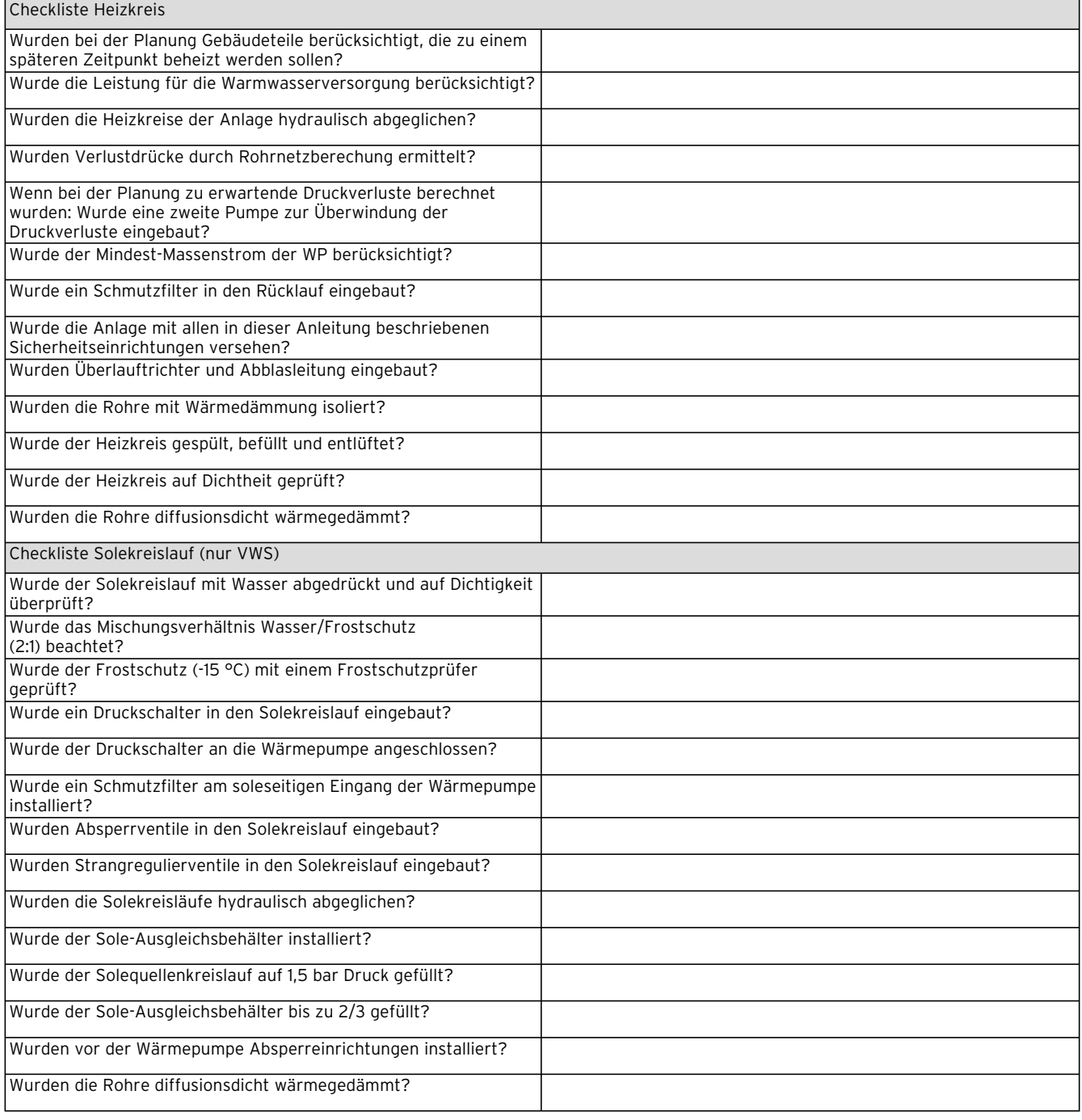

**Tab. 14.1 Inbetriebnahme-Checkliste**
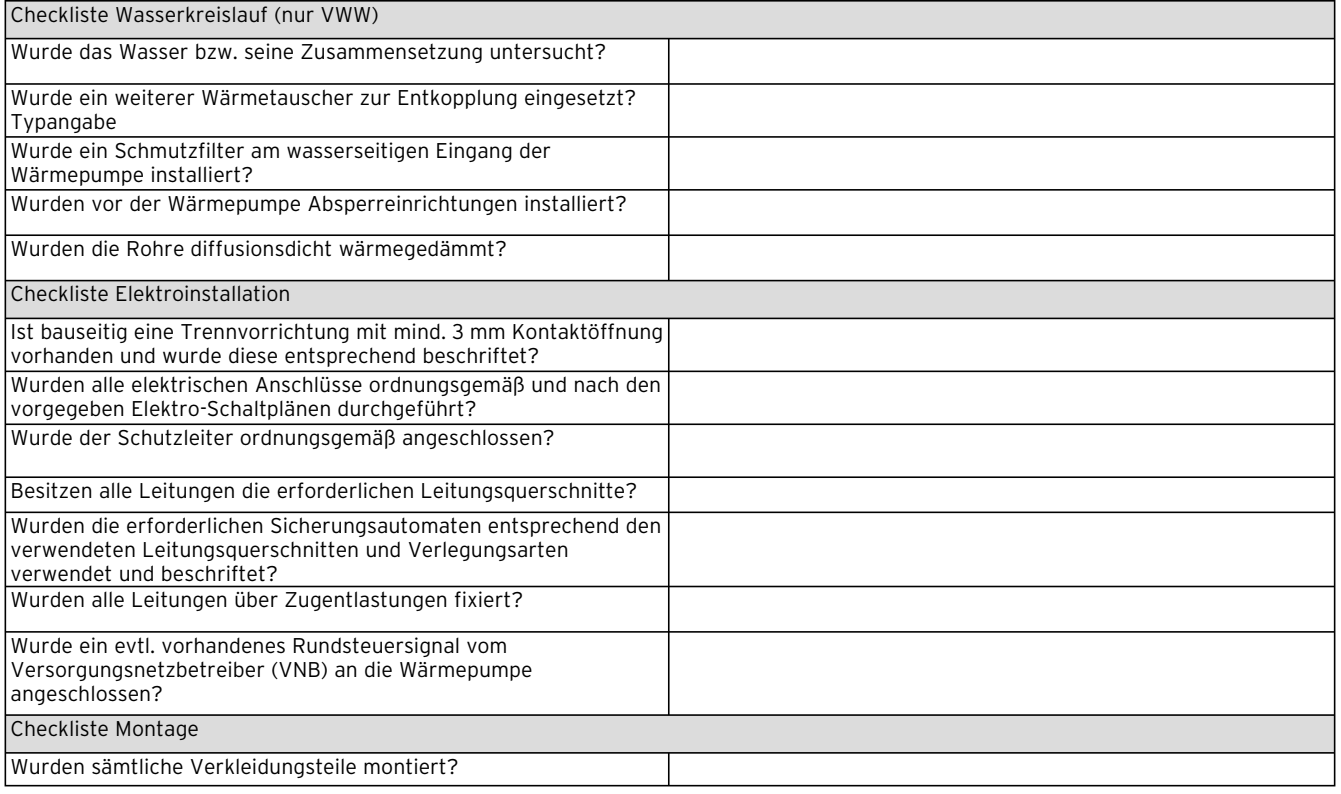

**Tab. 14.1 Inbetriebnahme-Checkliste (Forts.)**

## **15 Referenz**

An die Fachhandwerker: Bitte füllen Sie die folgenden Tabellen aus, um eventuell anfallende Servicearbeiten zu erleichtern.

#### **Installation und Inbetriebnahme wurden durchgeführt von:**

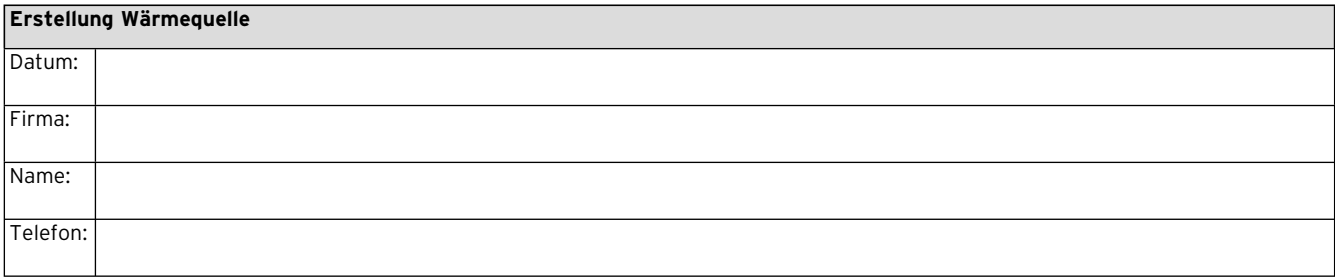

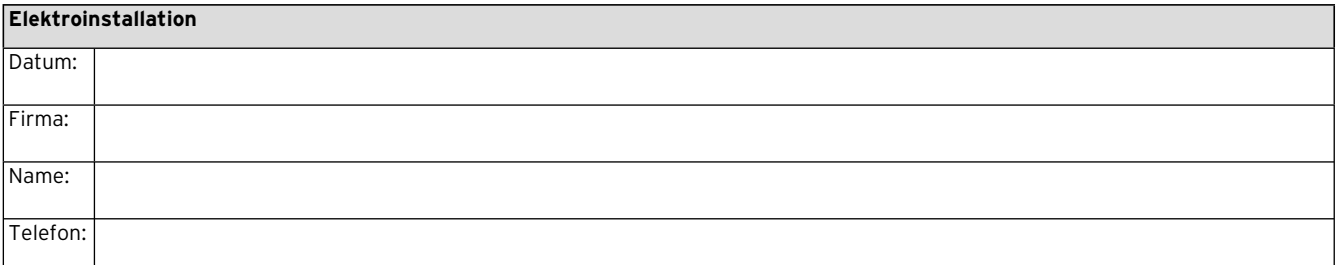

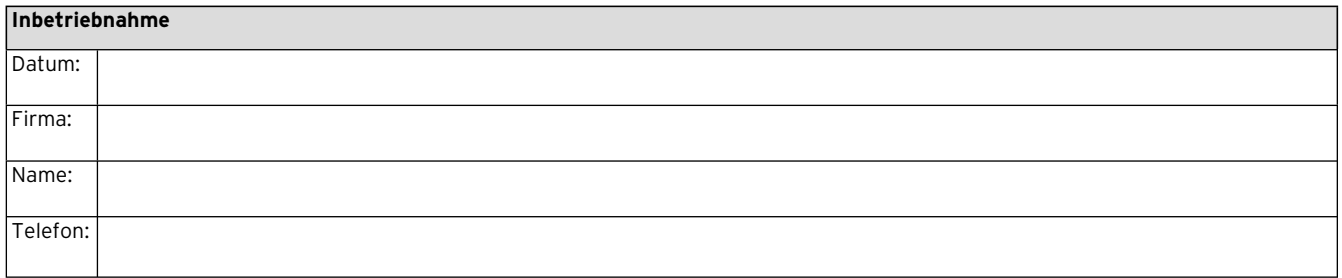

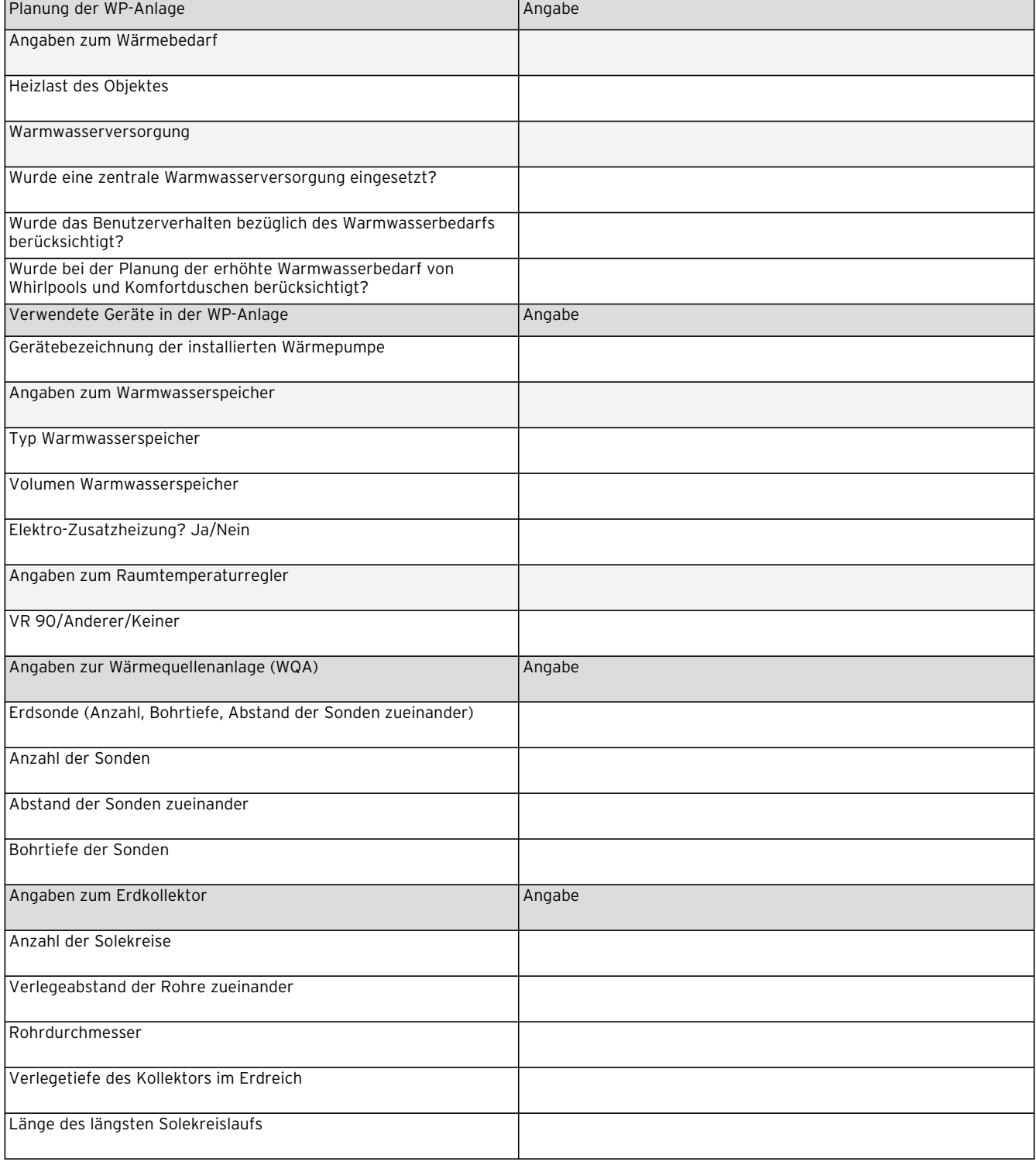

**Tab. 15.1 Referenz-Checkliste**

# 15 Referenz

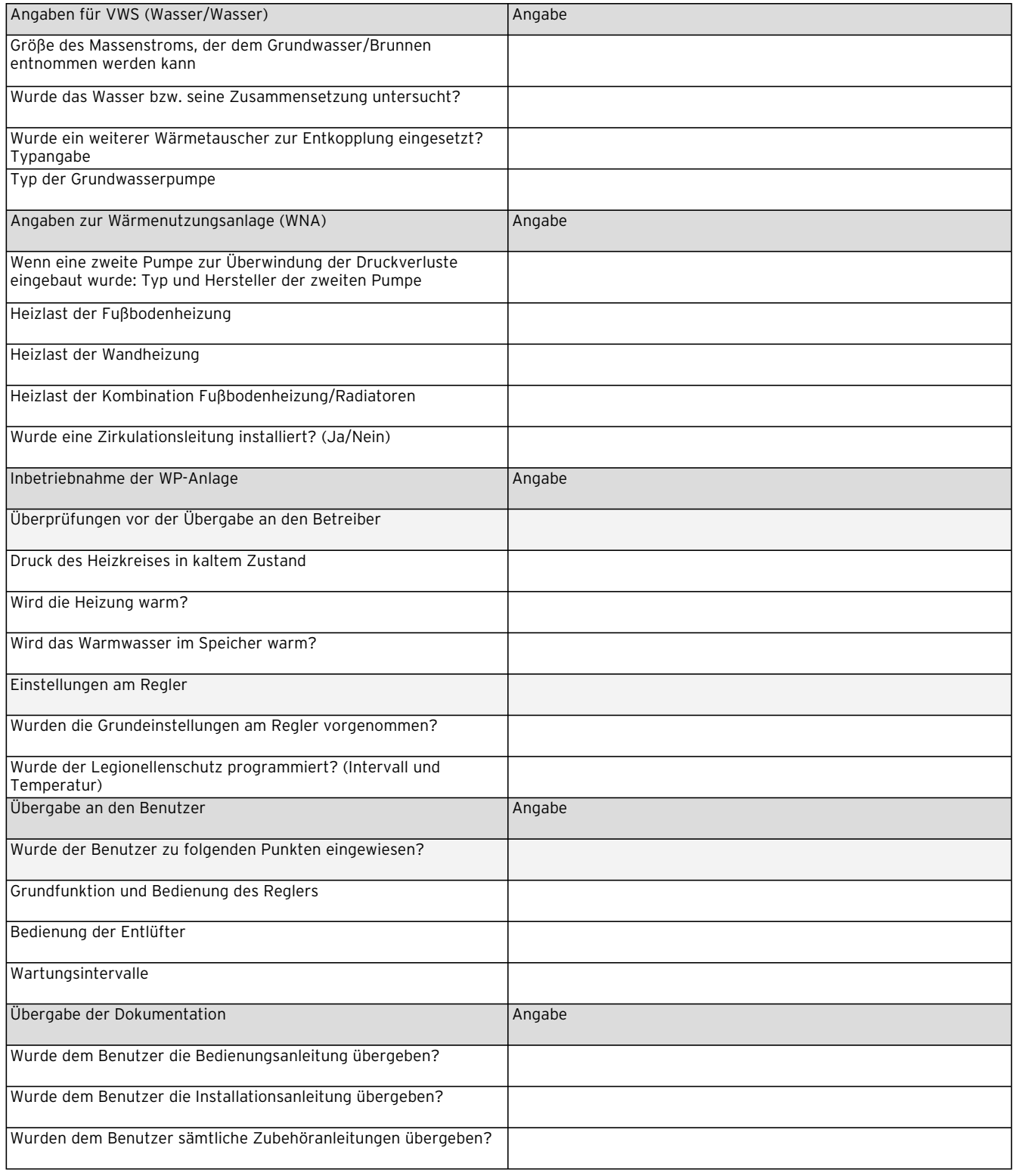

## **Tab. 15.1 Referenz-Checkliste (Forts.)**

# **Anhang**

### **Fühlerkennwerte**

Externe Temperatursensoren VR 10

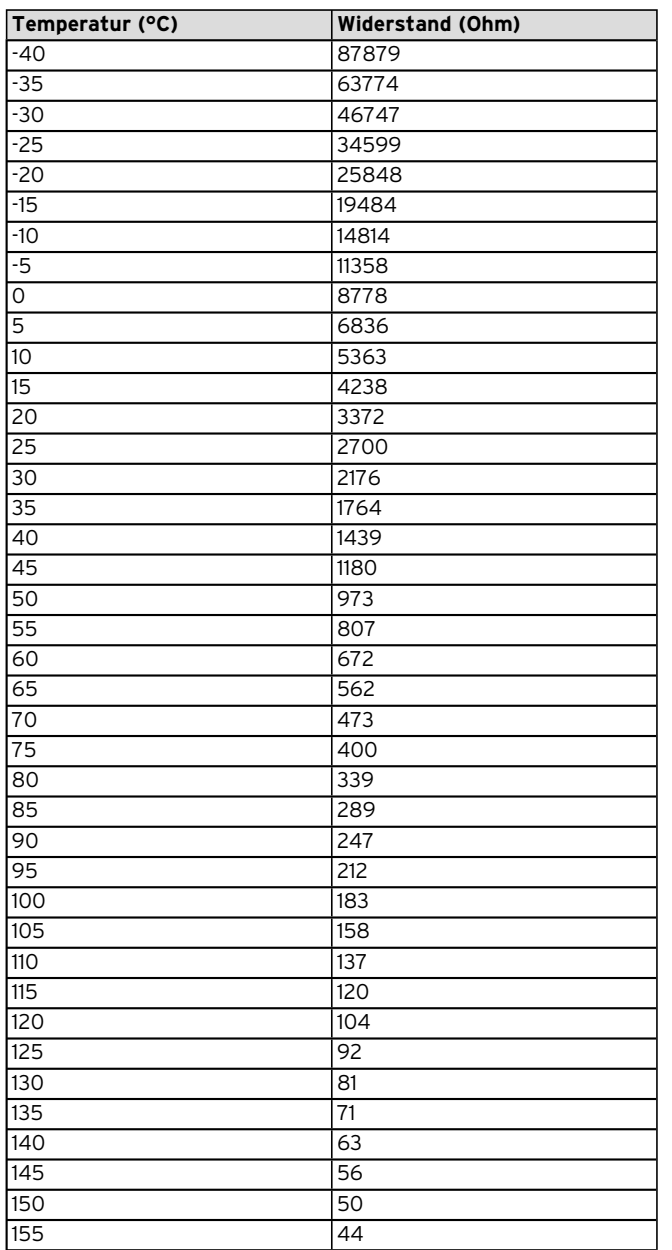

### Interne Temperatursensoren VR 11

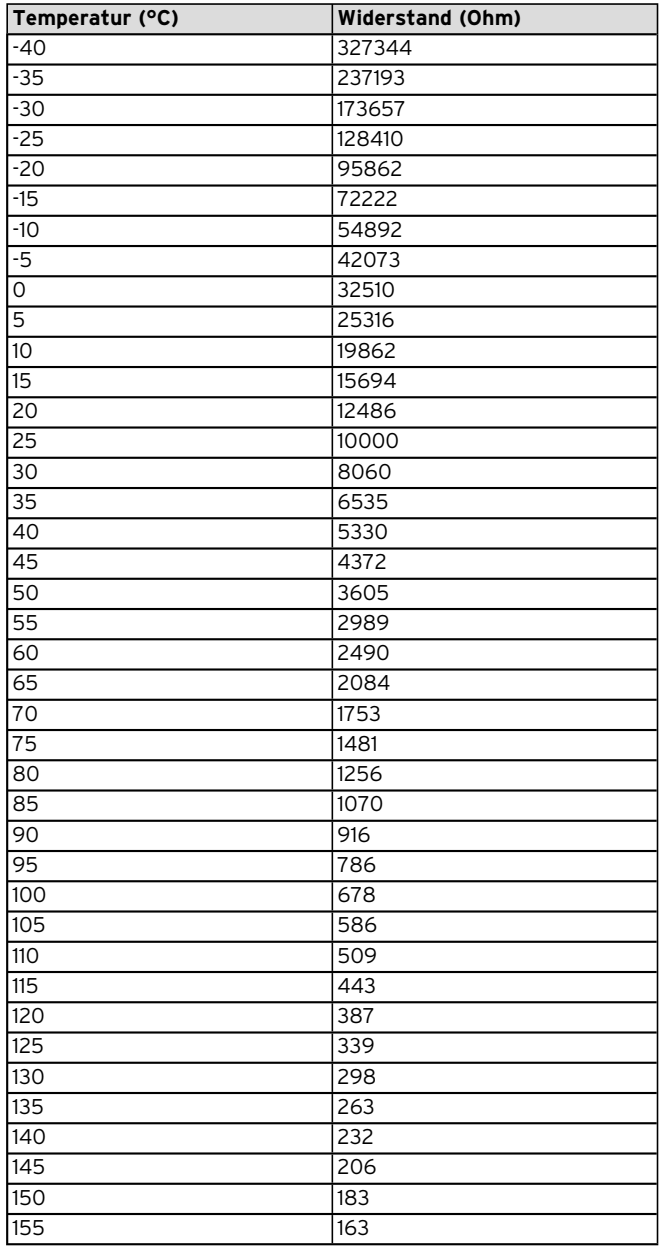

**Tab. 1, Anhang, Fühlerkennwerte VR 10**

**Tab. 2, Anhang, Fühlerkennwerte VR 11**

## **Außentemperaturfühler VRC-DCF**

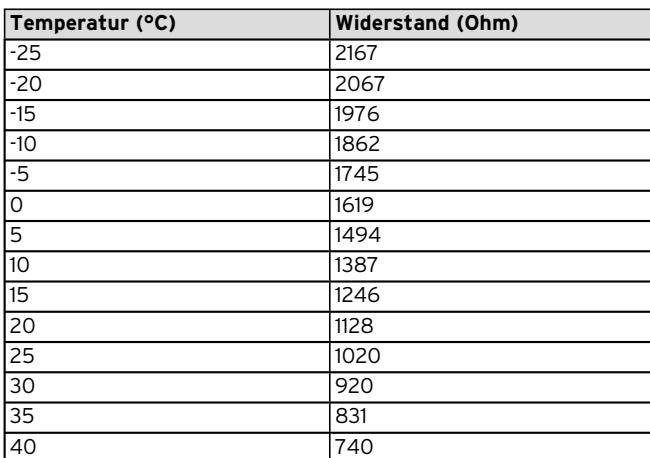

**Tab. 3, Anhang, Fühlerkennwerte VRC DCF**

**Wärmepumpenschema VWS mit integriertem Speicher**

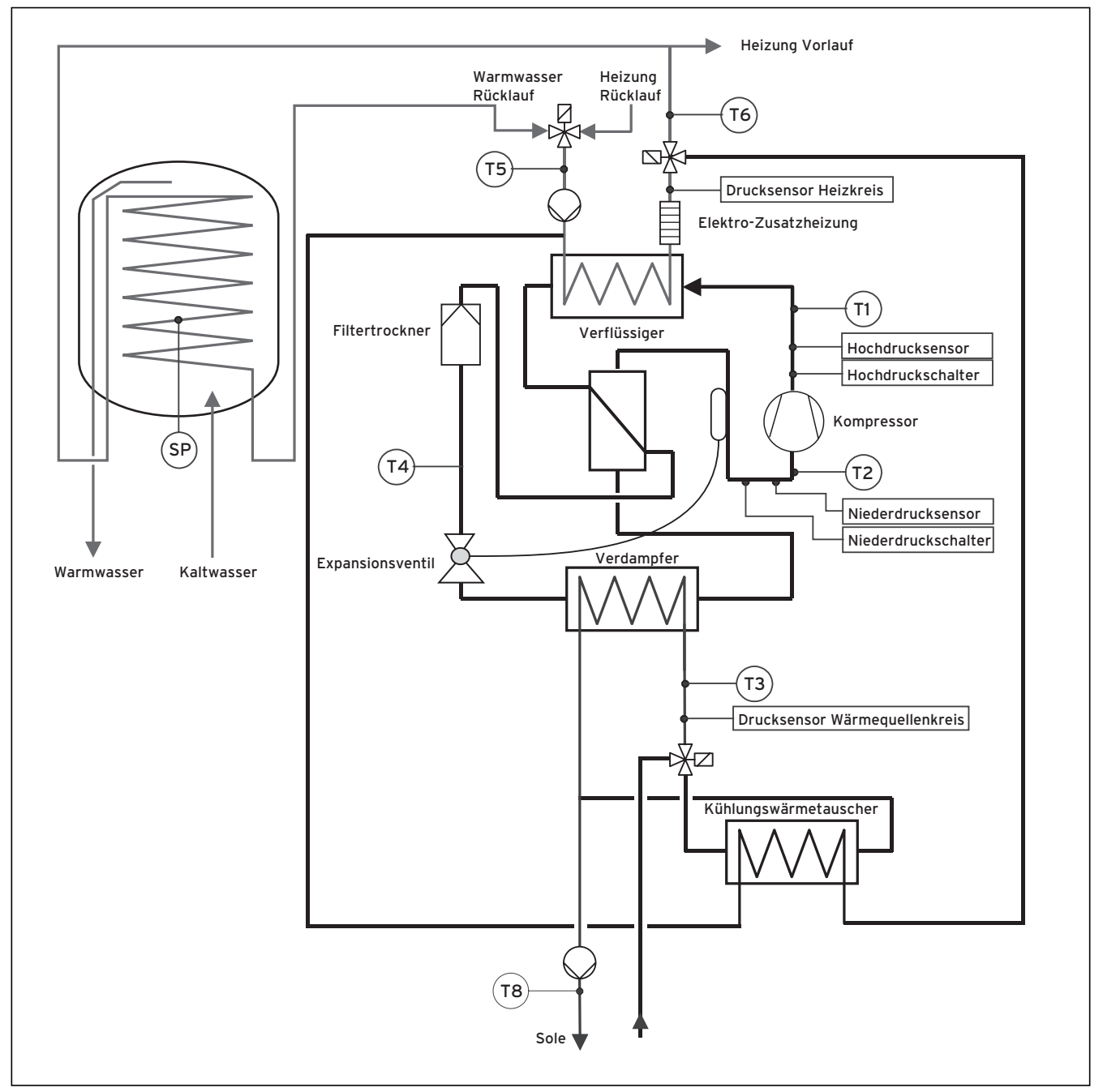

**Abb. 1, Anhang, Wärmepumpenschema VWS mit integriertem Speicher**

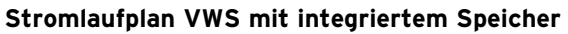

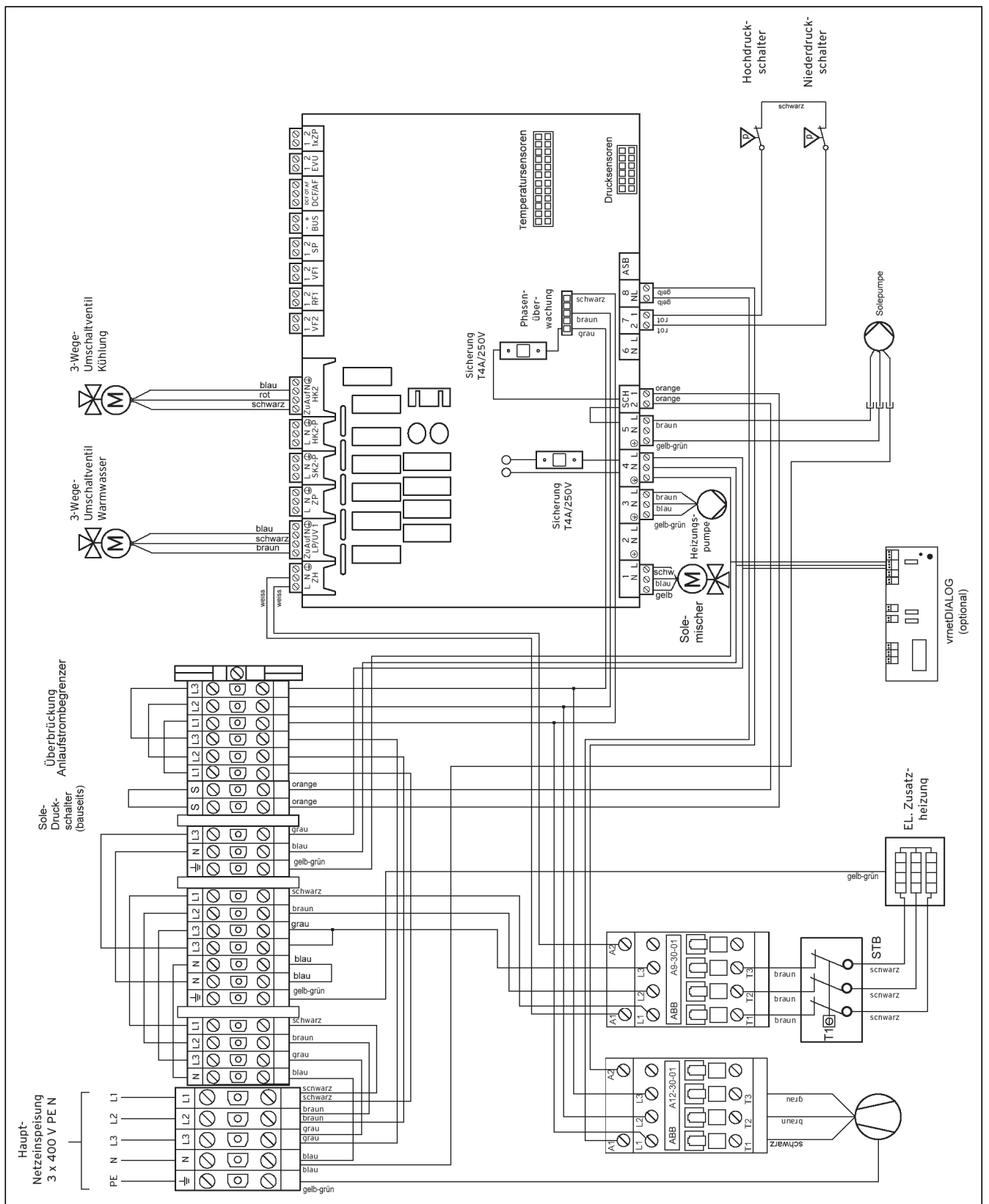

**Abb. 2, Anhang, Stromlaufplan VWS mit integriertem Speicher**

#### Vaillant GmbH

Riedstrasse 10 | Postfach 86 | CH-8953 Dietikon 1 | Tel. 044 744 29 29 Fax 044 744 29 28 ■ Kundendienst Tel. 044 744 29 39 ■ Fax 044 744 29 38 Techn. Vertriebssupport Tel. 044 744 29 19 Vaillant S.à r.l. Rte de Chandolan 1 | Case postale 4 | CH-1752 Villars-sur-Glâne | tél. 026 409 72 10 fax 026 409 72 14 Service après-vente tel. 026 409 72 17 la fax 026 409 72 19 info@vaillant.ch ■ www.vaillant.ch

#### Vaillant Austria GmbH

Forchheimergasse 7 | A-1230 Wien | Telefon 05/7050-0 Telefax 05/7050-1199 | www.vaillant.at | info@vaillant.at

#### Vaillant GmbH

Berghauser Str. 40 · 42859 Remscheid · Telefon 0 21 91/18-0 Telefax 0 21 91/18-28 10 | www.vaillant.de | info@vaillant.de